# **GE Ethernet Driver Help**

**© 2012 Kepware Technologies**

# <span id="page-1-0"></span>**Table of Contents**

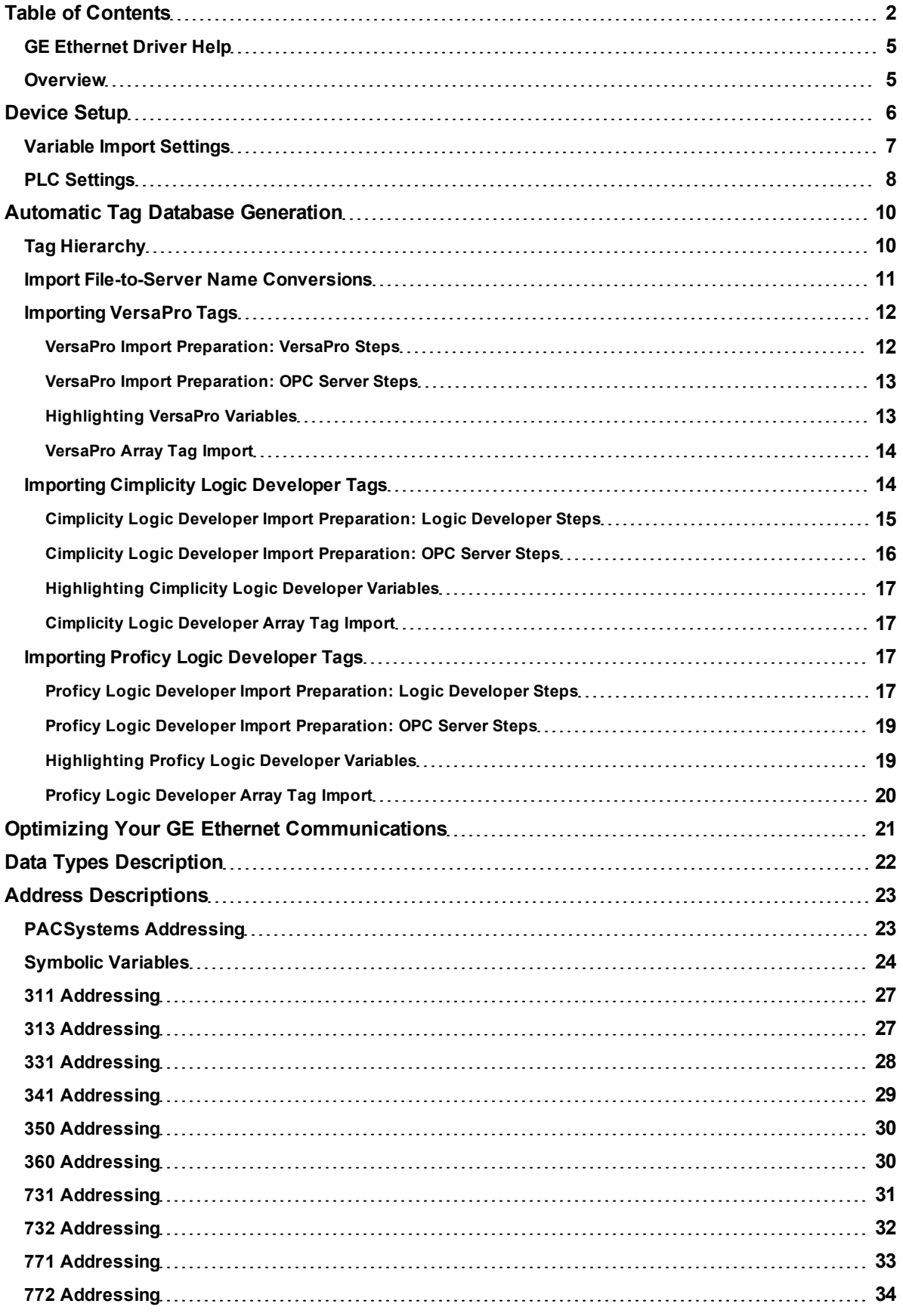

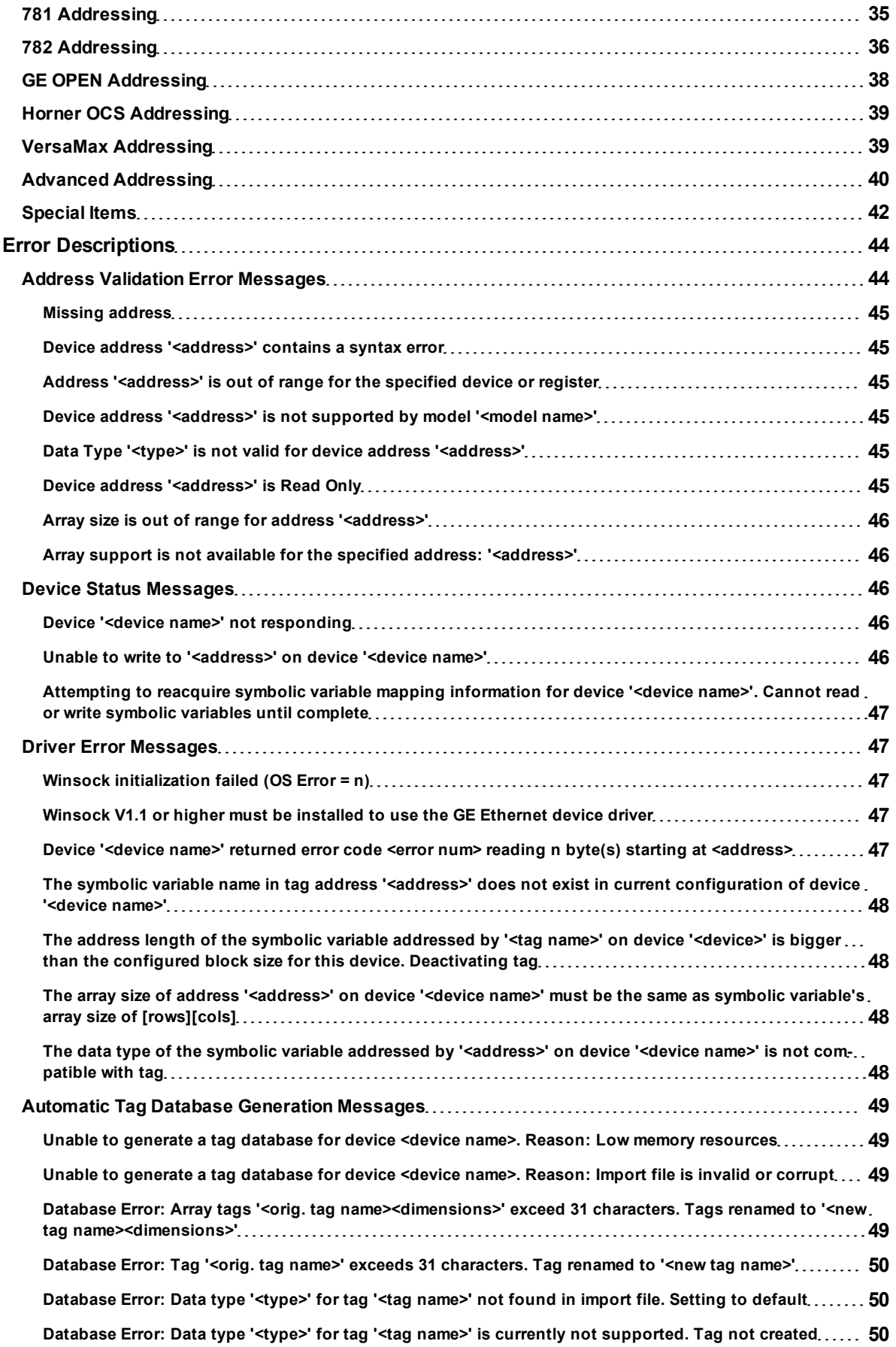

**3**

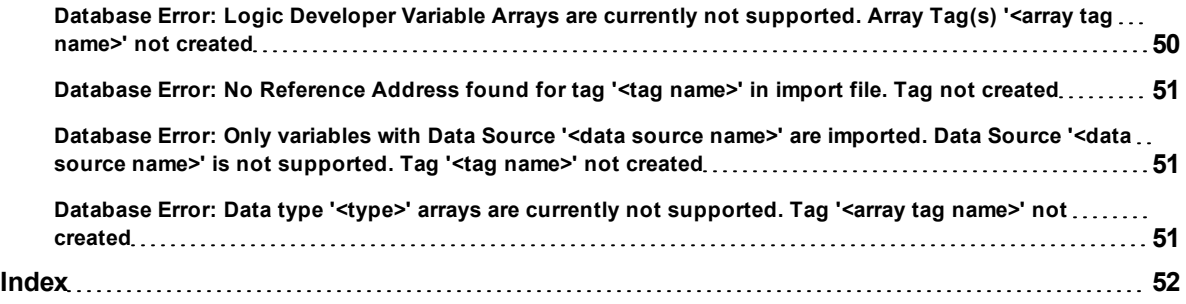

## <span id="page-4-0"></span>**GE Ethernet Driver Help**

Help version 1.051

#### **CONTENTS**

**[Overview](#page-4-1)** What is the GE Ethernet Driver?

**[Device](#page-5-0) [Setup](#page-5-0)** How do I configure a device for use with this driver?

**[Automatic](#page-9-0) [Tag](#page-9-0) [Database](#page-9-0) [Generation](#page-9-0)** How can I easily configure tags for the GE Ethernet driver?

**[Optimizing](#page-20-0) [Your](#page-20-0) [GE](#page-20-0) [Ethernet](#page-20-0) [Communications](#page-20-0)** How do I get the best performance from the GE Ethernet driver?

**[Data](#page-21-0) [Types](#page-21-0) [Description](#page-21-0)**

What data types does this driver support?

#### **[Address](#page-22-0) [Descriptions](#page-22-0)**

How do I address a data location on a GE device?

#### **[Error](#page-43-0) [Descriptions](#page-43-0)**

<span id="page-4-1"></span>What error messages does the GE Ethernet driver produce?

## **Overview**

The GE Ethernet Driver provides an easy and reliable way to connect GE Ethernet controllers to OPC Client applications, including HMI, SCADA, Historian, MES, ERP and countless custom applications. It is intended for use with GE Programmable Logic Controllers that may be accessed via an Ethernet module.

## <span id="page-5-0"></span>**Device Setup**

#### **Supported Devices**

Series 90-30 311/313, 331/341, 350,360 Series 90-70 731/732, 771/772, 781/782 GE OPEN (Wide range model support) Horner OCS (Horner's Operator Control Stations) PACSystems RX3i, RX7i VersaMax family

#### <span id="page-5-4"></span>**Communication Protocol**

Ethernet, using Winsock V1.1 or higher.

#### <span id="page-5-3"></span>**Connection Timeout**

This parameter specifies the time that the driver will wait for a connection to be made with a device. Depending on network load, the connection time may vary with each attempt. The default setting is 3 seconds. The valid range is 1 to 60 seconds.

#### **Request Timeout**

This parameter specifies the time that the driver will wait on a response from the device before giving up and going on to the next request. Longer timeouts will only affect performance if a device is not responding. The default setting is 1000 milliseconds. The valid range is 50 to 30000 milliseconds.

#### **Retry Attempts**

This parameter specifies the number of times that the driver will retry a message before giving up and going on to the next message. The default setting is 3 retries. The valid range is 1 to 10.

#### **TCP/IP Port Number**

<span id="page-5-1"></span>This parameter specifies the TCP/IP port number that the remote device is configured to use. The default port number is 18245.

#### **Maximum Bytes per Request**

This parameter specifies the number of bytes that may be requested from a device at one time. To refine this driver's performance, configure the request size to one of the following settings: 32, 64, 128, 256, 512, 1024, or 2048 bytes. The default value is 256 bytes.

#### <span id="page-5-2"></span>**Device IDs**

Up to 1024 devices may be defined on a given channel. Each device on the channel must be uniquely identified by its own IP address. The LogicMaster 90 TCP software supplied by GE can be used to configure the IP address of an Ethernet module. In general the Device ID has the following format YYY.YYY.YYY.YYY, where YYY designates the device IP address (each YYY byte should be in the range of 0 to 255).

### **Automatic Tag Database Generation**

**[Variable](#page-6-0) [Import](#page-6-0) [Settings](#page-6-0)**

**Cable Diagrams**

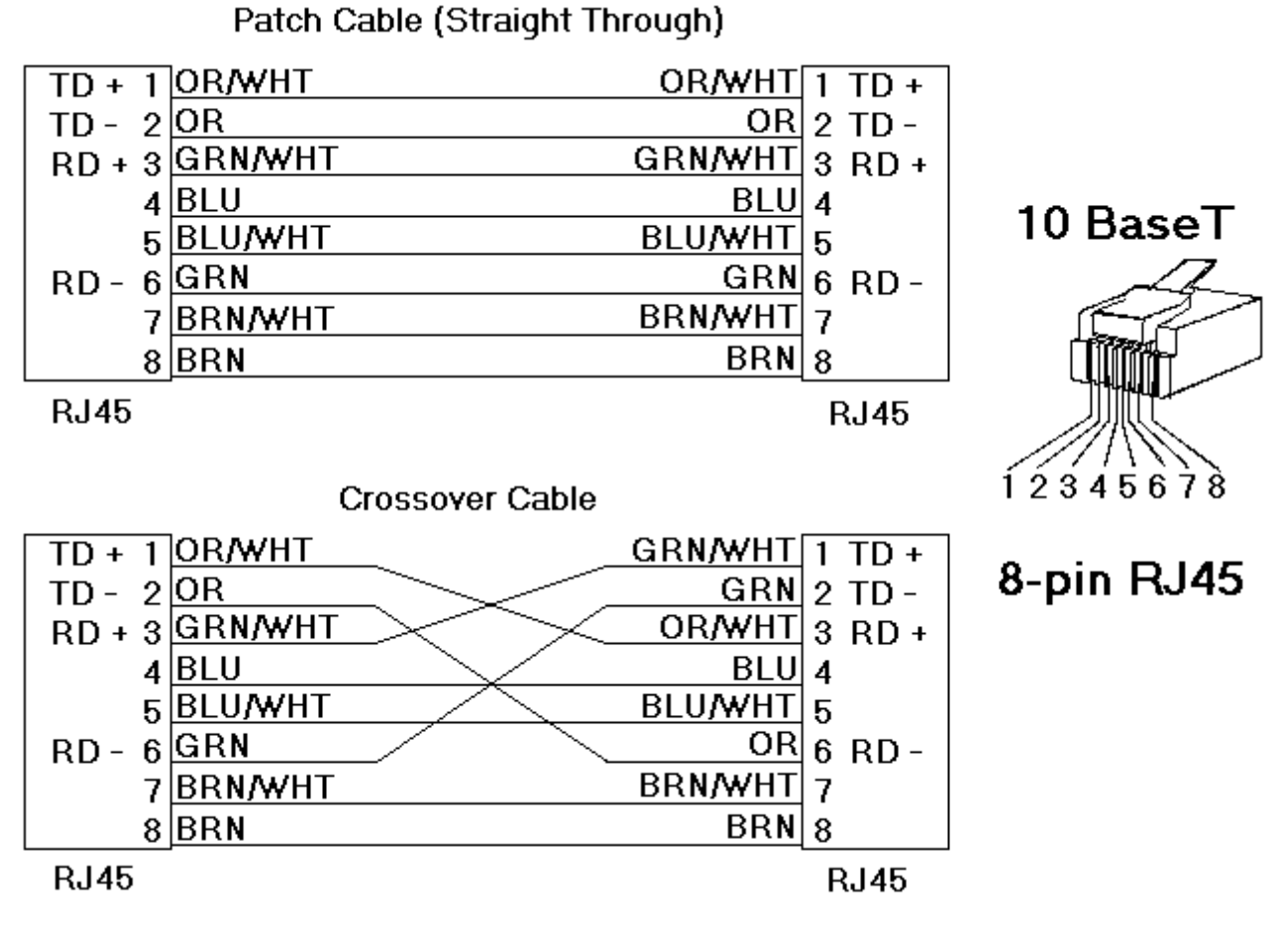

## <span id="page-6-0"></span>**Variable Import Settings**

The Variable Import Settings page is used to define the Variable Import File, as well as to specify tag description import and the use of an alias data type.

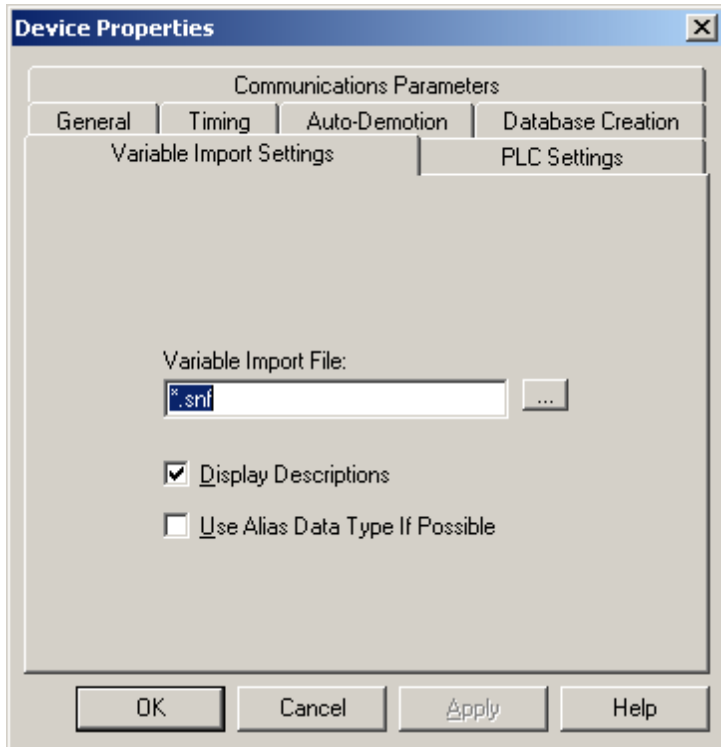

Descriptions of the parameters are as follows.

- **Variable Import File:** This parameter is used to enter the exact location of the variable import file (.snf or .csv file extension) or Logic Developer variable import file (.txt or other file extension) from which variables will be imported. It is this file that will be used when Automatic Tag Database Generation is instructed to create the tag database. All tags will be imported and expanded according to their respective data types.
- **· Display Descriptions:** Check this option in order to import tag descriptions. If necessary, a description will be given to tags with long names stating the original tag name.
- <sup>l</sup> **Use Alias Data Type If Possible:** Check this option to use the data type assigned to an alias tag in the import file. If the alias data type is incompatible with the source tag data type, the source tag data type will be used instead.

#### <span id="page-7-0"></span>**See Also: [Automatic](#page-9-0) [Tag](#page-9-0) [Database](#page-9-0) [Generation](#page-9-0)**

#### **PLC Settings**

The PLC Settings page is used to define the Program Name and the CPU Slot Location.

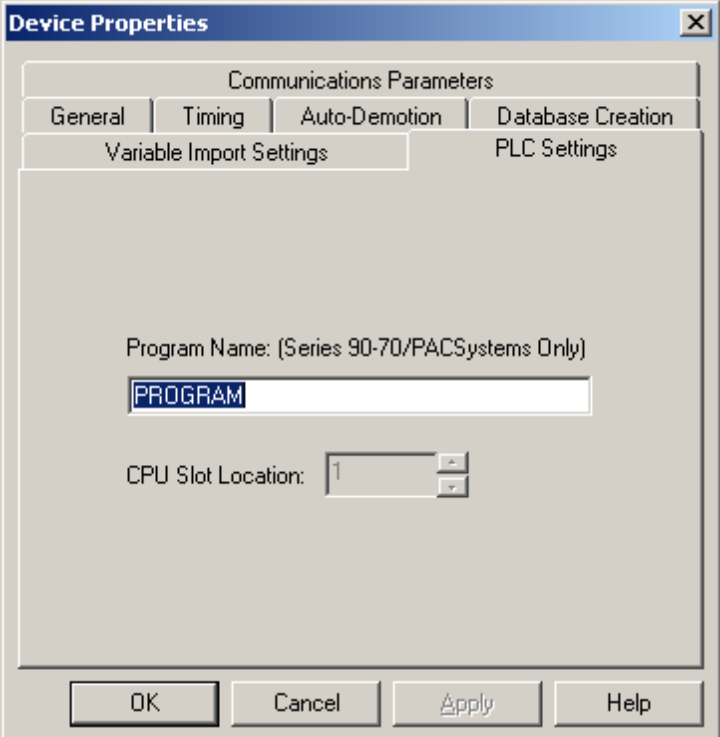

Descriptions of the parameters are as follows.

<span id="page-7-1"></span>**Program Name:** This parameter, which is also referred to as the Control Program Task Name, is required in order to access program block registers (P) or subprogram block registers (L). It must be 7 characters or less in length. The name will default to uppercase. It may be obtained by accessing \_PROGNAME or from the following programming packages.

**Note:** In VersaPro, the program name is referred to as the Folder Nickname. It is located under **PLC** | **Status Info**.

**Proficy Machine Edition - Logic Developer Cimplicity Machine Edition - Logic Developer**

**For 90-70 PLCs:** The program name is referred to as the PLC Target Name. It is located under Target Properties (Inspector).

**For PACSystems:** The program name is located under Properties for Program Block \_MAIN.

**• CPU Slot Location:** This parameter specifies the physical location of the device on the rack. For CPUs that take up two slots, the leftmost slot covered is the CPU slot. The default setting is slot 1. The valid range is 0 to 15.

**See Also: [Special](#page-41-0) [Items](#page-41-0)**

## <span id="page-9-0"></span>**Automatic Tag Database Generation**

The GE Ethernet Device Driver generates its tags offline based on variables imported from a text file. It is offline in that a connection to the device is not required to generate tags. The text file (variables to import) can originate from one of the following applications:

- 1. Proficy Machine Edition Logic Developer
- 2. Cimplicity Machine Edition Logic Developer
- 3. VersaPro

There are two parts to Automatic Tag Database Generation: creating a variable import file from the application in use and generating tags based on the variable import file from the OPC server. It is recommended that users become familiar with the second part before starting the first part.

**Note:** For information on creating variable import files, refer to **[Importing](#page-11-0) [VersaPro](#page-11-0) [Tags](#page-11-0)**, **[Importing](#page-16-2) [Proficy](#page-16-2) [Logic](#page-16-2) [Developer](#page-16-2) [Tags](#page-16-2)** or **[Importing](#page-13-1) [Cimplicity](#page-13-1) [Logic](#page-13-1) [Developer](#page-13-1) [Tags](#page-13-1)**.

#### **Overview**

If the target device supports its own local tag database, the driver will read the device's tag information and use this data to generate OPC tags within the OPC server. If the device does not natively support its own named tags, the driver will create a list of tags based on information that is specific to the driver. An example of these two conditions is as follows.

- 1. If a data acquisition system supports its own local tag database, the driver will use the tag names found in the device to build the server's OPC tags.
- 2. If an Ethernet I/O system supports detection of its own available I/O module types, the driver will automatically generate OPC tags in the server. These tags will be based on the types of I/O modules plugged into the Ethernet I/O rack.

The generated tags are given meaningful names in the OPC server that are based on the variables imported. These tags are also placed in meaningful tag groups to provide a structured and manageable interface. The end result is a well-organized OPC server project that directly reflects the variable import file.

#### <span id="page-9-2"></span>**See Also: [Tag](#page-9-1) [Hierarchy](#page-9-1)** and **[Import](#page-10-0) [File-To-Server](#page-10-0) [Name](#page-10-0) [Conversions](#page-10-0)**.

#### **Generating Tag Database While Preserving Previously Generated Tag Databases**

Under certain circumstances, multiple imports into the server are required to import all tags of interest. This is the case with importing VersaPro System variables and non-System variables into the same OPC server project. In the Database Creation dialog under Device Properties, click on the selection **Perform the following action**. The options available are "Delete on create," "Overwrite as necessary," "Do not overwrite," and "Do not overwrite, log error". After the first OPC server import/database creation is done, check that the action is set to "Do not overwrite" or "Do not overwrite, log error" for future imports. This will allow tags to be imported without deleting or overwriting tags that were previously imported.

#### <span id="page-9-1"></span>**Tag Hierarchy**

The tags created via Automatic Tag Generation follow a specific hierarchy. The root level groups (or subgroup levels of the group specified in **Add generated tags to the following group**) are determined by the variable addresses referenced (such as R, G, M and etc.). For example, every variable that is of address type "R" will be placed in a root level group called "R". Each array tag is provided in its own subgroup of the parent group. The name of the array subgroup provides a description of the array. For instance an array R10[6] defined in the import file would have a subgroup name "R10\_x". X signifies that dimension 1 exists.

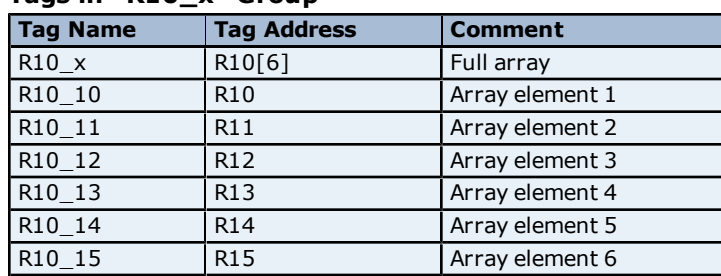

#### **Tags in "R10\_x" Group**

Symbolic variable tags (PACSystems only) are placed in a group called Symbolic. Symbolic variable arrays are not broken out into individual element tags and will not be placed in a separate group. A single array tag will be generated for each symbolic variable array in the Symbolic group. For example, if a 2x3 array of symbolic variables named "MySymbolicArray" is defined in the import file, then a single tag with name "MySymbolicArray" and address "!MySymbolicArray"[2][3] would be generated in the Symbolic group.

#### <span id="page-10-0"></span>**See Also: [Symbolic](#page-23-0) [Variables](#page-23-0)**

## **Import File-to-Server Name Conversions**

#### **Leading Underscores, Percents, Pound, and Dollar Signs**

- <sup>l</sup> Leading underscores (**\_**) in tag names will be replaced with **U\_**. This is required since the server does not accept tag/group names beginning with an underscore.
- **Example 20** Leading percents ( $\%$ ) in tag names will be replaced with **P\_**. This is required since the server does not accept tag/group names beginning with a percent sign.
- <sup>l</sup> Leading pound signs (**#**) in tag names will be replaced with **PD\_**. This is required since the server does not accept tag/group names beginning with a pound sign.
- Leading dollar signs (\$) in tag names will be replaced with **D\_**. This is required since the server does not accept tag/group names beginning with a dollar sign.

#### **Invalid Characters in Name**

The only characters allowed in the server tag name are A-Z, a-z, 0-9, and underscore (\_). As mentioned above, a tag name cannot begin with an underscore. All other invalid characters encountered will be converted to a sequence of characters that are valid. The table below displays the invalid character and sequence of characters that it is replaced with when encountered in the import file variable name.

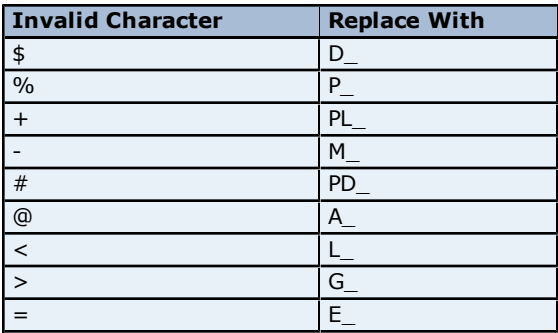

#### **Long Names**

The GE Ethernet driver is limited to 31 character group and tag names. Therefore, if a tag name exceeds 31 characters, it must be clipped. Names are clipped as follows.

#### **Non-Array**

- 1. Determine a 5-digit Unique ID for this tag.
- 2. Given a tag name: ThisIsALongTagNameAndProbablyExceeds31
- 3. Clip tag at 31: ThisIsALongTagNameAndProbablyEx
- 4. Room is made for the Unique ID: ThisIsALongTagNameAndProba#####
- 5. Insert this ID: ThisIsALongTagNameAndProba00000

#### **Array**

- 1. Determine a 5-digit Unique ID for this array.
- 2. Given an array tag name: ThisIsALongTagNameAndProbablyExceeds31\_23
- 3. Clip tag at 31 while holding on to the element values: ThisIsALongTagNameAndPr\_23
- 4. Room is made for the Unique ID: ThisIsALongTagName#####\_23
- 5. Insert this ID: ThisIsALongTagName00001\_23

## <span id="page-11-0"></span>**Importing VersaPro Tags**

The driver uses files generated from VersaPro called Shared Name Files (SNF) to generate the tag database. Certain aspects of the Automatic Tag Database Generation process are specific to the application from which variables are imported. The following topics are VersaPro specific. In order to import tags from an application other than VersaPro, refer to **[Automatic](#page-9-0) [Tag](#page-9-0) [Database](#page-9-0) [Generation](#page-9-0)** to see if the application is supported.

#### **How do I create a VersaPro variable import file (\*.SNF)?** See **[VersaPro](#page-11-1) [Import](#page-11-1) [Preparation:](#page-11-1) [VersaPro](#page-11-1) [Steps](#page-11-1)**

#### **How do I configure the OPC Server to use this import file for Automatic Tag Database Generation?**

See **[VersaPro](#page-12-0) [Import](#page-12-0) [Preparation:](#page-12-0) [OPC](#page-12-0) [Server](#page-12-0) [Steps](#page-12-0)**

**How do I import System Variables since they are not included with All Variables?** See **[Generating](#page-9-2) [Tag](#page-9-2) [Database](#page-9-2) [While](#page-9-2) [Preserving](#page-9-2) [Previously](#page-9-2) [Generated](#page-9-2) [Tag](#page-9-2) [Databases](#page-9-2)**

**How do I highlight variables in VersaPro?** See **[Highlighting](#page-12-1) [VersaPro](#page-12-1) [Variables](#page-12-1)**

# **How are VersaPro array variables imported?**

<span id="page-11-1"></span>See **[VersaPro](#page-13-0) [Array](#page-13-0) [Tag](#page-13-0) [Import](#page-13-0)**

## **VersaPro Import Preparation: VersaPro Steps**

1. Open the VersaPro project containing the tags (variables) that will be ported to the OPC server.

2. If the **Variable Declaration Table** is not already open, click **View** | **Variable Declaration Table**.

3. Next, specify which group the tags of interest belong to. The default groups available are **Global**, **Local**, **All**, **System**and **Temporary**.

**Note:** The group **All** does not include the variables from the System group. Multiple Imports, or multiple SNF files, are required to import System variables and Global/Local/All variables.

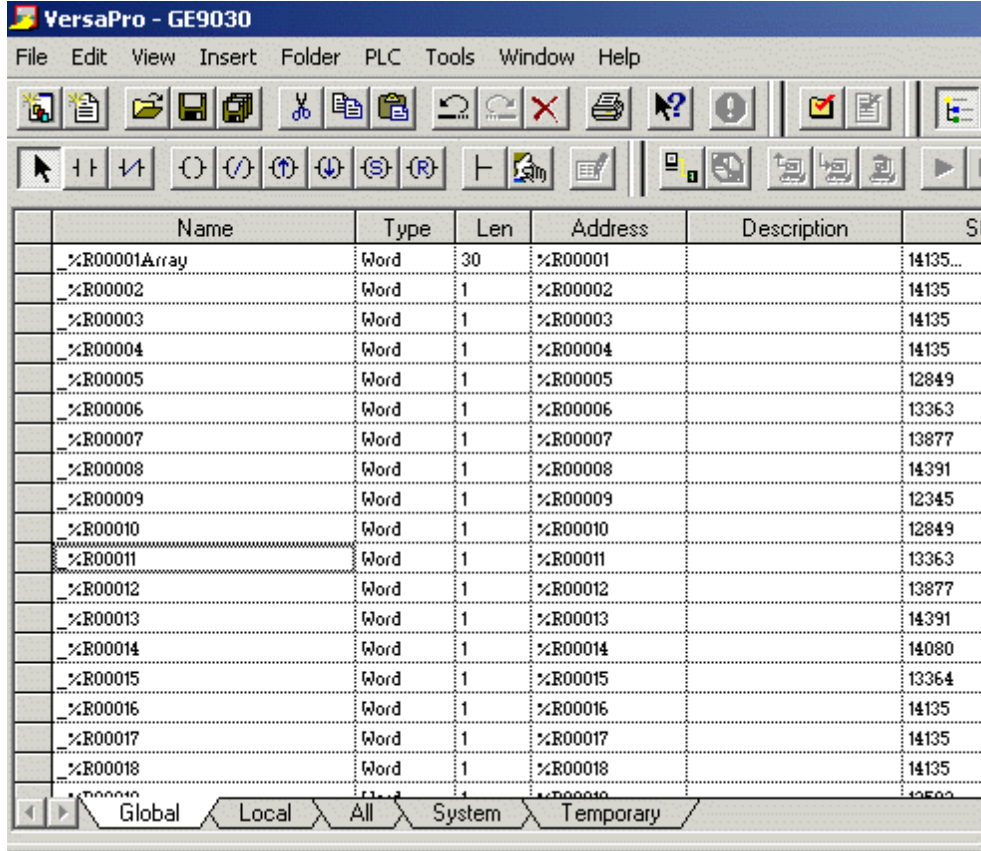

4. Click on the group's tab to bring its variables to the front. Then, highlight the tags of interest using either the mouse or menu.

5. Next, click **Tools** | **Export Variables**.

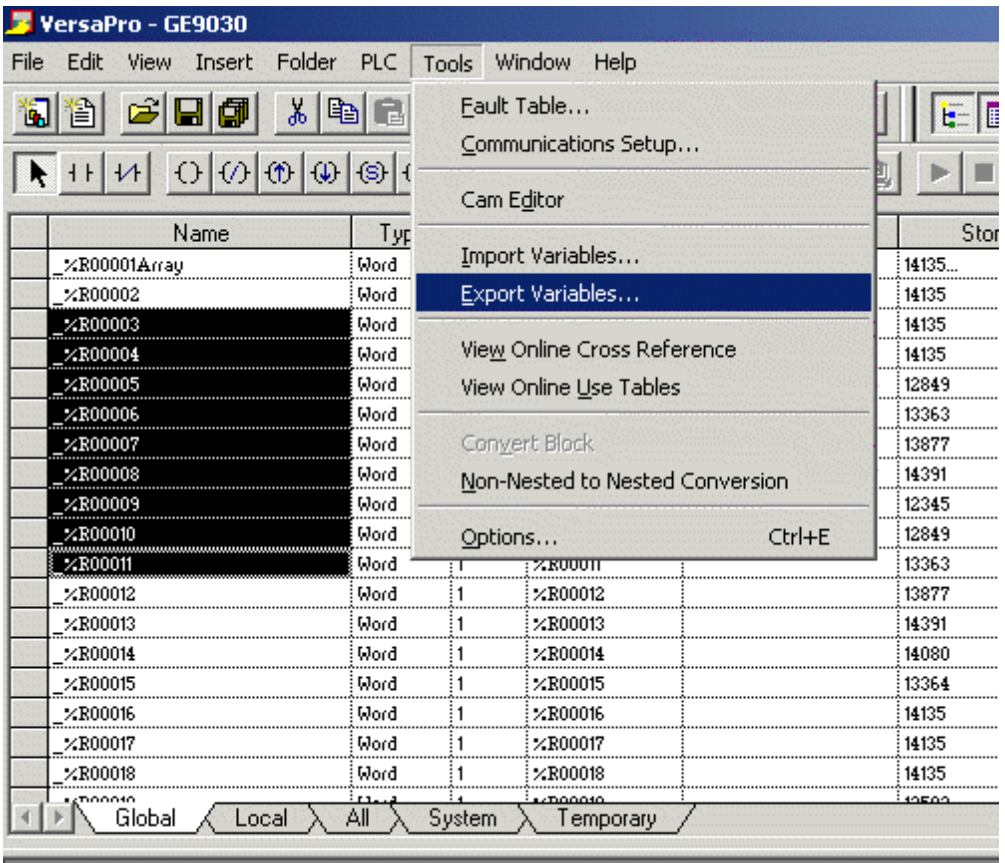

6. When prompted, select **Shared Name File (\*.snf)** and specify a name. VersaPro will export the project's contents into this SNF file.

#### <span id="page-12-0"></span>**See Also: [Highlighting](#page-12-1) [VersaPro](#page-12-1) [Variables](#page-12-1)**

#### **VersaPro Import Preparation: OPC Server Steps**

- 1. Open Device Properties in the device of interest for which tags will be generated.
- 2. Select the **Database Settings** tab.
- 3. Enter or browse for the location of the **VersaPro SNF file** newly created.
- 4. Select the **Database Creation** tab and utilize as instructed above.

5. The OPC server will state in the event log that it is attempting to perform a tag import. When finished, it will state that the tag import has completed.

**Note:** All variable exported out of VersaPro will appear in the OPC server in the layout discussed in **[Tag](#page-9-1) [Hier](#page-9-1)[archy](#page-9-1)**.

#### <span id="page-12-1"></span>**See Also: [Variable](#page-6-0) [Import](#page-6-0) [Settings](#page-6-0)**

#### **Highlighting VersaPro Variables**

Highlighting variables in VersaPro can be performed in following ways.

#### **Single Variable Selecting**

Left-click on a variable of interest while pressing CTRL.

#### **Pick-n-Choose**

N/A.

#### **Selecting a Range of Variables**

Left-click on the first variable in the range of interest. Then, press SHIFT while left-clicking on the last variable in the range. All variables in the range will be highlighted.

#### **Selecting All Variables**

Left-click on a variable within the group of interest in the Variable Declaration Table. The variable chosen is irrelevant. Next, click **Edit** | **Select All**. All variables will be highlighted with that group.

## <span id="page-13-0"></span>**VersaPro Array Tag Import**

Variables in VersaPro have a **Length** specification. Length is the number of elements for the given array variable. In the driver, this element count can be used to create tags in two ways. The first is to create an array tag with data in a row x column format. The second is an expanded group of tags, Length in number. The following applies for variables with a Length  $> 1$ .

#### **Array Tag**

Since VersaPro arrays are 1-dimensional, the number of columns is always 1. Thus, an array tag would have the following syntax:

```
\langle <array variable>[#rows = Length].
```
This single array tag would retrieve Length elements starting at the base address defined in <array variable>. The data will come back formatted in array form in order to be used in HMIs that support arrays.

#### **Individual Elements**

Element tags are simply the base address + element number. This has the following form, where  $n =$  Length - 1.

```
\langle <array variable > \langle base address + 0 >
\langle <array variable>\langle base address + 1>
<array variable><base address + 2>
```
... <array variable> <br/>base address + n>

These tags are not array tags; they are just the reference tags for the <array variable>. Think of it as a listing of all the addresses being referenced in the <array variable>.

#### **Example**

Variable Imported: MyArrayTag, Length =  $10$ , Address = R1

Result as Array Tag: MyArrayTag [10]

Result as Individual Elements:

R1 R2 R3 R4 R5 R6 R7 R8 R9 R10

<span id="page-13-1"></span>**Note:** Variables of type BIT array cannot be accessed as an array tag, only as an expanded group of tags.

## **Importing Cimplicity Logic Developer Tags**

The driver uses user-generated ASCII text files from Logic Developer to generate the tag database. Certain aspects of the Automatic Tag Database Generation process are specific to the application from which variables are imported. The following topics are Logic Developer specific. In order to import tags from an application other than Logic Developer, refer to **[Automatic](#page-9-0) [Tag](#page-9-0) [Database](#page-9-0) [Generation](#page-9-0)** to see if the application is supported.

# **How do I create a Logic Developer variable import file (\*.TXT)?**

See **[Cimplicity](#page-14-0) [Logic](#page-14-0) [Developer](#page-14-0) [Import](#page-14-0) [Preparation:](#page-14-0) [Logic](#page-14-0) [Developer](#page-14-0) [Steps](#page-14-0)**

## **How do I configure the OPC Server to use this import file for Automatic Tag Database Generation?**

See **[Cimplicity](#page-15-0) [Logic](#page-15-0) [Developer](#page-15-0) [Import](#page-15-0) [Preparation:](#page-15-0) [OPC](#page-15-0) [Server](#page-15-0) [Steps](#page-15-0)**

## **How do I highlight variables in Logic Developer?** See **[Highlighting](#page-16-0) [Cimplicity](#page-16-0) [Logic](#page-16-0) [Developer](#page-16-0) [Variables](#page-16-0)**

**How are Logic Developer array variables imported?** See **[Cimplicity](#page-16-1) [Logic](#page-16-1) [Developer](#page-16-1) [Array](#page-16-1) [Tag](#page-16-1) [Import](#page-16-1)**

## <span id="page-14-0"></span>**Cimplicity Logic Developer Import Preparation: Logic Developer Steps**

1. Open the **FrameworX** project containing the tags (variables) that will be ported to the OPC server.

2. Open the **Navigator** window by pressing **Shift+F4**.

#### 3. Click on the **Variables** tab and select **Variable List View**.

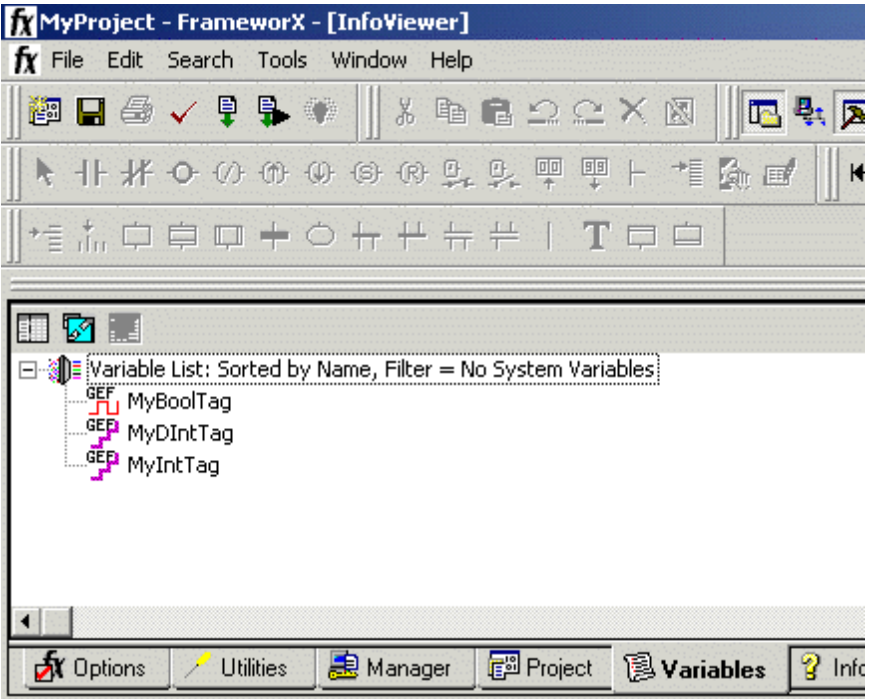

**Note:** Each FrameworX project contains one or more targets, which essentially is the device on which the application will run. Variables are created on the target-level, so a target of interest must be chosen in order to specify the variables that will be exported. In order for the target variables to be imported, the variables must have **GE PLC** as the **Data Source**. Verify this by left-clicking on the variable and then looking at its Data Source property in the **Inspector** window. Internal variables will not be imported.

5. Sort the variables by target. To do so, right-click on the **Variable List** and click **Sort** | **Target**.

6. Highlight the tags of interest in the Target of interest.

7. Next, click **Edit** | **Copy**.

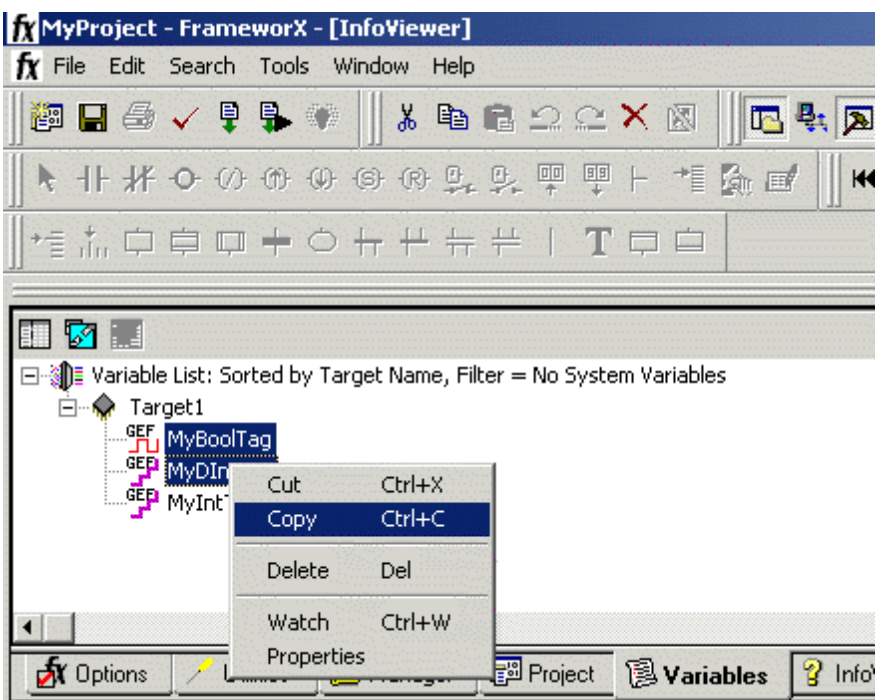

8. With the highlighted variables now copied to the Clipboard, open a word processing program like Notepad or Wordpad.

9. In Notepad/Wordpad, click **Edit** | **Paste**.

10. The variables on the Clipboard will now be pasted to the document, TAB delimited. Do not modify the contents. Modifications may cause the import to fail.

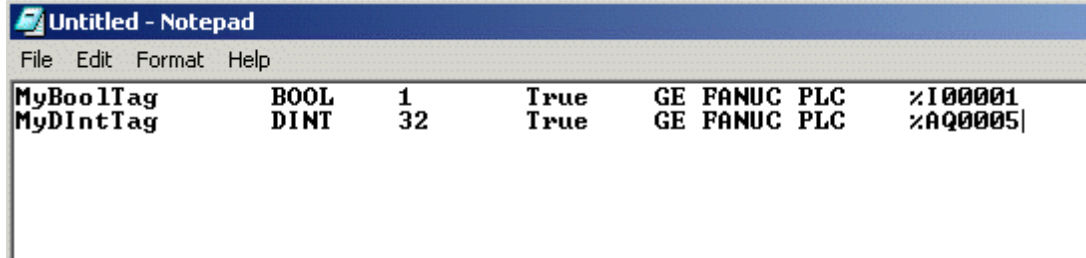

11. Save the text document with the text extension (.txt) in ANSI form.

<span id="page-15-0"></span>12. The variables are now contained within the text document and can be imported into the OPC server.

#### **Cimplicity Logic Developer Import Preparation: OPC Server Steps**

- 1. Open Device Properties in the device of interest for which tags will be generated.
- 2. Select the **Database Settings** tab.
- 3. Enter or browse for the location of the **Logic Developer TXT file** newly created.
- 4. Select the **Database Creation** tab and utilize as instructed above.

5. The OPC server will state in the event log that it is attempting to perform a tag import. When finished, it will state that the tag import has completed.

**Note:** All variables exported out of Logic Developer will appear in the OPC server in the layout discussed in **[Tag](#page-9-1) [Hierarchy](#page-9-1)**.

**See Also: [Variable](#page-6-0) [Import](#page-6-0) [Settings](#page-6-0)**

## <span id="page-16-0"></span>**Highlighting Cimplicity Logic Developer Variables**

Variables in Logic Developer can be highlighted in the following ways.

#### **Single Variable Selecting**

Left-click on a variable of interest.

#### **Pick-n-Choose**

Left-click on the first variable of interest. Then, press CTRL while left-clicking on each successive variable of interest. Do this until all variables of interest are highlighted.

#### **Selecting a Range of Variables**

Left-click on the first variable in the range of interest. Then, press SHIFT while left-clicking on the last variable in the range. All variables in the range will be highlighted.

#### **Selecting All Variables**

Left-click on a variable within the target of interest in the Variable List View. The variable chosen is irrelevant. Next, click **Edit** | **Select All**. All variables will be highlighted within that target.

## <span id="page-16-1"></span>**Cimplicity Logic Developer Array Tag Import**

Array tags, or individual element breakdowns of array variables, are not supported when importing from Cimplicity Logic Developer.

## <span id="page-16-2"></span>**Importing Proficy Logic Developer Tags**

The driver uses user-generated ASCII text files from Proficy Logic Developer to generate the tag database. Certain aspects of the Automatic Tag Database Generation process are specific to the application from which variables are imported. The following topics are specific to Proficy Logic Developer. In order to import tags from an application other than Proficy Logic Developer, refer to **[Automatic](#page-9-0) [Tag](#page-9-0) [Database](#page-9-0) [Generation](#page-9-0)** to see if the application is supported.

#### **How do I create a Proficy Logic Developer variable import file (\*.snf or\*.csv)?** See **[Proficy](#page-16-3) [Logic](#page-16-3) [Developer](#page-16-3) [Import](#page-16-3) [Preparation:](#page-16-3) [Logic](#page-16-3) [Developer](#page-16-3) [Steps](#page-16-3)**

#### **How do I configure the OPC Server to use this import file for Automatic Tag Database Generation?**

See **[Proficy](#page-18-0) [Logic](#page-18-0) [Developer](#page-18-0) [Import](#page-18-0) [Preparation:](#page-18-0) [OPC](#page-18-0) [Server](#page-18-0) [Steps](#page-18-0)**

#### **How do I highlight variables in Proficy Logic Developer?** See **[Highlighting](#page-18-1) [Proficy](#page-18-1) [Logic](#page-18-1) [Developer](#page-18-1) [Variables](#page-18-1)**

## **How are Proficy Logic Developer array variables imported?**

<span id="page-16-3"></span>See **[Proficy](#page-19-0) [Logic](#page-19-0) [Developer](#page-19-0) [Array](#page-19-0) [Tag](#page-19-0) [Import](#page-19-0)**

#### **Proficy Logic Developer Import Preparation: Logic Developer Steps**

1. Open the Proficy Logic Developer project containing the tags (variables) that will be ported to the OPC server.

2. Open the **Navigator** window by pressing Shift-F4 (unless it is already open).

3. Click on the **Variables** tab in order to bring the project's variables to the front. Then, click **Variable List View**.

**Note:** Each Logic Developer project contains one or more targets. A target is essentially the device on which the application will run. Because variables are created on the target-level, the target of interest must be specified beforehand in order to specify the variables to export. Furthermore, the target variables must have **GE PLC** chosen as the **Data Source** in order to be imported. Verify these settings by left-clicking on the variable and then looking at its Data Source properties in the **Inspector** window. Internal variables will not be imported.

4. Next, sort the variables by target by right-clicking on the **Variable List** header and selecting **Sort** | **Target**.

5. To export all of the variables, right-click on the **Variable List** and click **Export…**.

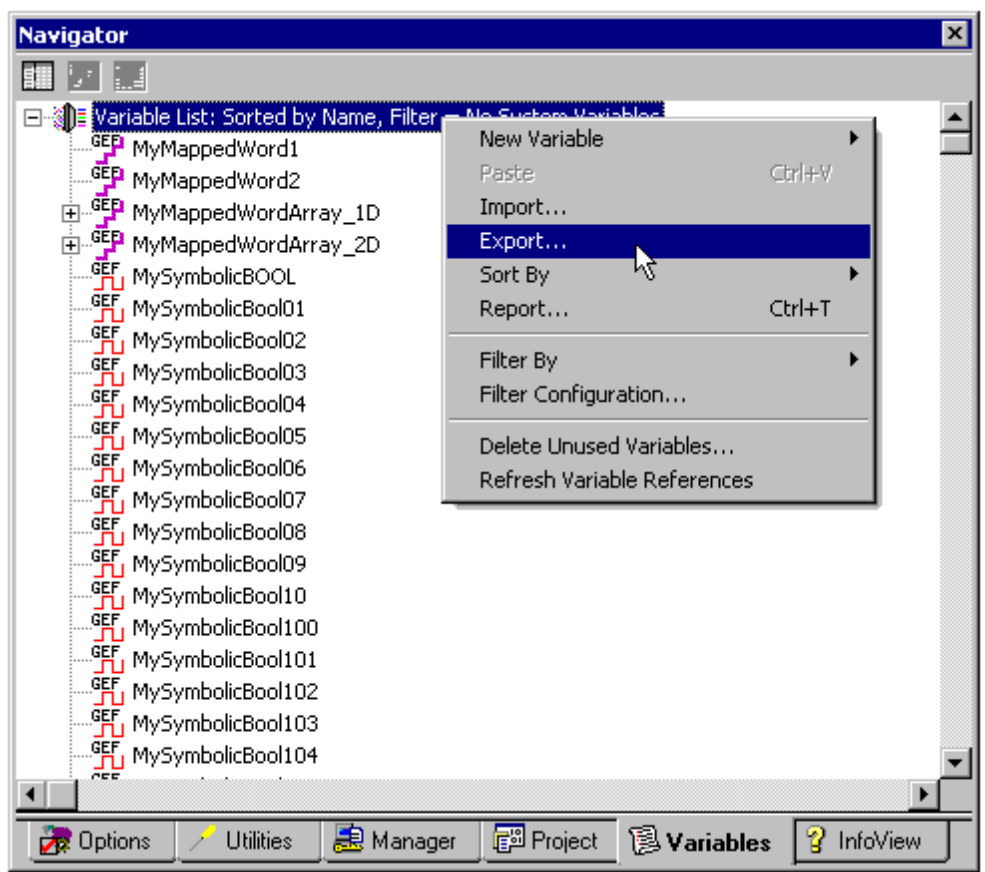

6. To export only selected variables, highlight the tags of interest in the target of interest. Then, right-click on one of the selected variables and click **Export…**.

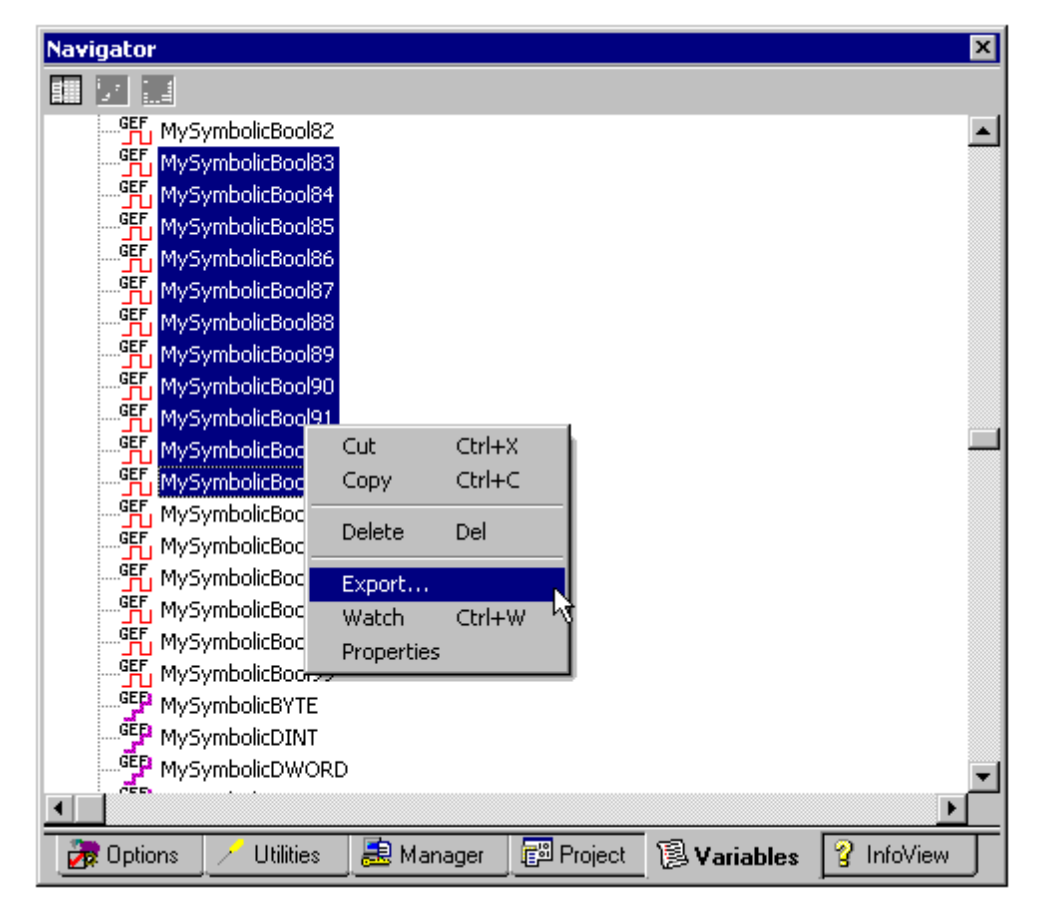

7. In the **Save as Type** drop-down list, select the export file type: either **Standard Name Form (\*.snf)** or **Comma Separated Variable (\*.csv)**. The dialogs should appear as shown below.

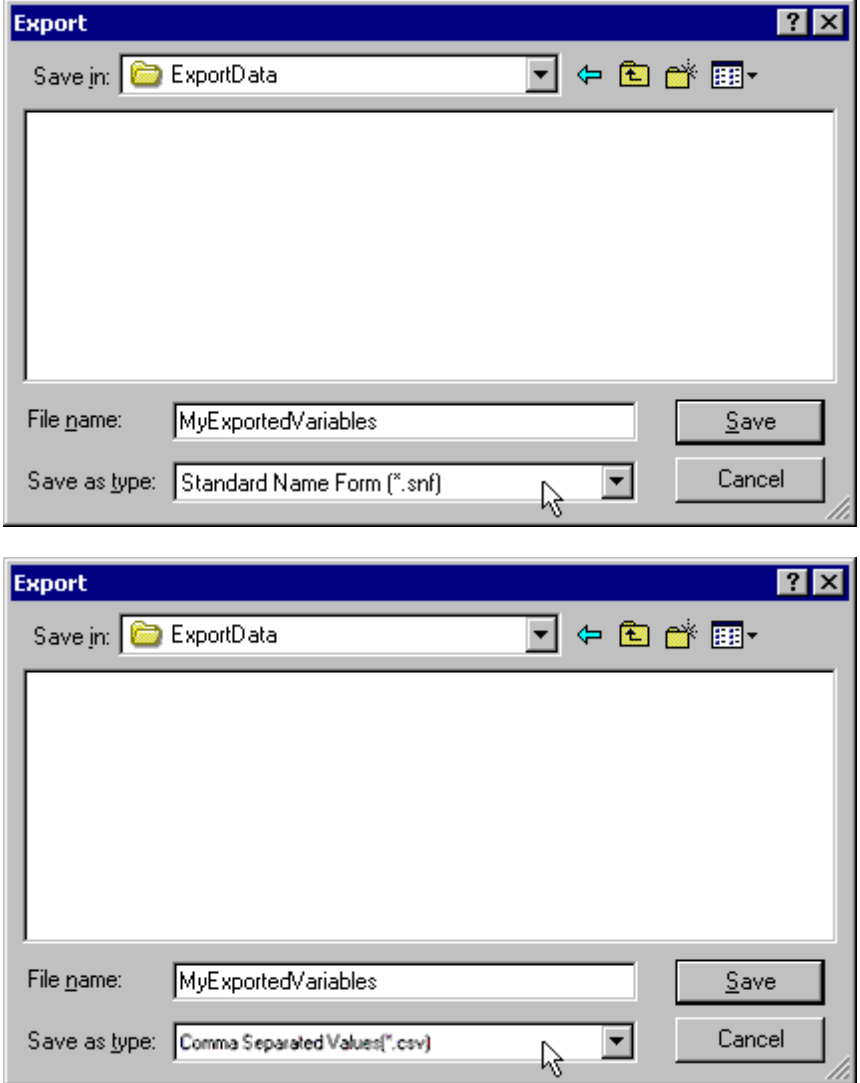

## <span id="page-18-0"></span>**Proficy Logic Developer Import Preparation: OPC Server Steps**

1. Open up the Device Properties in the device of interest for which tags will be generated.

2. Select the **[Variable](#page-6-0) [Import](#page-6-0) [Settings](#page-6-0)** tab.

3. Enter or browse for the location of the export file newly created (\*.snf or\*.csv).

4. Select the **Database Creation** tab and then click **Auto Create** to import variables. Alternatively, other settings in that dialog can be selected to automatically create the database later.

5. The OPC server will state in the event log that it is attempting to perform a tag import. When finished, it will state that the tag import has completed. All variables exported out of Logic Developer will appear in the OPC server in the layout discussed in **[Tag](#page-9-1) [Hierarchy](#page-9-1)**.

#### <span id="page-18-1"></span>**Highlighting Proficy Logic Developer Variables**

Variables in Logic Developer can be highlighted in the following ways.

## **Single Variable Selecting**

Left-click on a variable of interest.

#### **Pick-n-Choose**

Left-click on a variable of interest. Then, press CTRL while left-clicking on each successive variable of interest. Do this until all variables of interest are highlighted.

#### **Selecting a Range of Variables**

Left-click on the first variable in the range of interest. Then, press SHIFT while left-clicking on the last variable in the range. All variables in the range will be highlighted.

#### **Selecting All Variables**

Left-click on a variable within the target of interest in the Variable List View. The variable chosen is irrelevant. Next, click **Edit** | **Select All**. All variables will be highlighted with that target.

## <span id="page-19-0"></span>**Proficy Logic Developer Array Tag Import**

Arrays of referenced variables and arrays of symbolic variables will be imported differently.

#### **Referenced Variable Arrays**

Arrays of referenced variables will be imported as described in **[VersaPro](#page-13-0) [Array](#page-13-0) [Tag](#page-13-0) [Import](#page-13-0)**. A group will be created for each array. Each group will contain a single array tag, plus a number of tags addressing the individual array elements.

#### **Symbolic Variable Arrays**

A single array tag will be generated for each symbolic variable array in the import file. All symbolic variable array tags will be placed in the Symbolic group along with all other symbolic variable tags. The driver will not generate tags for BOOL and STRING symbolic variable arrays.

**Note on importing array elements (index):** When importing array elements (such as, MyArrayTag[1,2]) into the driver, the characters '[' and ']' are replaced with '{' and '}' respectively for internal reasons ('[' and ']' are reserved by this driver for array notation). At runtime, however, while communicating with the PLC, the replacement will be reversed by the driver to comply with the standard GE syntax.

**See Also: [Note](#page-24-0) [on](#page-24-0) [addressing](#page-24-0) [array](#page-24-0) [elements](#page-24-0) [\(index\)](#page-24-0)** and **[Symbolic](#page-23-0) [Variables](#page-23-0)**.

## <span id="page-20-0"></span>**Optimizing Your GE Ethernet Communications**

The GE Ethernet driver has been designed to provide the best performance with the least amount of impact on the system's overall performance. While the GE Ethernet driver is fast, there are a couple of guidelines that can be used in order to control and optimize the application and gain maximum performance.

Our server refers to communications protocols like GE Ethernet as a channel. Each channel defined in the application represents a separate path of execution in the server. Once a channel has been defined, a series of devices must then be defined under that channel. Each of these devices represents a single GE controller from which data will be collected. While this approach to defining the application will provide a high level of performance, it won't take full advantage of the GE Ethernet driver or the network. An example of how the application may appear when configured using a single channel is shown below.

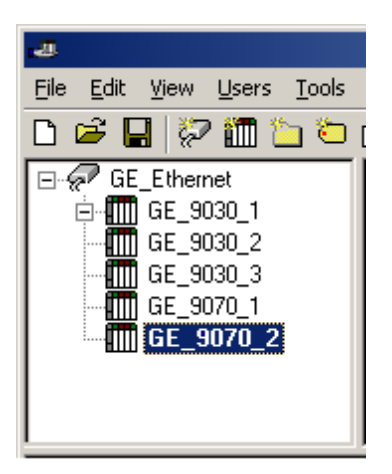

Each device appears under a single GE Ethernet channel. In this configuration, the driver must move from one device to the next as quickly as possible in order to gather information at an effective rate. As more devices are added or more information is requested from a single device, the overall update rate begins to suffer.

If the GE Ethernet driver could only define one single channel, then the example shown above would be the only option available; however, the GE Ethernet driver can define up to 256 channels. Using multiple channels distributes the data collection workload by simultaneously issuing multiple requests to the network. An example of how the same application may appear when configured using multiple channels to improve performance is shown below.

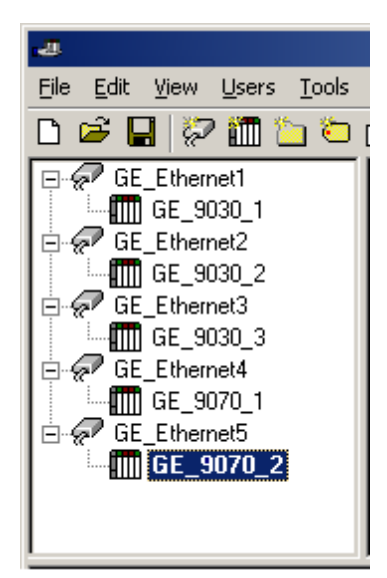

Each device has now been defined under its own channel. In this new configuration, a single path of execution is dedicated to the task of gathering data from each device. If the application has 256 or fewer devices, it can be optimized exactly how it is shown here.

The performance will improve even if the application has more than 256 devices. While 256 or fewer devices may be ideal, the application will still benefit from additional channels. Although by spreading the device load across all channels will cause the server to move from device to device again, it can now do so with far less devices to process on a single channel.

**Note for PACSystem Models:** It is recommended that referenced (mapped) variables and symbolic variables be placed on separate devices. For more information, refer to **[Symbolic](#page-23-0) [Variables](#page-23-0)**.

Block Size, which is available on each device, can also affect the performance of the GE Ethernet driver. Block Size refers to the number of bytes that may be requested from a device at one time. To refine the performance of this driver, configure Block Size to one of the following settings: 32, 64, 128, 256, 512, 1024, or 2048 bytes. Depending on the specific GE device, the block size setting can have a dramatic effect on the application. We recommend a default value of 256 bytes. If the application consists of large requests for consecutively ordered data, try increasing the block size setting.

# <span id="page-21-0"></span>**Data Types Description**

<span id="page-21-9"></span><span id="page-21-8"></span><span id="page-21-7"></span><span id="page-21-6"></span><span id="page-21-5"></span><span id="page-21-4"></span><span id="page-21-3"></span><span id="page-21-2"></span><span id="page-21-1"></span>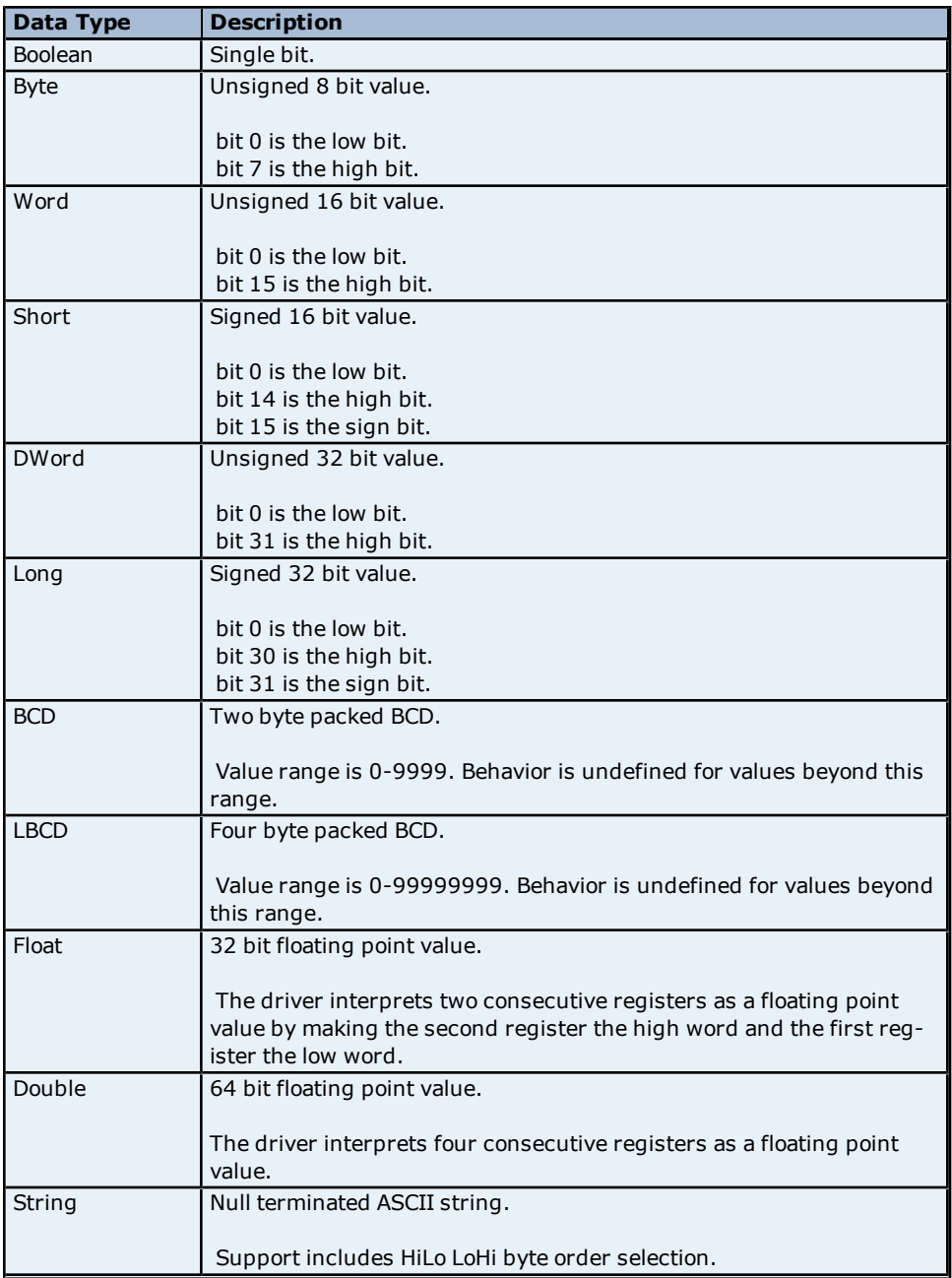

## <span id="page-22-0"></span>**Address Descriptions**

Address specifications vary depending on the model in use. Select a link from the following list to obtain specific address information for the model of interest.

**[PACSystems](#page-22-1) [Addressing](#page-22-1)**

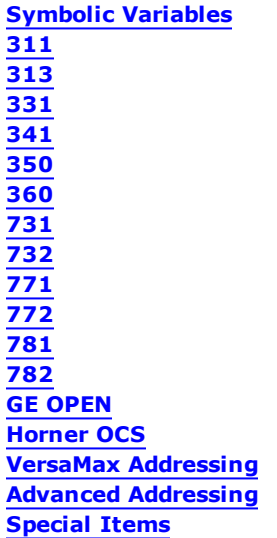

## <span id="page-22-1"></span>**PACSystems Addressing**

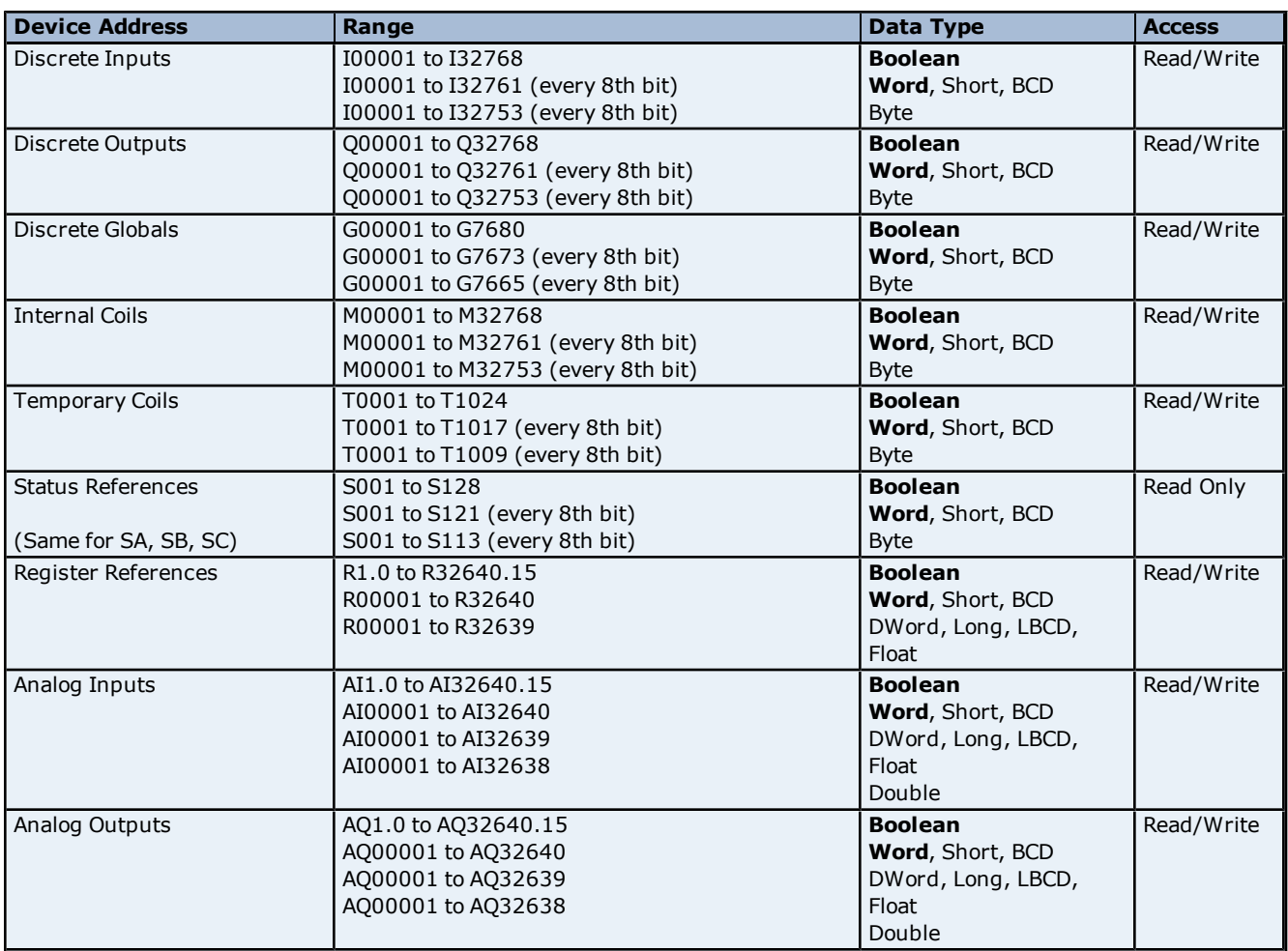

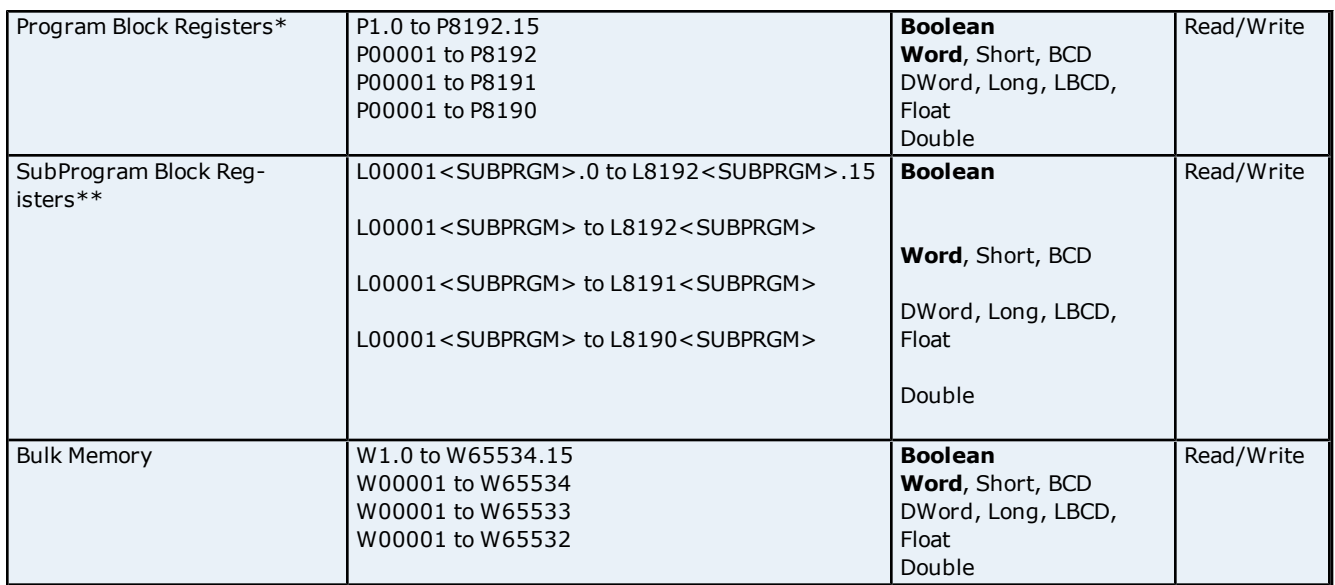

\*Program specified in **[PLC](#page-7-0) [Settings](#page-7-0)**.

\*\*The SubProgram name/Block name <SUBPRGM> must match the name assigned in the PLC. This name can be found in VersaPro under "Block Properties."

#### **See Also: [Symbolic](#page-23-0) [Variables](#page-23-0)**

#### **Advanced Addressing**

**[Bit](#page-39-1) [Access](#page-39-1) [to](#page-39-1) [Registers](#page-39-1) [Default](#page-39-2) [Data](#page-39-2) [Type](#page-39-2) [Override](#page-39-2) [String](#page-40-0) [Access](#page-40-0) [to](#page-40-0) [Registers](#page-40-0) [Array](#page-40-1) [Support](#page-40-1)**

#### <span id="page-23-0"></span>**Symbolic Variables**

A variable is a named storage space for data in the PLC. A **Reference Variable** is a variable that is mapped to a specific I/O or internal register location in the PLC (I00001, R00100, etc). A **Symbolic Variable** is a variable that is not mapped to a specific register. The PLC will allocate memory for symbolic variables, as needed, from its managed memory area. This driver has the ability to read and write to symbolic variables defined in the PLC.

**Note:** Symbolic variables are available in PAC Systems PLCs only.

## **Create a Symbolic Variable**

- 1. Load the PLC's current configuration project into Proficy Logic Developer.
- 2. Open the **Navigator View** by pressing Shift-F4 (if it isn't already open).
- 3. Click on the **Variables** tab. To create a new variable, right-click on the **Variables View** and select **New Variable**.

**Note:** To edit an existing variable, right-click on it and then select **Properties**.

**24**

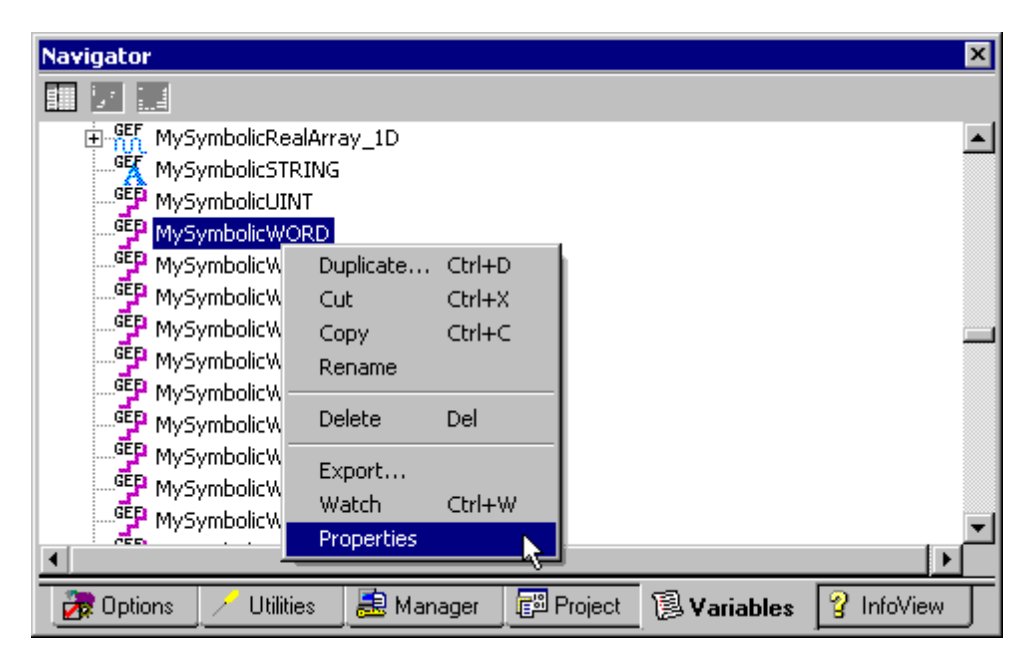

4. In either case, the variable's **Properties Inspector** dialog will appear as shown below.

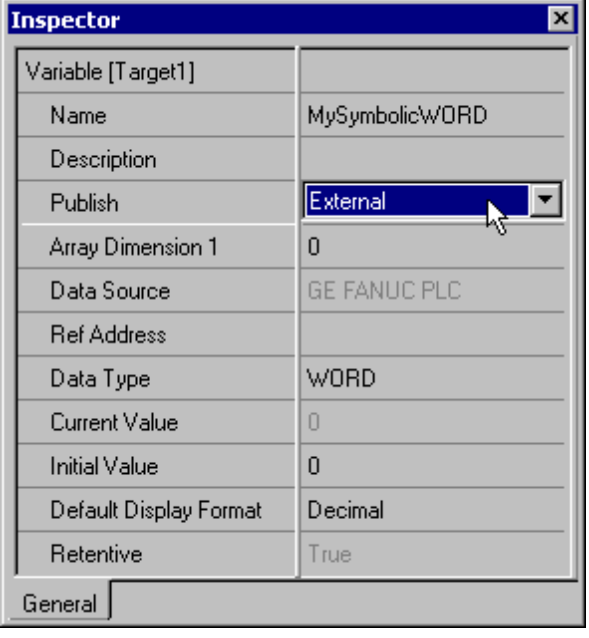

**Note:** The variable shown above is symbolic because the **Ref Address** property is left blank. The variable is named "MySymbolicWORD" and has a data type of Word. An array of variables can be created by setting the **Array Dimension 1** property to a value greater than zero. The **Array Dimension 2** property will appear in the variable inspector if Array Dimension 1 is set. A single dimension array is defined when Array Dimension 2 is left at zero. The total number of array elements is limited by the **Maximum Bytes Per Request** setting in Device Properties. For more information, refer to **[Device](#page-5-0) [Setup](#page-5-0)**.

**Important:** In order for a symbolic variable to be visible to this driver, **Publish** must be set to **External**.

- 5. Download the modified project to the PLC.
- 6. To access a symbolic variable with the OPC server, create a tag whose address references the variable by name. It must be preceded by the "!" character.

#### <span id="page-24-0"></span>**Examples**

1. !MySymbolicArray1D [4] addresses the symbolic variable named "MySymbolicArray1D", which is assumed to have its Array Dimension 1 property set to 4.

2. !MySymbolicArray1D {3} addresses the index (3) of the above 1D symbolic array variable "MySymbolicArray1D"

3. !MySymbolicArray2D [3][4] addresses the symbolic variable named "MySymbolicArray2D", which is assumed to have its Array Dimension 1 property set to 3, and its "Array Dimension 2" property set to 4.

4. !MySymbolicArray2D {2,3} addresses the index (2,3) of the above 2D symbolic array variable "MySymbolicArray2D."

**Note on addressing array elements (index):** As shown above, the syntax for addressing array elements uses '{' and '}'. These characters are specific to KEPServerEX. The correct GE syntax to access the array elements instead uses '[' and ']'. The appropriate conversion will be done internally by the driver at runtime while communicating with the PLC. Due to internal reasons, for addressing purposes users will need to use the characters '{' and '}'. '[' and ']' is reserved by this driver for array notation.

**Important:** The tag must be assigned a data type that is compatible with the data type property of the symbolic variable. Furthermore, the array tag's dimensions must be the same as the variable's. These tag properties can only be validated during runtime.

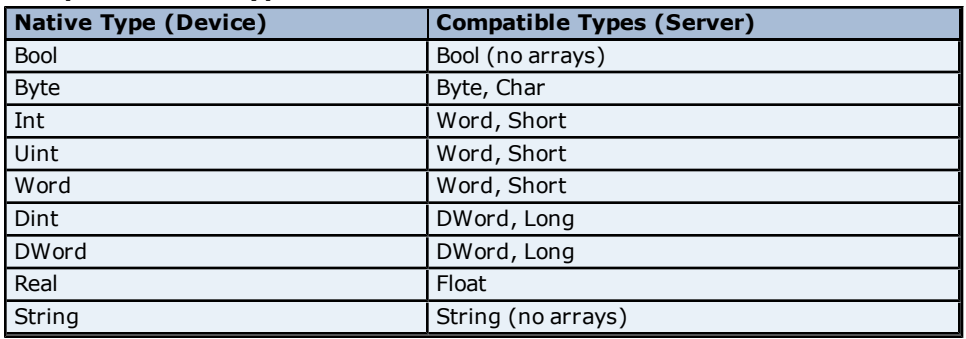

#### **Compatible Data Types\***

\*The driver will assign a default type of Word.

Be sure to specify an appropriate data type override for each dynamic tag. Dynamic tags are defined in the client application only and are created in the server on demand by the client. Their data type can be specified by appending one of the following strings to the item name: @Boolean, @Byte, @Char, @Short, @Word, @Long, @DWord, @Float or @String." For more information on dynamic tags, refer to the OPC server help file.

#### **Example**

ItemName = "Channel1.Device1.!MySymbolicWordVariable @DWord"

#### **Performance Considerations**

The driver will attempt to optimize performance by reading blocks of symbolic variable memory. It is generally faster to read a single large block of data (for example, where only the first and last few bytes are needed to update two tags) than it is to perform two separate reads for few bytes needed for each tag. The amount of symbolic variable memory read per request will be limited by the **Maximum Bytes Per Request** device property setting. It is generally advantageous to maximize this setting. In some cases, however, if the variables most frequently read are widely scattered in the controller's managed memory area, performance may be increased by reducing this setting. Unfortunately, the mapping of symbolic variable data in the controller's memory is not under the user's control. Mapping depends largely on when the variables are added to the configuration project. If performance is a primary concern, some experimentation with this setting is recommended.

This driver will also attempt to optimize performance by performing multi-item writes. The number of tags included in a request is limited by the Maximum Bytes Per Request device property setting. However, unlike the block reads described above, the location of the variables in memory is of little consequence. Writes can further be optimized with the **Write Optimizations** setting in Channel Properties.

If the driver finds that the variable named in a tag's address does not exist in the controller, or if its data type or array dimension does not match the tag's, its OPC quality will be set to BAD. The driver will continue to check the controller for the named variable should a new configuration be downloaded at some point. Do not use such tags in the client applications as they will remain invalid.

## <span id="page-26-0"></span>**311 Addressing**

The default data types for dynamic tags are shown in **bold**.

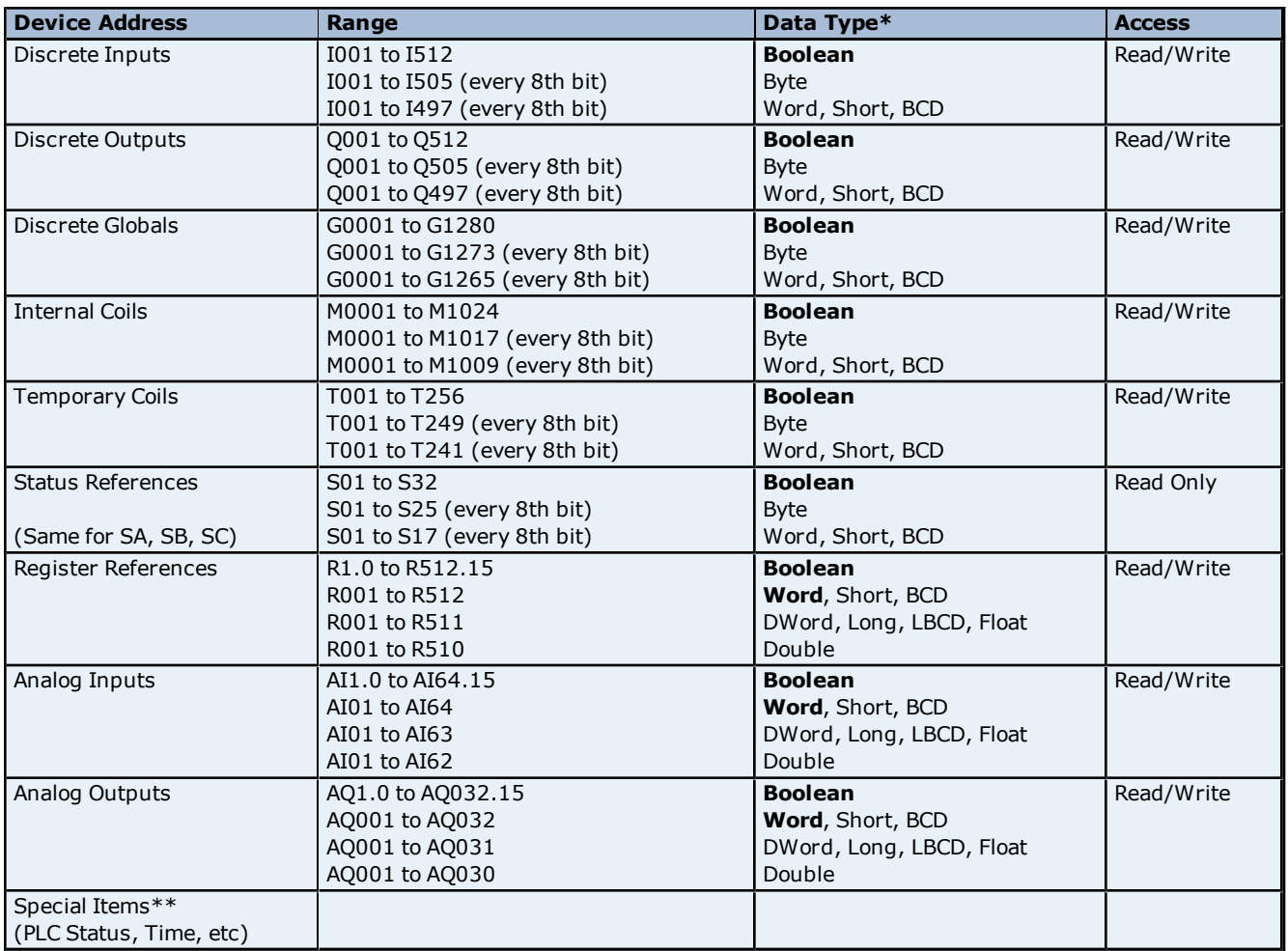

\*Default data type of Boolean becomes Byte when an array specification is given. \*\***See Also: [Special](#page-41-0) [Items](#page-41-0)**.

### **Advanced Addressing**

**[Bit](#page-39-1) [Access](#page-39-1) [to](#page-39-1) [Registers](#page-39-1) [Default](#page-39-2) [Data](#page-39-2) [Type](#page-39-2) [Override](#page-39-2) [String](#page-40-0) [Access](#page-40-0) [to](#page-40-0) [Registers](#page-40-0) [Array](#page-40-1) [Support](#page-40-1)**

## <span id="page-26-1"></span>**313 Addressing**

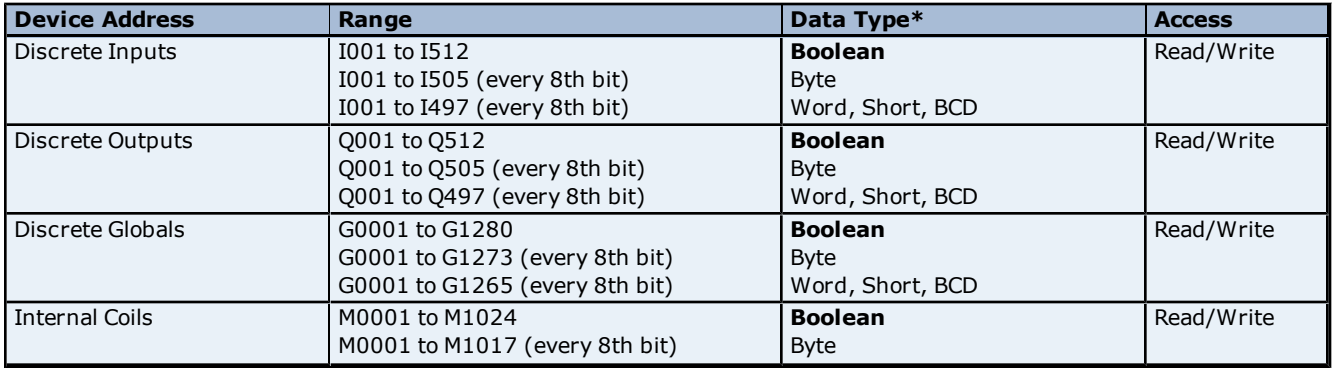

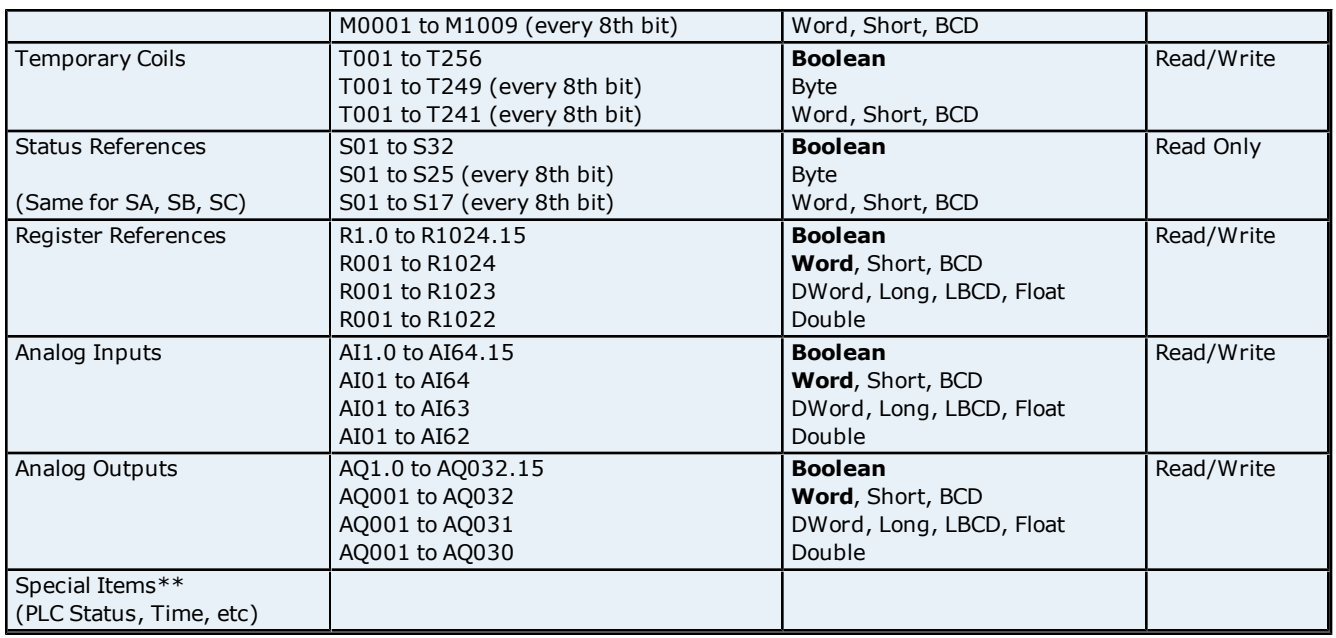

\*\***See Also: [Special](#page-41-0) [Items](#page-41-0)**.

## **Advanced Addressing**

**[Bit](#page-39-1) [Access](#page-39-1) [to](#page-39-1) [Registers](#page-39-1) [Default](#page-39-2) [Data](#page-39-2) [Type](#page-39-2) [Override](#page-39-2) [String](#page-40-0) [Access](#page-40-0) [to](#page-40-0) [Registers](#page-40-0) [Array](#page-40-1) [Support](#page-40-1)**

## <span id="page-27-0"></span>**331 Addressing**

The default data types for dynamic tags are shown in **bold**.

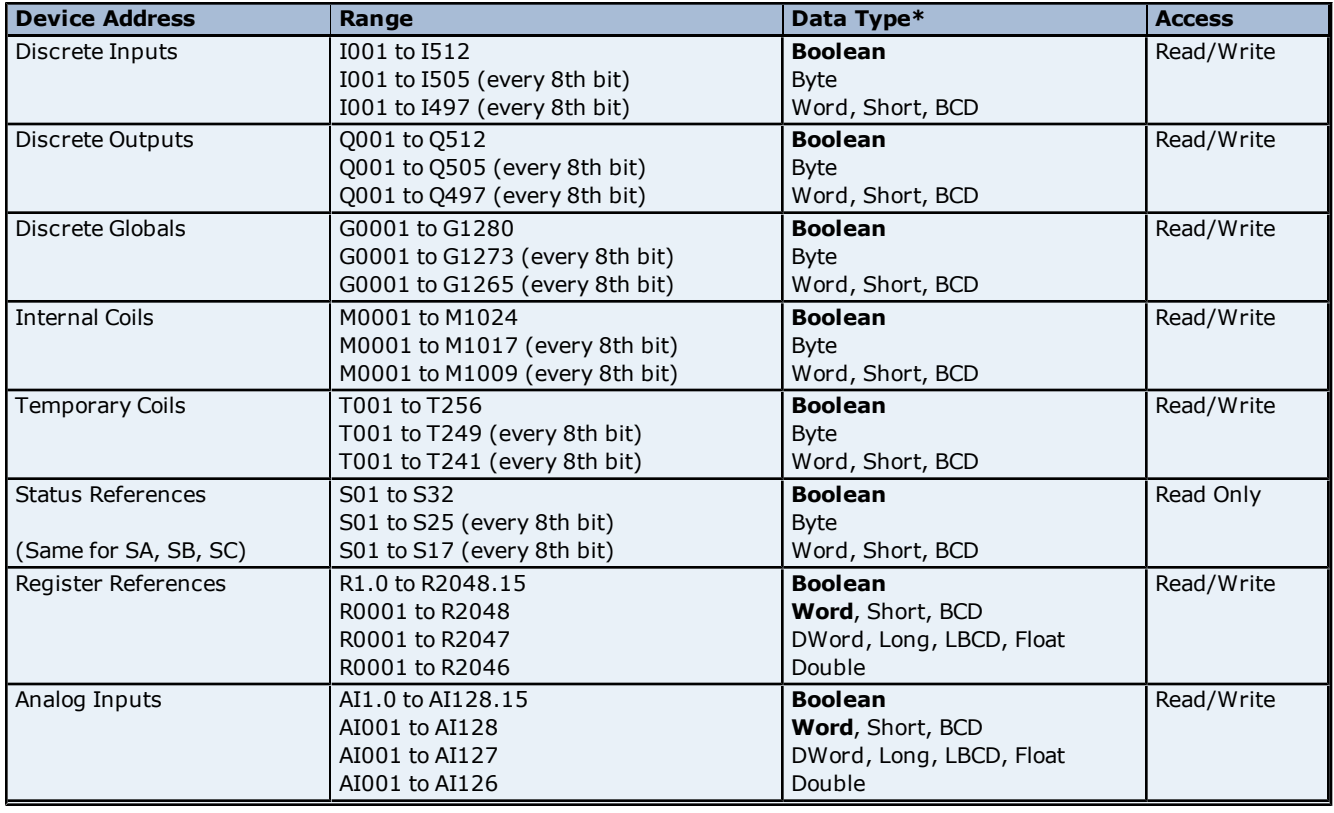

**28**

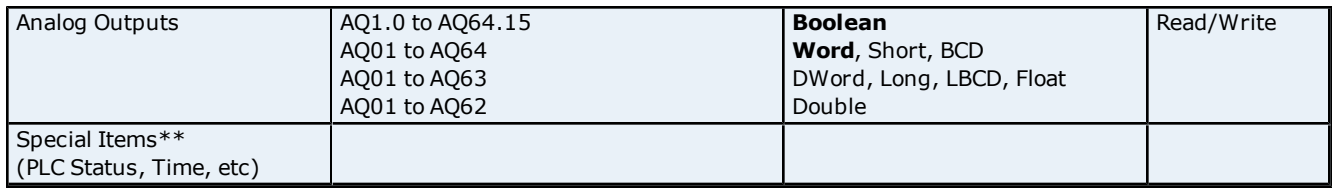

\*Default data type of Boolean becomes Byte when an array specification is given. \*\***See Also: [Special](#page-41-0) [Items](#page-41-0)**.

**Advanced Addressing**

**[Bit](#page-39-1) [Access](#page-39-1) [to](#page-39-1) [Registers](#page-39-1) [Default](#page-39-2) [Data](#page-39-2) [Type](#page-39-2) [Override](#page-39-2) [String](#page-40-0) [Access](#page-40-0) [to](#page-40-0) [Registers](#page-40-0) [Array](#page-40-1) [Support](#page-40-1)**

## <span id="page-28-0"></span>**341 Addressing**

The default data types for dynamic tags are shown in **bold**.

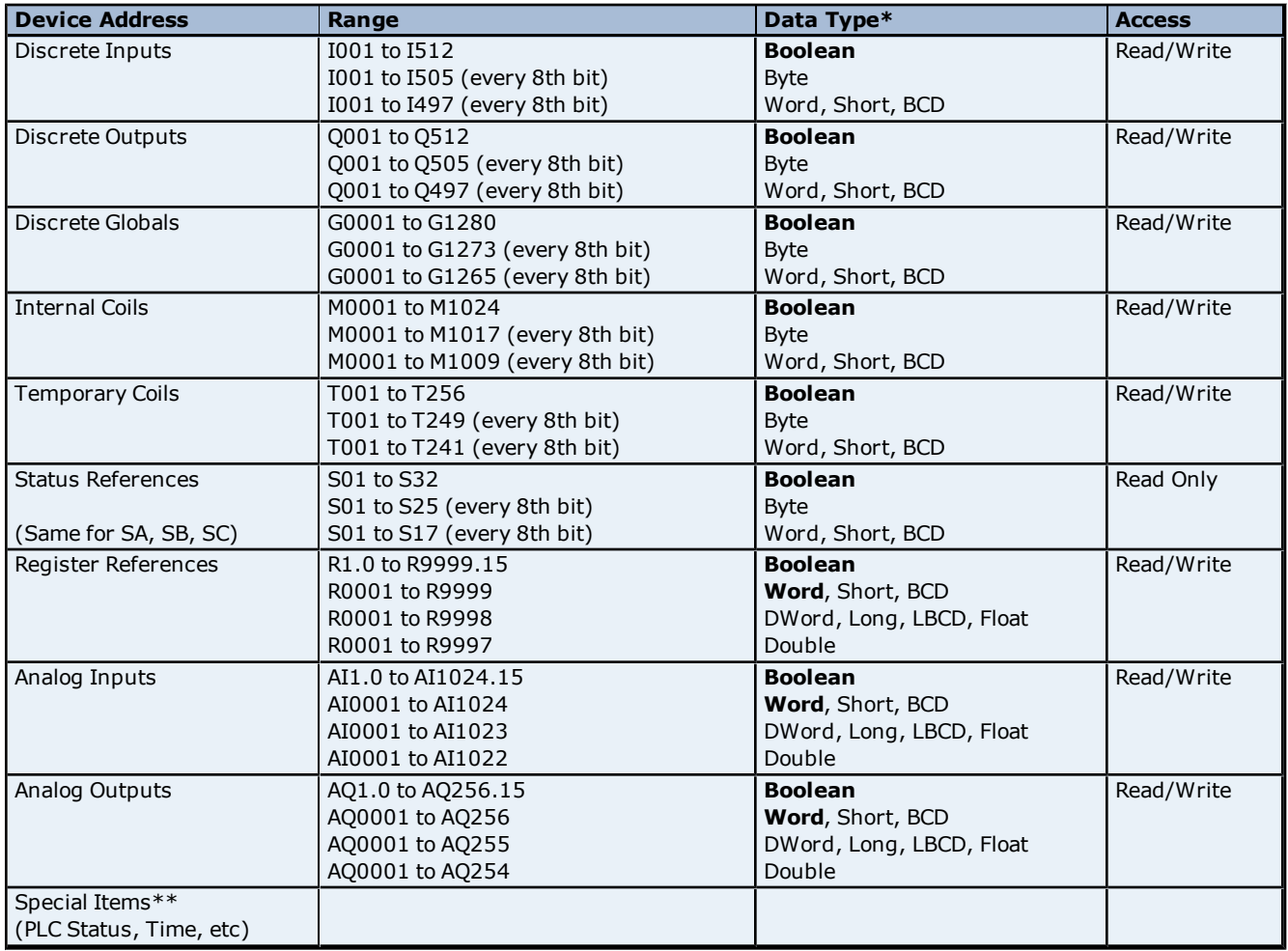

\*Default data type of Boolean becomes Byte when an array specification is given.

\*\***See Also: [Special](#page-41-0) [Items](#page-41-0)**.

## **Advanced Addressing**

**[Bit](#page-39-1) [Access](#page-39-1) [to](#page-39-1) [Registers](#page-39-1) [Default](#page-39-2) [Data](#page-39-2) [Type](#page-39-2) [Override](#page-39-2) [String](#page-40-0) [Access](#page-40-0) [to](#page-40-0) [Registers](#page-40-0) [Array](#page-40-1) [Support](#page-40-1)**

**29**

## <span id="page-29-0"></span>**350 Addressing**

The default data types for dynamic tags are shown in **bold**.

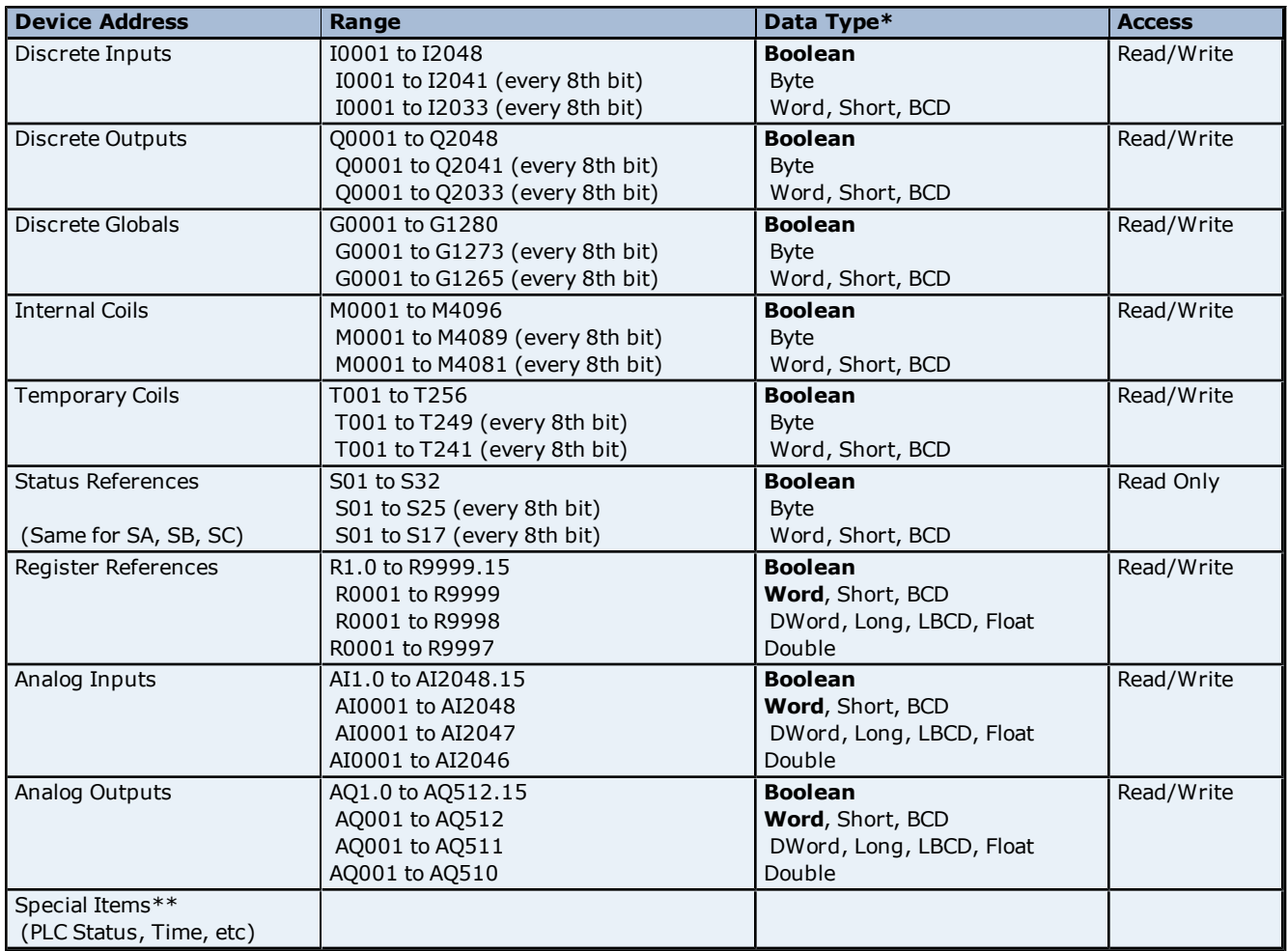

\*Default data type of Boolean becomes Byte when an array specification is given. \*\***See Also: [Special](#page-41-0) [Items](#page-41-0)**.

### **Advanced Addressing**

**[Bit](#page-39-1) [Access](#page-39-1) [to](#page-39-1) [Registers](#page-39-1) [Default](#page-39-2) [Data](#page-39-2) [Type](#page-39-2) [Override](#page-39-2) [String](#page-40-0) [Access](#page-40-0) [to](#page-40-0) [Registers](#page-40-0) [Array](#page-40-1) [Support](#page-40-1)**

## <span id="page-29-1"></span>**360 Addressing**

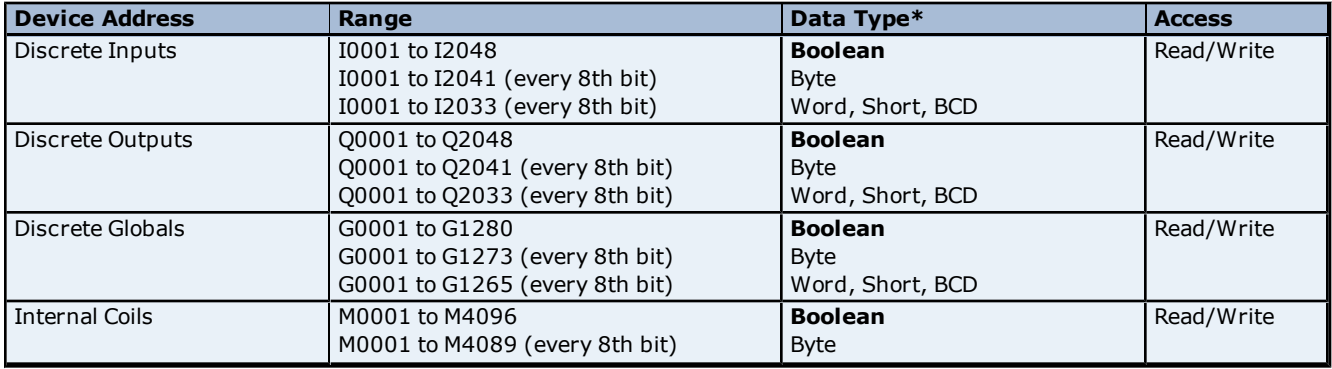

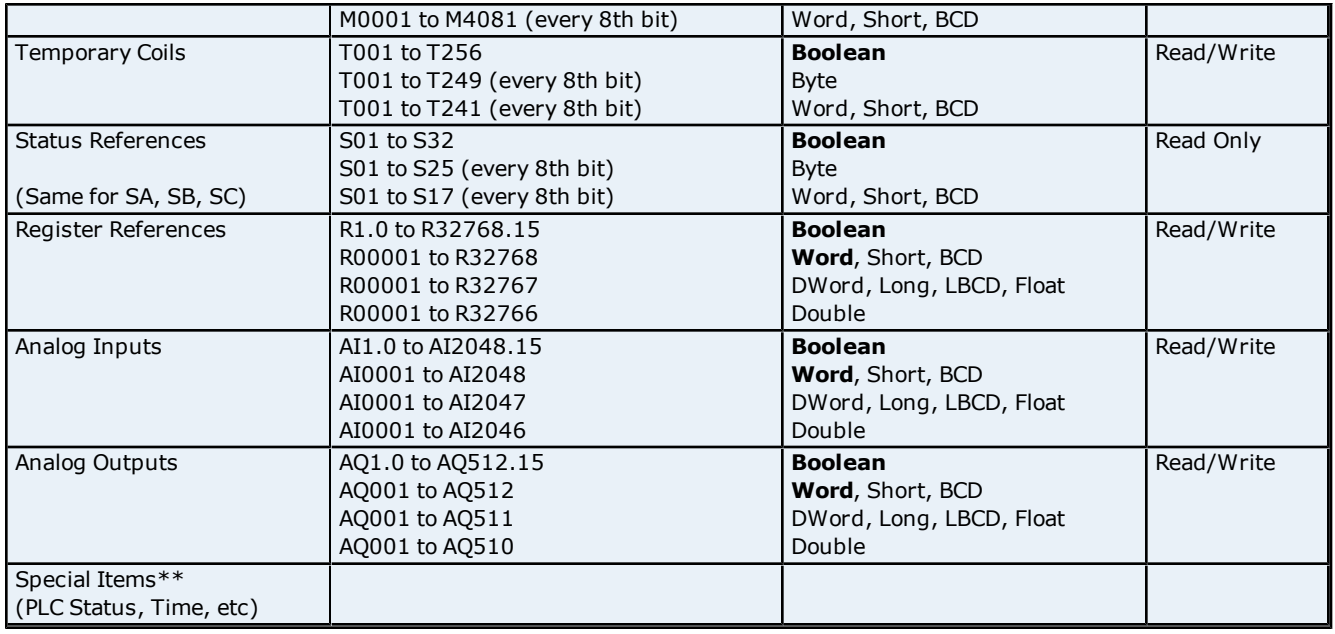

\*\***See Also: [Special](#page-41-0) [Items](#page-41-0)**.

## **Advanced Addressing**

**[Bit](#page-39-1) [Access](#page-39-1) [to](#page-39-1) [Registers](#page-39-1) [Default](#page-39-2) [Data](#page-39-2) [Type](#page-39-2) [Override](#page-39-2) [String](#page-40-0) [Access](#page-40-0) [to](#page-40-0) [Registers](#page-40-0) [Array](#page-40-1) [Support](#page-40-1)**

## <span id="page-30-0"></span>**731 Addressing**

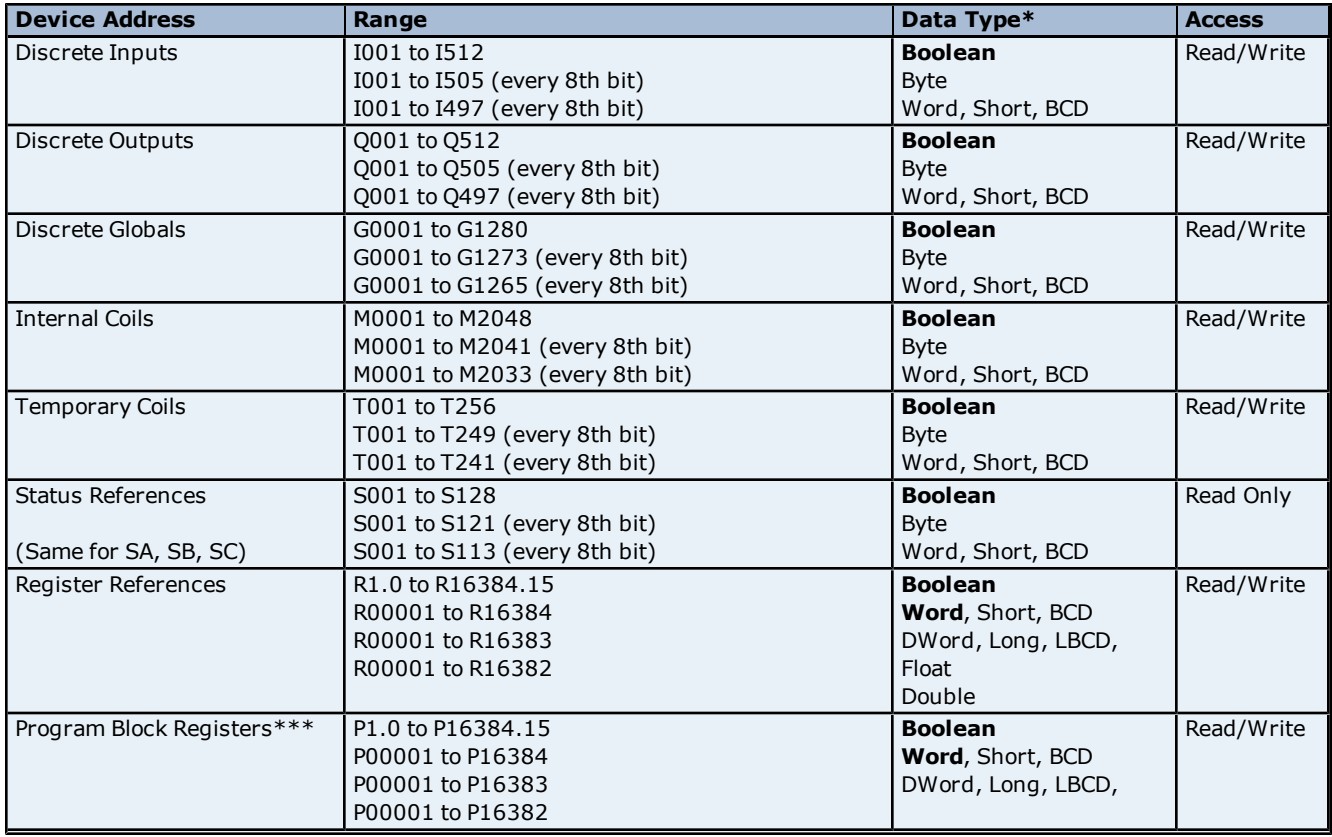

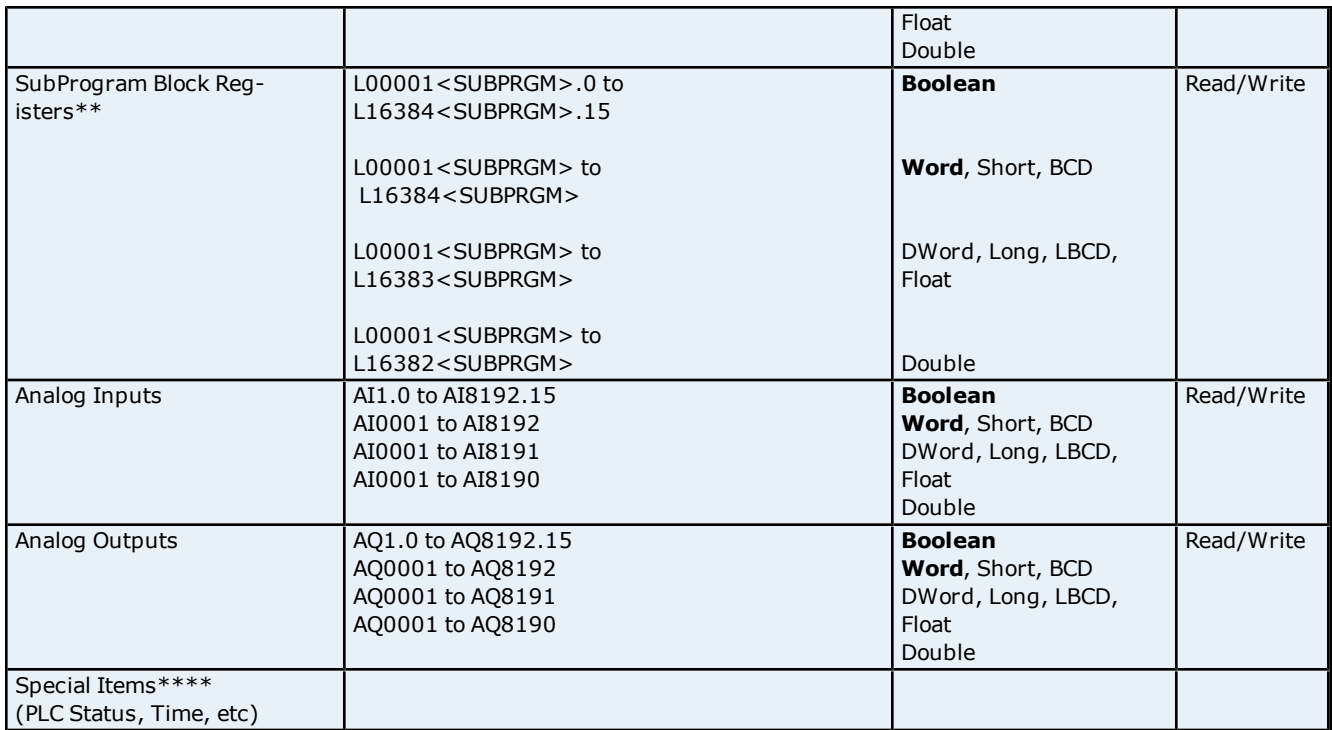

\*\*The SubProgram name/Block name <SUBPRGM> must match the name assigned in the PLC. This name can be

found in VersaPro under Block Properties. \*\*\*Program specified in **[PLC](#page-7-0) [Settings](#page-7-0)**.

\*\***\*\*See Also: [Special](#page-41-0) [Items](#page-41-0)**.

## **Advanced Addressing**

**[Bit](#page-39-1) [Access](#page-39-1) [to](#page-39-1) [Registers](#page-39-1) [Default](#page-39-2) [Data](#page-39-2) [Type](#page-39-2) [Override](#page-39-2) [String](#page-40-0) [Access](#page-40-0) [to](#page-40-0) [Registers](#page-40-0) [Array](#page-40-1) [Support](#page-40-1)**

## <span id="page-31-0"></span>**732 Addressing**

The default data types for dynamic tags are shown in **bold**.

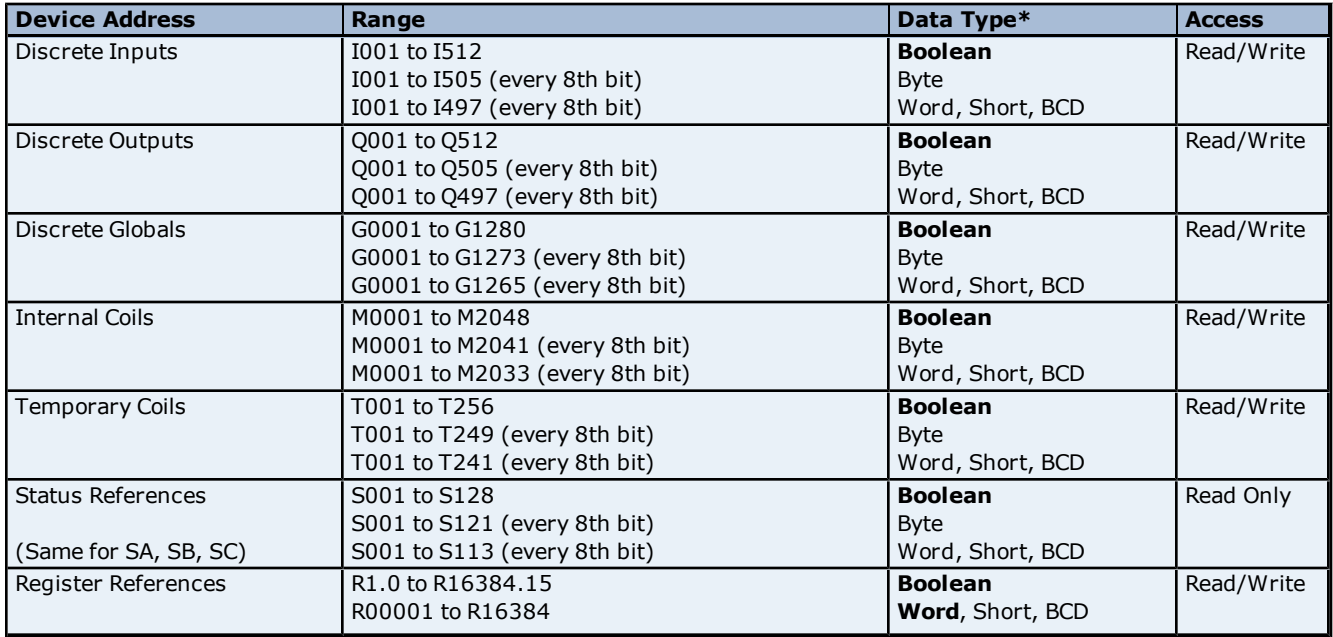

**32**

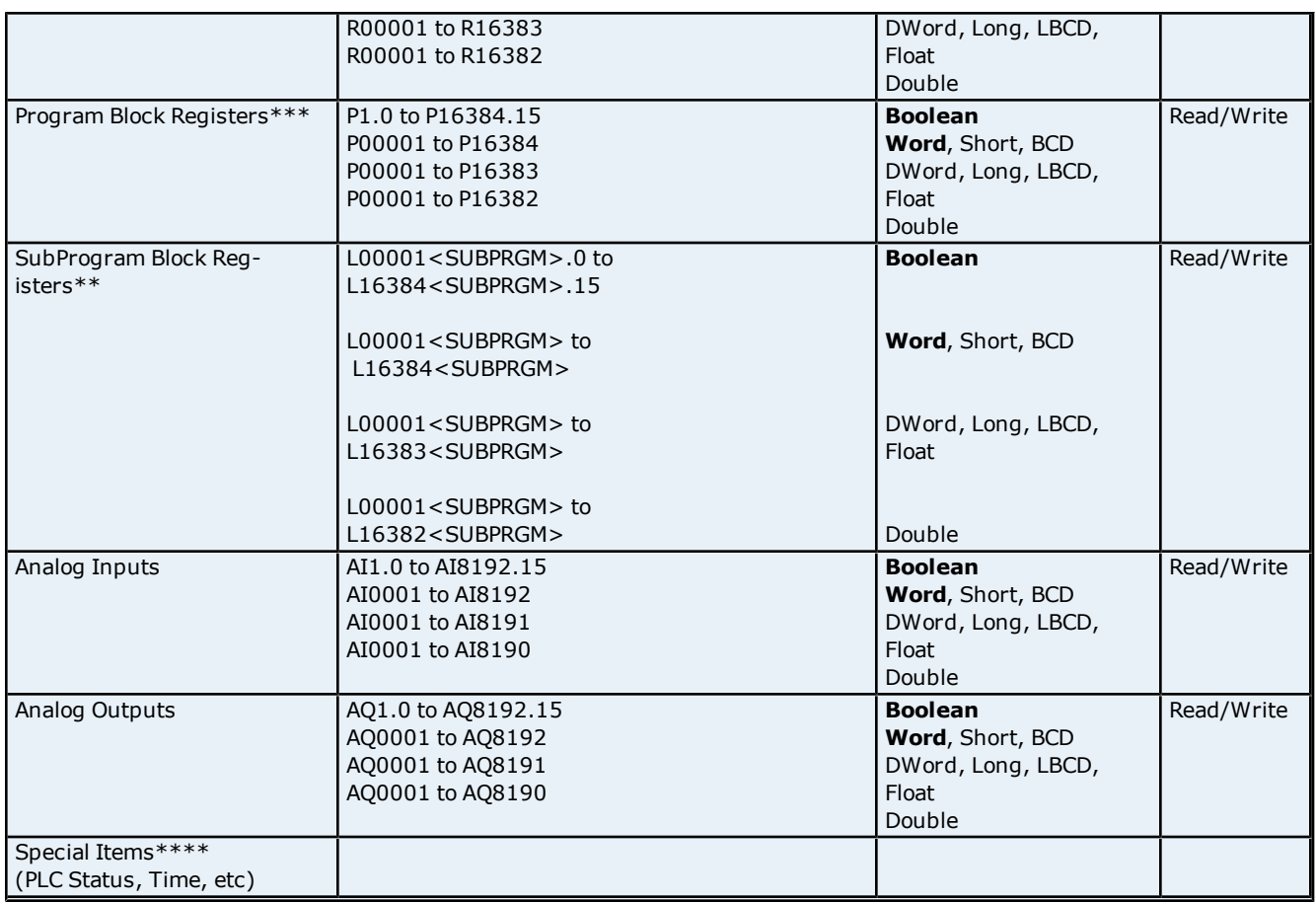

\*\*The SubProgram name/Block name <SUBPRGM> must match the name assigned in the PLC. This name can be found in VersaPro under Block Properties.

\*\*\*Program specified in **[PLC](#page-7-0) [Settings](#page-7-0)**. \*\*\*\***See Also: [Special](#page-41-0) [Items](#page-41-0)**.

## **Advanced Addressing**

**[Bit](#page-39-1) [Access](#page-39-1) [to](#page-39-1) [Registers](#page-39-1) [Default](#page-39-2) [Data](#page-39-2) [Type](#page-39-2) [Override](#page-39-2) [String](#page-40-0) [Access](#page-40-0) [to](#page-40-0) [Registers](#page-40-0) [Array](#page-40-1) [Support](#page-40-1)**

## <span id="page-32-0"></span>**771 Addressing**

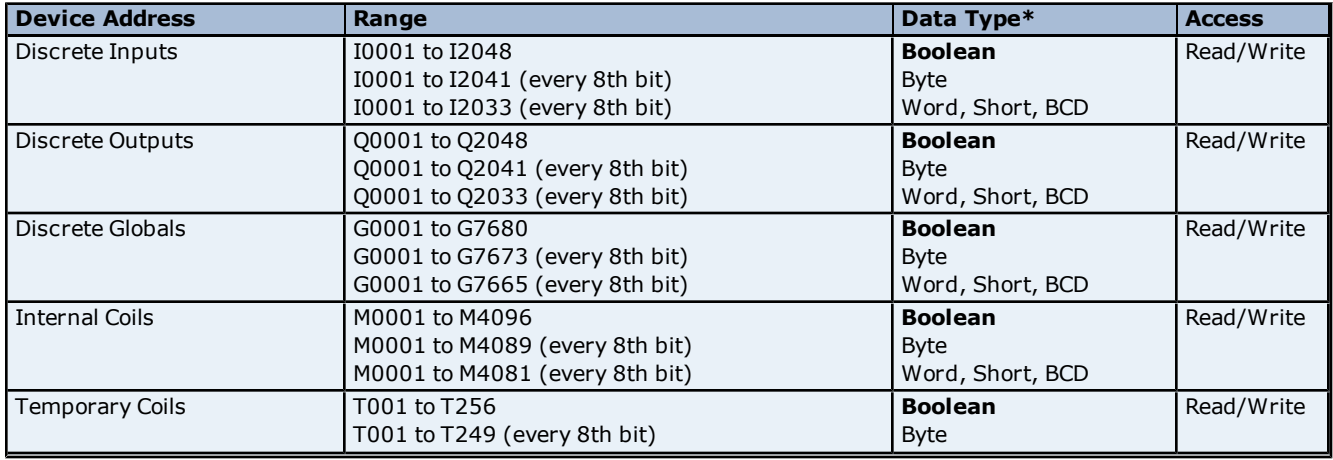

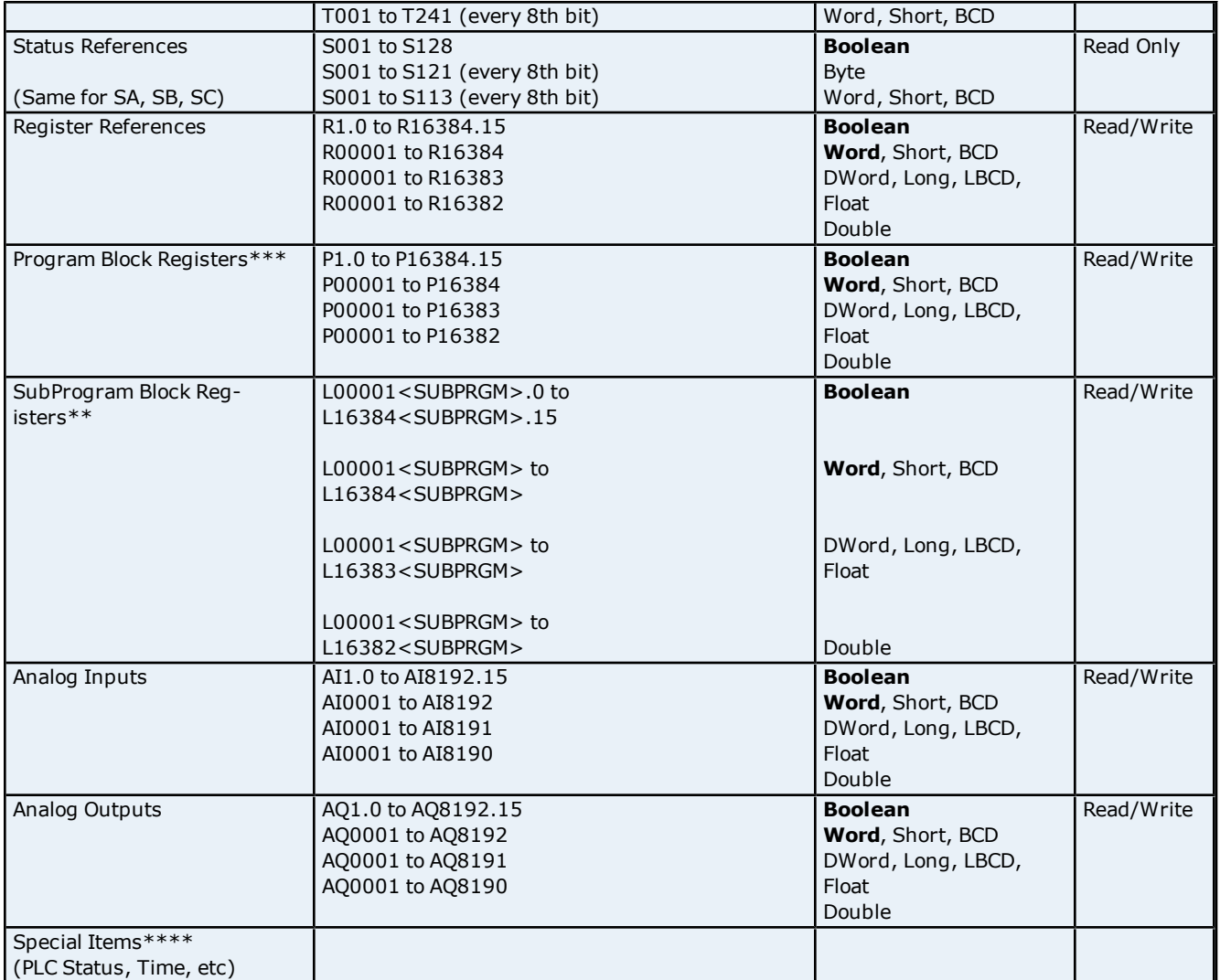

\*\*The SubProgram name/Block name <SUBPRGM> must match the name assigned in the PLC. This name can be found in VersaPro under Block Properties.

\*\*\*Program specified in **[PLC](#page-7-0) [Settings](#page-7-0)**.

\*\*\*\***See Also: [Special](#page-41-0) [Items](#page-41-0)**.

#### **Advanced Addressing**

**[Bit](#page-39-1) [Access](#page-39-1) [to](#page-39-1) [Registers](#page-39-1) [Default](#page-39-2) [Data](#page-39-2) [Type](#page-39-2) [Override](#page-39-2) [String](#page-40-0) [Access](#page-40-0) [to](#page-40-0) [Registers](#page-40-0) [Array](#page-40-1) [Support](#page-40-1)**

## <span id="page-33-0"></span>**772 Addressing**

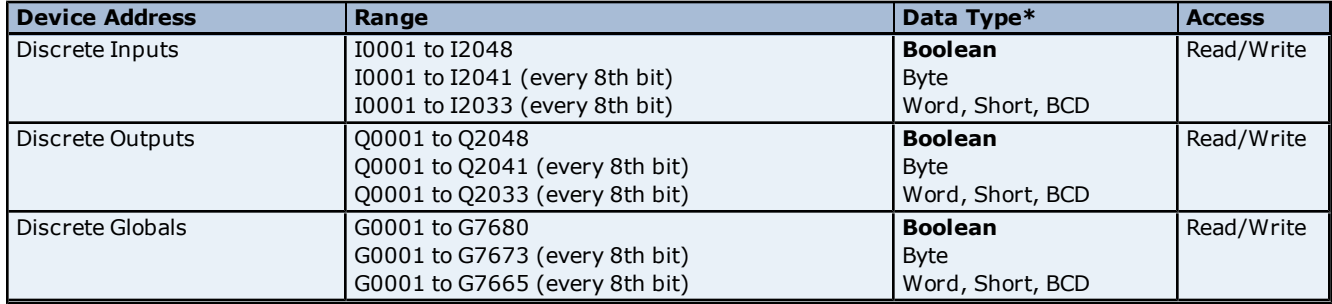

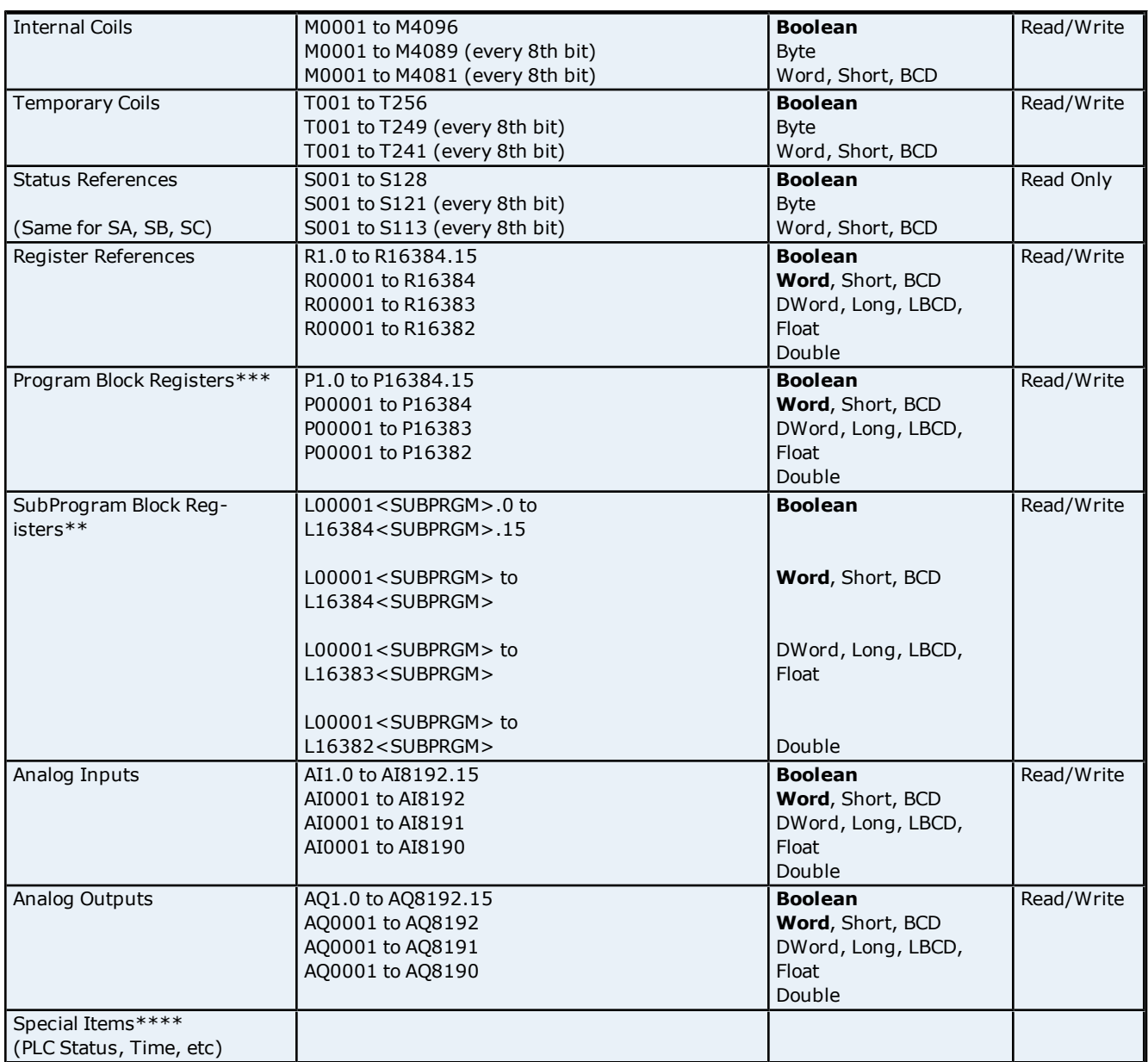

\*\*The SubProgram name/Block name <SUBPRGM> must match the name assigned in the PLC. This name can be found in VersaPro under Block Properties.

\*\*\*Program specified in **[PLC](#page-7-0) [Settings](#page-7-0)**. \*\*\*\***See Also: [Special](#page-41-0) [Items](#page-41-0)**.

## **Advanced Addressing**

**[Bit](#page-39-1) [Access](#page-39-1) [to](#page-39-1) [Registers](#page-39-1) [Default](#page-39-2) [Data](#page-39-2) [Type](#page-39-2) [Override](#page-39-2) [String](#page-40-0) [Access](#page-40-0) [to](#page-40-0) [Registers](#page-40-0) [Array](#page-40-1) [Support](#page-40-1)**

## <span id="page-34-0"></span>**781 Addressing**

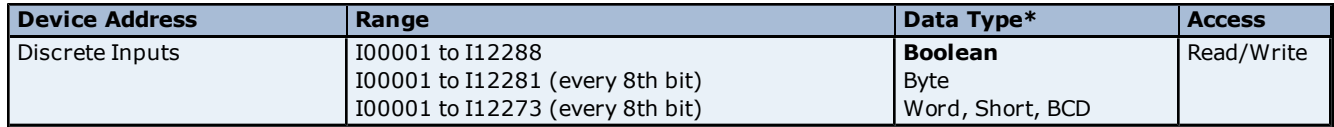

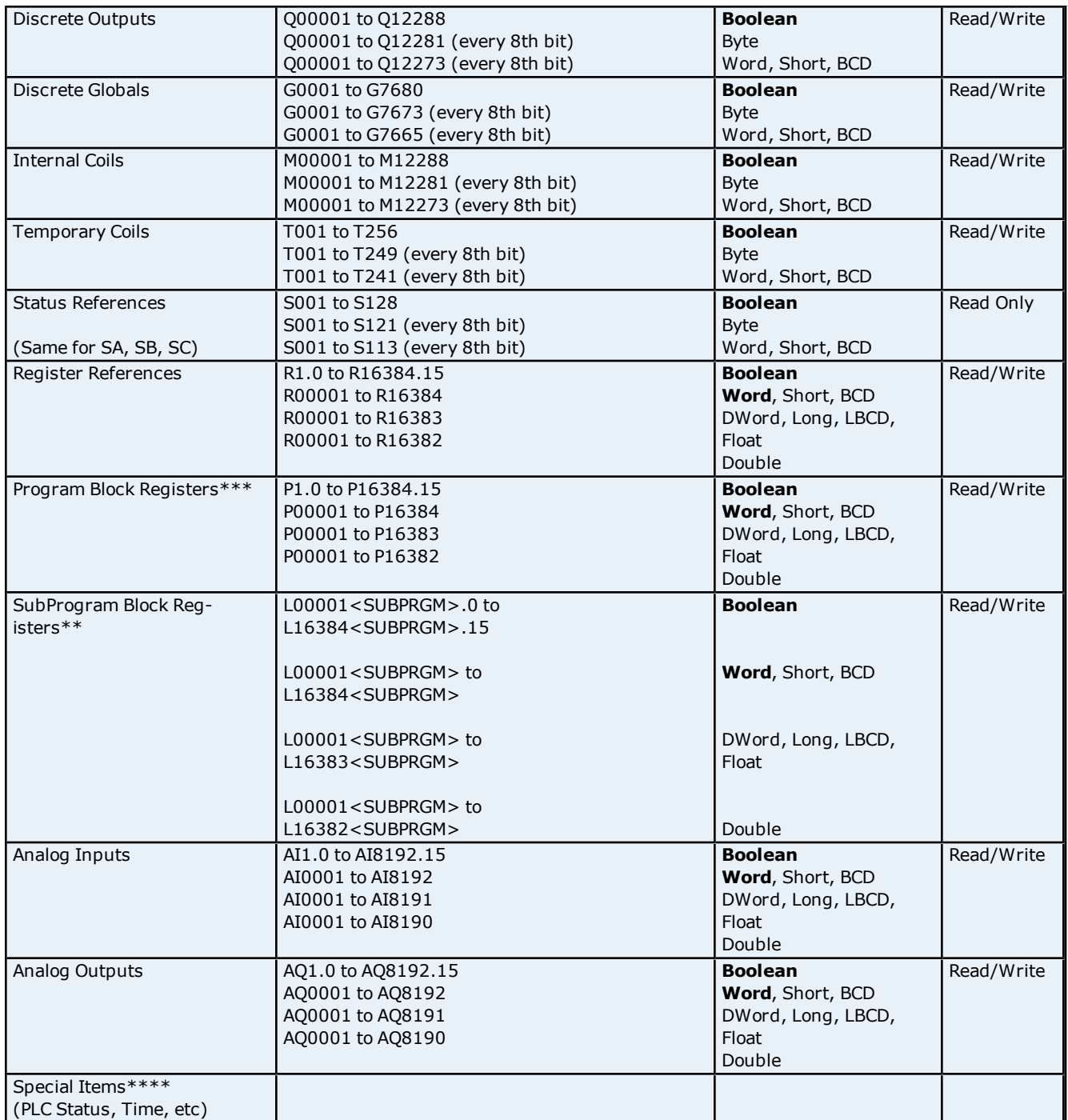

\*\*The SubProgram name/Block name <SUBPRGM> must match the name assigned in the PLC. This name can be found in VersaPro under Block Properties.

\*\*\*Program specified in **[PLC](#page-7-0) [Settings](#page-7-0)**.

\*\*\*\***See Also: [Special](#page-41-0) [Items](#page-41-0)**.

## **Advanced Addressing**

**[Bit](#page-39-1) [Access](#page-39-1) [to](#page-39-1) [Registers](#page-39-1) [Default](#page-39-2) [Data](#page-39-2) [Type](#page-39-2) [Override](#page-39-2) [String](#page-40-0) [Access](#page-40-0) [to](#page-40-0) [Registers](#page-40-0) [Array](#page-40-1) [Support](#page-40-1)**

## <span id="page-35-0"></span>**782 Addressing**

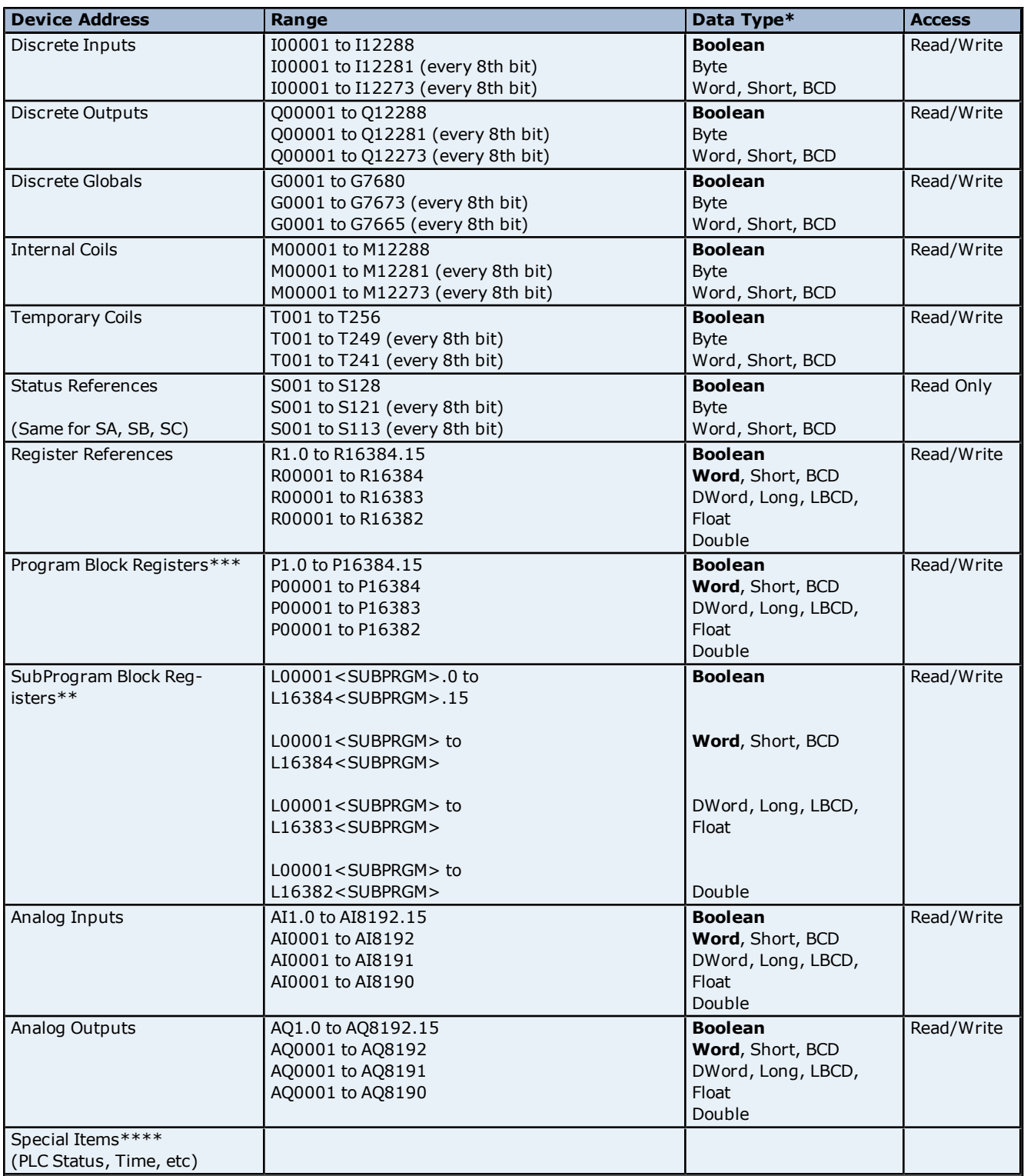

\*\*The SubProgram name/Block name <SUBPRGM> must match the name assigned in the PLC. This name can be found in VersaPro under Block Properties.

\*\*\*Program specified in **[PLC](#page-7-0) [Settings](#page-7-0)**.

\*\*\*\***See Also: [Special](#page-41-0) [Items](#page-41-0)**.

#### **Advanced Addressing**

**[Bit](#page-39-1) [Access](#page-39-1) [to](#page-39-1) [Registers](#page-39-1) [Default](#page-39-2) [Data](#page-39-2) [Type](#page-39-2) [Override](#page-39-2)**

#### **[String](#page-40-0) [Access](#page-40-0) [to](#page-40-0) [Registers](#page-40-0) [Array](#page-40-1) [Support](#page-40-1)**

## <span id="page-37-0"></span>**GE OPEN Addressing**

The GE OPEN model selection has been provided to supply support for any GE SNP compatible device that is not currently listed in the standard model selection menu. The ranges of data for each data type have been expanded to allow a wide range of GE PLCs to be addressed. Although the address ranges shown here may exceed the specific PLC's capability, the driver will respect all messages from the PLC regarding memory range limits.

**Note:** The default data types for dynamic tags are shown in **bold**.

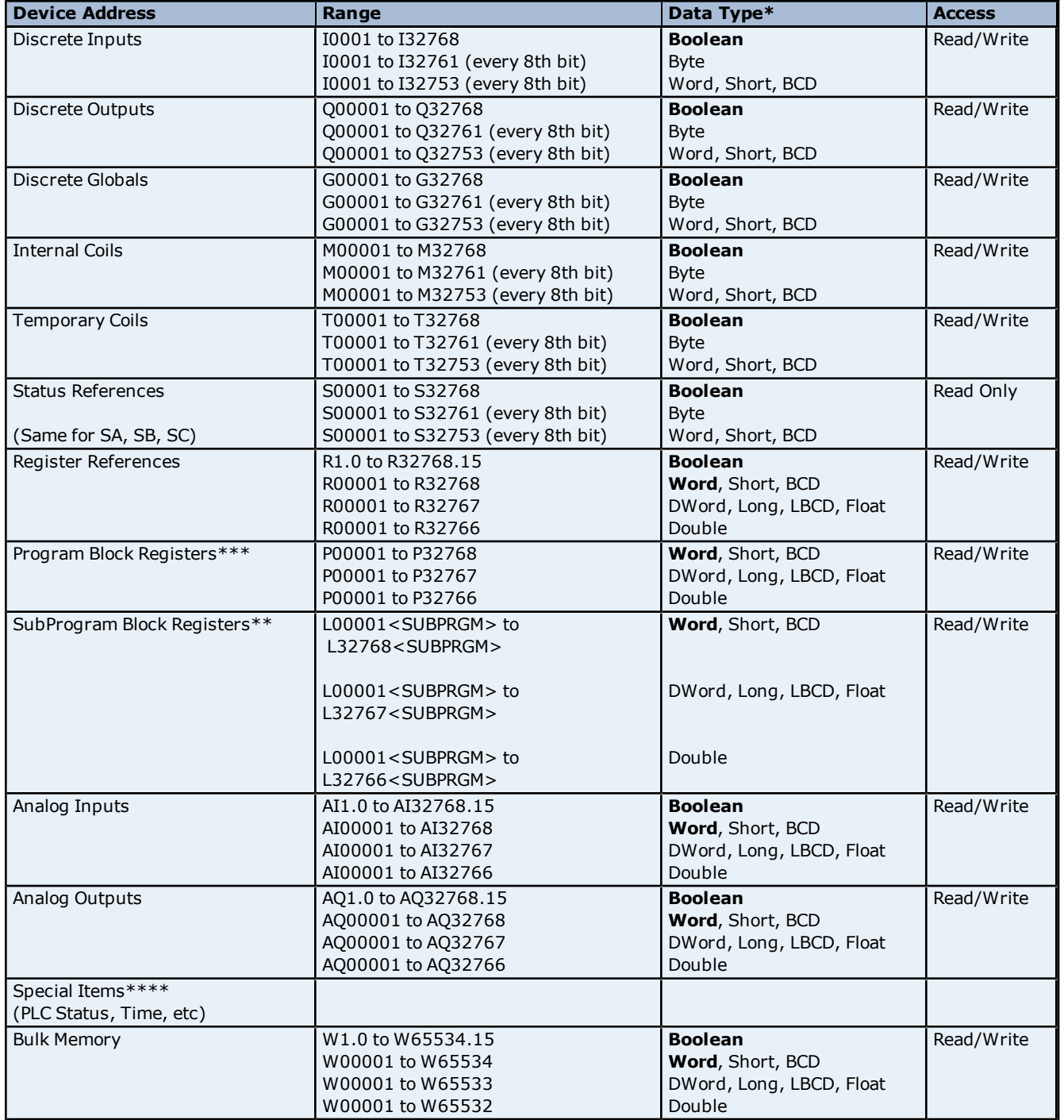

\*Default data type of Boolean becomes Byte when an array specification is given.

\*\*The SubProgram name/Block name <SUBPRGM> must match the name assigned in the PLC. This name can be found in VersaPro under Block Properties. \*\*\*Program specified in **[PLC](#page-7-0) [Settings](#page-7-0)**. **\*\*\*\*See Also: [Special](#page-41-0) [Items](#page-41-0)**.

**Advanced Addressing**

**[Bit](#page-39-1) [Access](#page-39-1) [to](#page-39-1) [Registers](#page-39-1) [Default](#page-39-2) [Data](#page-39-2) [Type](#page-39-2) [Override](#page-39-2) [String](#page-40-0) [Access](#page-40-0) [to](#page-40-0) [Registers](#page-40-0) [Array](#page-40-1) [Support](#page-40-1)**

## <span id="page-38-0"></span>**Horner OCS Addressing**

The Horner OCS model selection has been provided to supply support for Horner Operator Control Stations. The ranges of data for each data type have been expanded to allow a wide range of Horner OCS devices to be addressed. Although the address ranges shown here may exceed the specific device's capability, the driver will respect all messages from the OCS regarding memory range limits.

**Note:** The default data types for dynamic tags are **bold**.

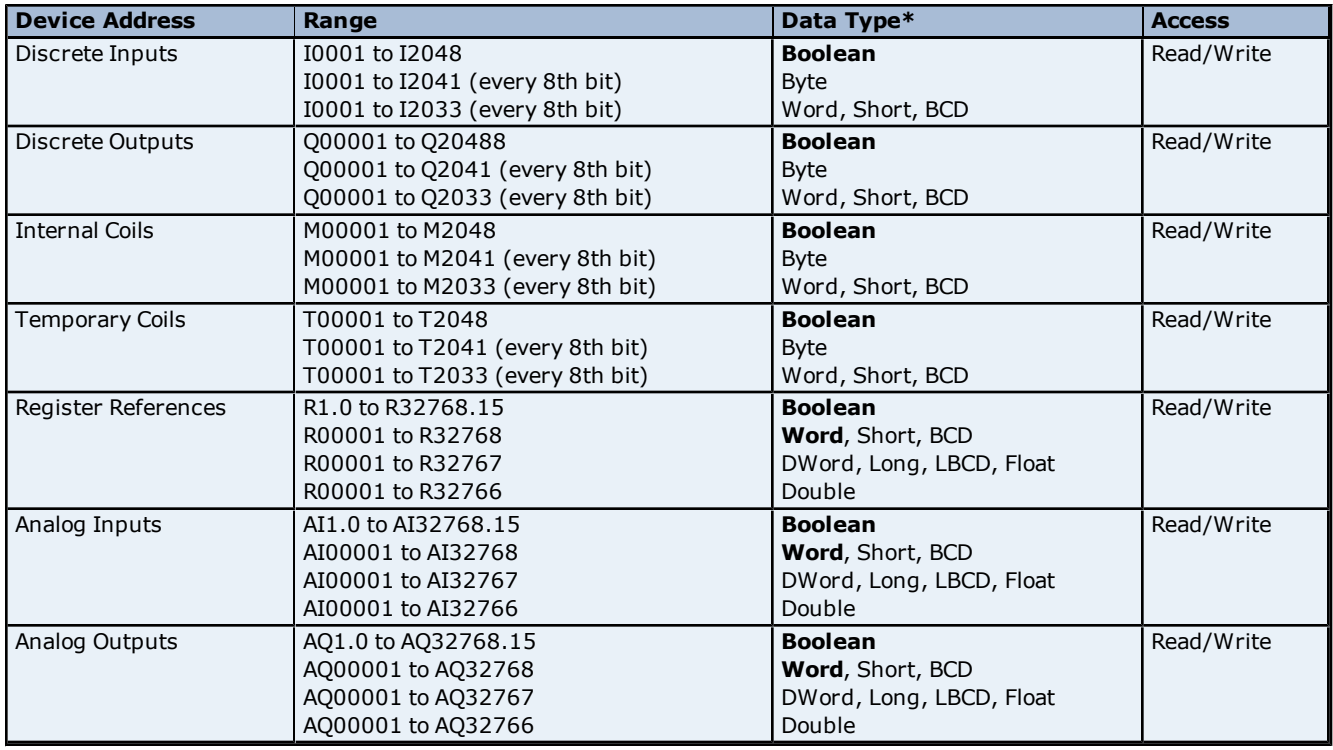

\*Default data type of Boolean becomes Byte when an array specification is given.

#### **Advanced Addressing**

**[Bit](#page-39-1) [Access](#page-39-1) [to](#page-39-1) [Registers](#page-39-1) [Default](#page-39-2) [Data](#page-39-2) [Type](#page-39-2) [Override](#page-39-2) [String](#page-40-0) [Access](#page-40-0) [to](#page-40-0) [Registers](#page-40-0) [Array](#page-40-1) [Support](#page-40-1)**

## <span id="page-38-1"></span>**VersaMax Addressing**

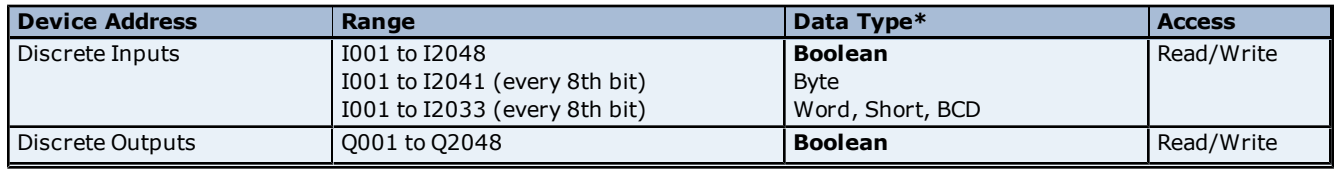

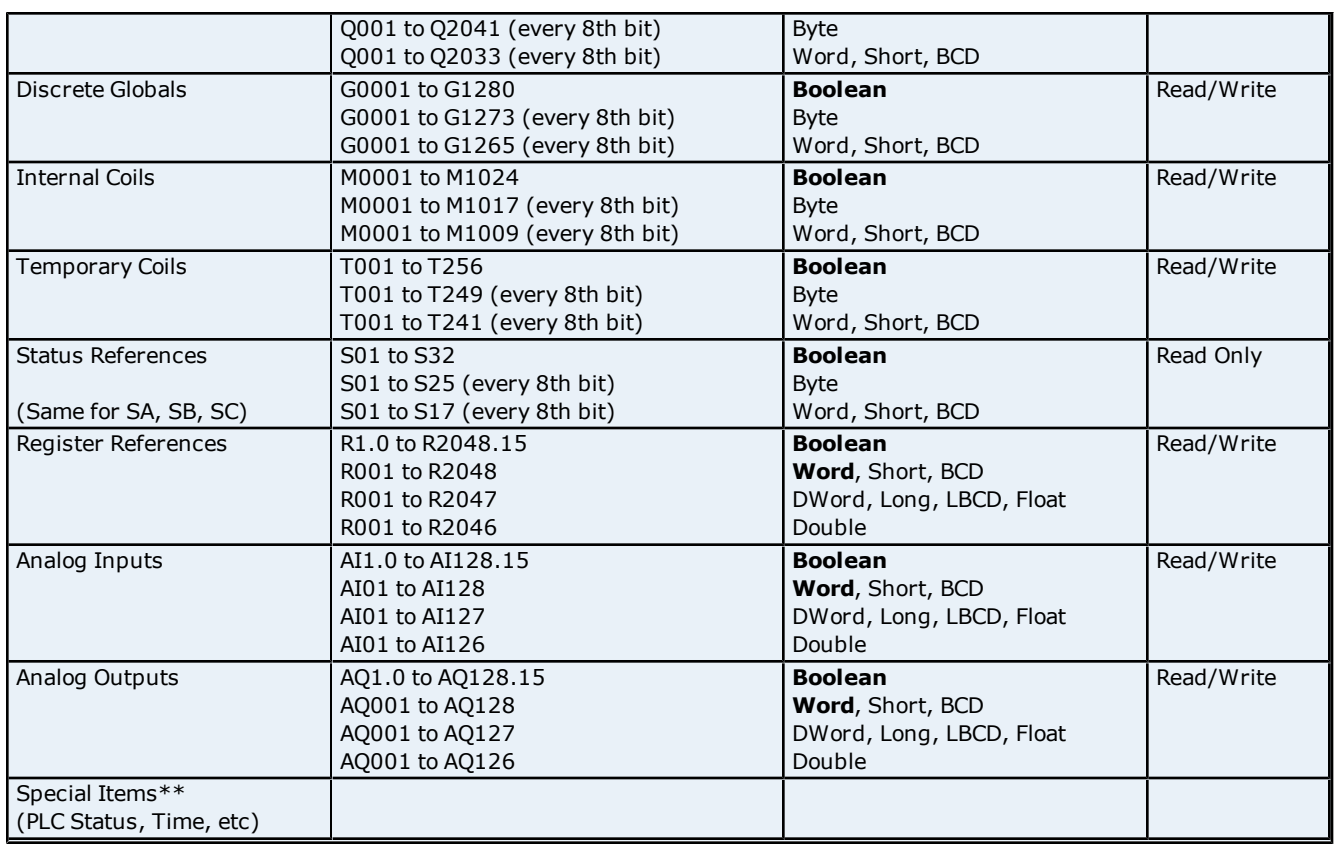

\*The default data type, Boolean, changes to Byte when an array specification is given. \*\***See Also: [Special](#page-41-0) [Items](#page-41-0)**.

## **Advanced Addressing**

**[Bit](#page-39-1) [Access](#page-39-1) [to](#page-39-1) [Registers](#page-39-1) [Default](#page-39-2) [Data](#page-39-2) [Type](#page-39-2) [Override](#page-39-2) [String](#page-40-0) [Access](#page-40-0) [to](#page-40-0) [Registers](#page-40-0) [Array](#page-40-1) [Support](#page-40-1)**

## <span id="page-39-1"></span><span id="page-39-0"></span>**Advanced Addressing**

#### **Bit Access to Registers**

Register based device types such as R, P, L, AI and AQ can be accessed at the bit level by appending a bit number to the register address. The valid bit number range is 0 to 15. The bit number must be preceded by either a period (".") or a colon (":").

#### **Examples**

1. R100.12 allows Read/Write access to bit 12 of Register 100.

2. L50SUB1.3 allows Read/Write access to bit 3 of local register L50 in subprogram SUB1.

<span id="page-39-2"></span>**Note:** All device addresses can be prefixed with a % sign if needed, such as %R100. This can aid in converting from other OPC servers or communications drivers.

#### **Default Data Type Override**

The default data types for each device type are shown in **[PACSystems](#page-22-1) [Addressing](#page-22-1)**. The defaults can be overridden by appending data type indicators to the device address. The possible data type indicators are as follows.

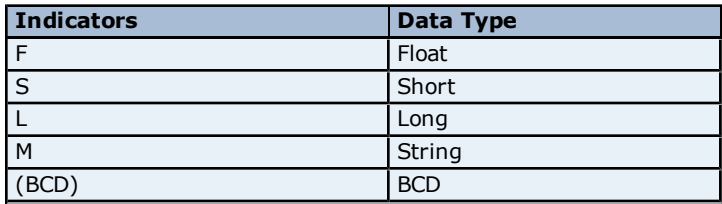

## **Examples**

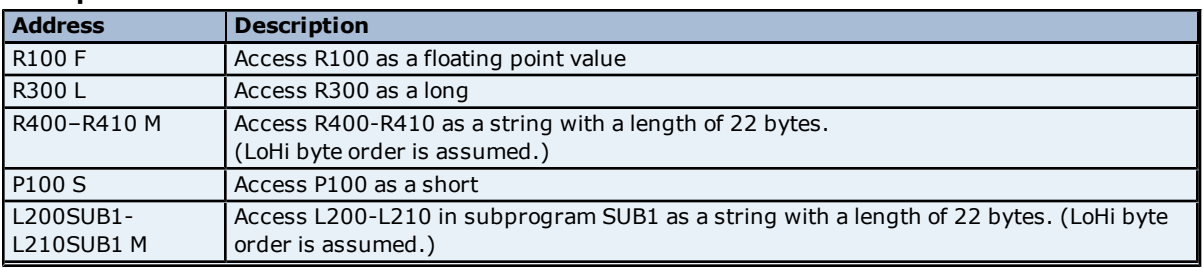

<span id="page-40-0"></span>**Note:** There must be a space between the register number and the data type indicator.

#### **String Access to Registers**

Register space can be accessed as string data by appending the "M" data indicator. The length of the string is based on how the device address reference is entered. Each register addressed can contain two characters. The byte order of characters in registers can be specified by appending an optional "H" for HiLo or "L" for LoHi after the "M" data indicator. If no byte order is specified, LoHi order is assumed.

#### **Examples**

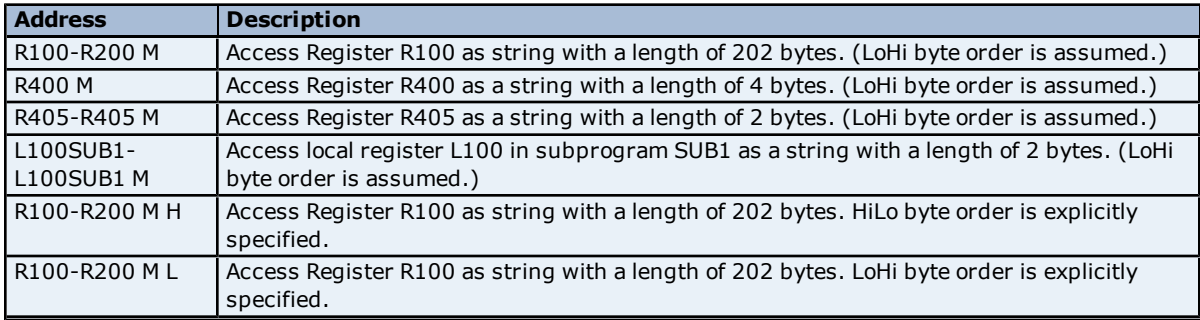

**Notes:** The maximum string length is 255 bytes. For HiLo byte ordering, the string "AB" would be stored in a register as 0x4142. For LoHi byte ordering, the string "AB" would be stored in a register as 0x4241. There must be a space between the "M" data type indicator and the byte order indicator.

#### <span id="page-40-1"></span>**Array Support**

An array is a collection of contiguous elements of a given data type. Arrays are supported by the following data types: byte, word, short, DWord, long, float and char. The maximum array size is determined by the "Maximum Bytes per Request" setting in Device Properties. If it is set at its maximum value, arrays can be specified up to 1024 elements for 16 bit data types and 512 elements for 32 bit data types. For more information, refer to **[Max](#page-5-1)[imum](#page-5-1) [Bytes](#page-5-1) [per](#page-5-1) [Request](#page-5-1)** .

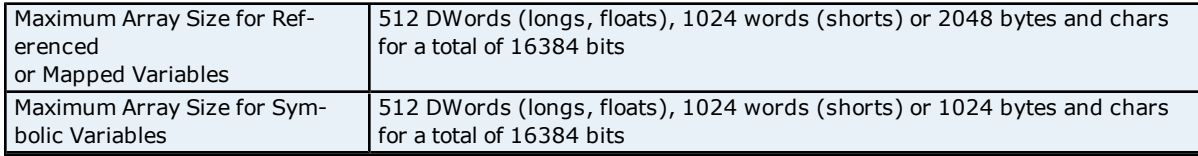

**Note:** The number of usable bytes is directly reflective of the block size.

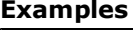

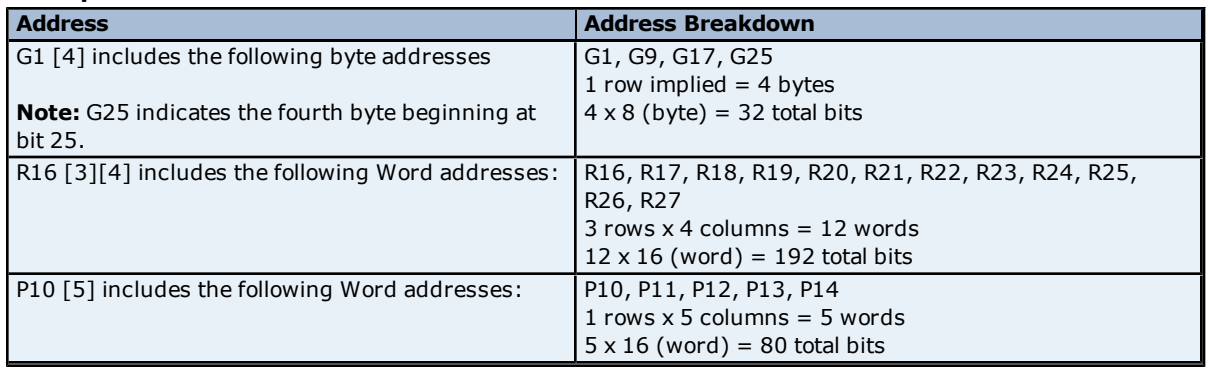

## <span id="page-41-0"></span>**Special Items**

Though not visible in the server configuration, dynamic tags with these addresses are automatically created and can be browsed by the OPC client. They will be found under the <Channel Name>.<Device Name>.\_InternalTags group. If the OPC client does not support browsing or a non-OPC client is being used, users can create their own static and dynamic tags using these addresses. The default data types for dynamic tags are shown in **bold**.

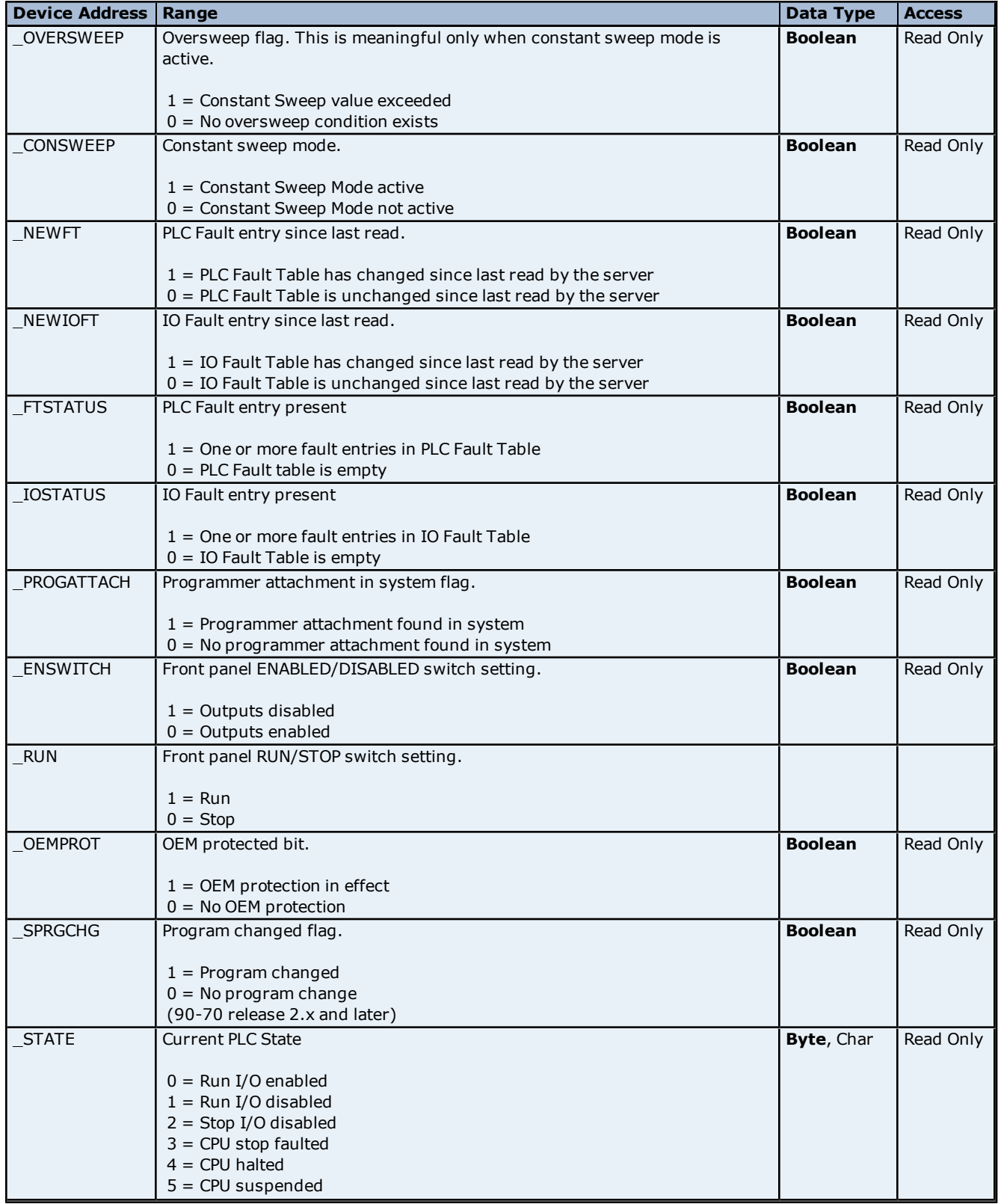

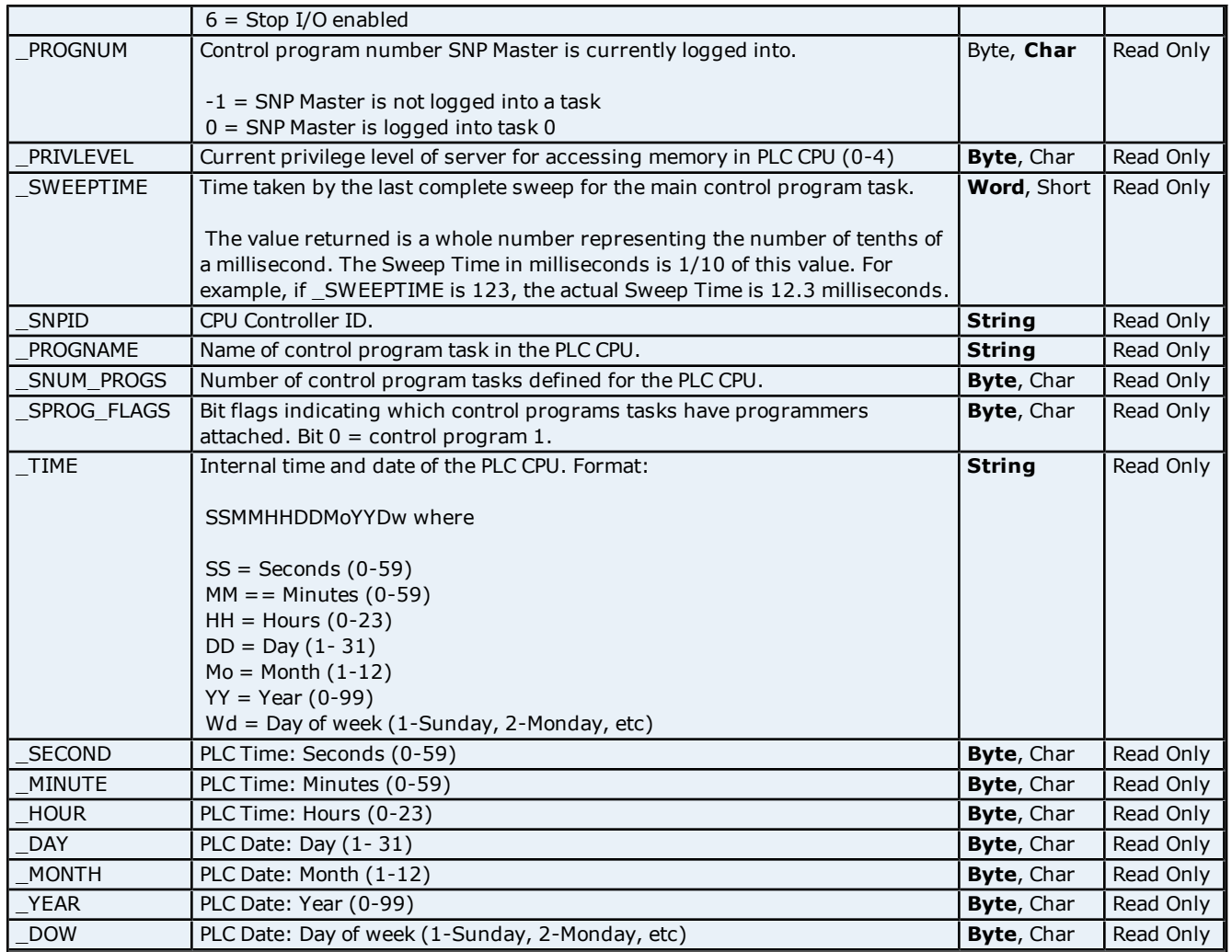

**43**

## <span id="page-43-0"></span>**Error Descriptions**

The following error/warning messages may be generated. Click on the link for a description of the message.

#### **Address Validation**

<span id="page-43-2"></span>**[Missing](#page-44-0) [address](#page-44-0)**

**[Device](#page-44-1) [address](#page-44-1) ['<address>'](#page-44-1) [contains](#page-44-1) [a](#page-44-1) [syntax](#page-44-1) [error](#page-44-1) [Address](#page-44-2) ['<address>'](#page-44-2) [is](#page-44-2) [out](#page-44-2) [of](#page-44-2) [range](#page-44-2) [for](#page-44-2) [the](#page-44-2) [specified](#page-44-2) [device](#page-44-2) [or](#page-44-2) [register](#page-44-2) [Device](#page-44-3) [address](#page-44-3) ['<address>'](#page-44-3) [is](#page-44-3) [not](#page-44-3) [supported](#page-44-3) [by](#page-44-3) [model](#page-44-3) ['<model](#page-44-3) [name>'](#page-44-3) [Data](#page-44-4) [Type](#page-44-4) ['<type>'](#page-44-4) [is](#page-44-4) [not](#page-44-4) [valid](#page-44-4) [for](#page-44-4) [device](#page-44-4) [address](#page-44-4) ['<address>'](#page-44-4) [Device](#page-44-5) [address](#page-44-5) ['<address>'](#page-44-5) [is](#page-44-5) [Read](#page-44-5) [Only](#page-44-5) [Array](#page-45-0) [size](#page-45-0) [is](#page-45-0) [out](#page-45-0) [of](#page-45-0) [range](#page-45-0) [for](#page-45-0) [address](#page-45-0) ['<address>'](#page-45-0) [Array](#page-45-1) [support](#page-45-1) [is](#page-45-1) [not](#page-45-1) [available](#page-45-1) [for](#page-45-1) [the](#page-45-1) [specified](#page-45-1) [address:](#page-45-1) ['<address>'](#page-45-1)**

#### **Device Status Messages**

**[Device](#page-45-3) ['<device](#page-45-3) [name>'](#page-45-3) [is](#page-45-3) [not](#page-45-3) [responding](#page-45-3) [Unable](#page-45-4) [to](#page-45-4) [write](#page-45-4) [to](#page-45-4) ['<address>'](#page-45-4) [on](#page-45-4) [device](#page-45-4) ['<device](#page-45-4) [name>'](#page-45-4) [Attempting](#page-46-0) [to](#page-46-0) [reacquire](#page-46-0) [symbolic](#page-46-0) [variable](#page-46-0) [mapping](#page-46-0) [information](#page-46-0) [for](#page-46-0) [device](#page-46-0) ['<device](#page-46-0) [name>'.](#page-46-0) [Cannot](#page-46-0) [read](#page-46-0) [or](#page-46-0) [write](#page-46-0) [symbolic](#page-46-0) [variables](#page-46-0) [until](#page-46-0) [complete](#page-46-0)**

#### <span id="page-43-3"></span>**Driver Error Messages**

**[Winsock](#page-46-2) [initialization](#page-46-2) [failed](#page-46-2) [\(OS](#page-46-2) [Error](#page-46-2) [=](#page-46-2) [n\)](#page-46-2)**

**[Winsock](#page-46-3) [V1.1](#page-46-3) [or](#page-46-3) [higher](#page-46-3) [must](#page-46-3) [be](#page-46-3) [installed](#page-46-3) [to](#page-46-3) [use](#page-46-3) [the](#page-46-3) [GE](#page-46-3) [Ethernet](#page-46-3) [device](#page-46-3) [driver](#page-46-3)**

**[Device](#page-46-4) ['<device](#page-46-4) [name>'](#page-46-4) [returned](#page-46-4) [error](#page-46-4) [code](#page-46-4) [<error](#page-46-4) [num>](#page-46-4) [reading](#page-46-4) [n](#page-46-4) [byte\(s\)](#page-46-4) [starting](#page-46-4) [at](#page-46-4) [<address>](#page-46-4) [The](#page-47-0) [symbolic](#page-47-0) [variable](#page-47-0) [name](#page-47-0) [in](#page-47-0) [tag](#page-47-0) [address](#page-47-0) ['<address>'](#page-47-0) [does](#page-47-0) [not](#page-47-0) [exist](#page-47-0) [in](#page-47-0) [current](#page-47-0) [configuration](#page-47-0) [of](#page-47-0) [device](#page-47-0) ['<device](#page-47-0) [name>'](#page-47-0)**

**[The](#page-47-1) [address](#page-47-1) [length](#page-47-1) [of](#page-47-1) [the](#page-47-1) [symbolic](#page-47-1) [variable](#page-47-1) [addressed](#page-47-1) [by](#page-47-1) ['<tag](#page-47-1) [name>'](#page-47-1) [on](#page-47-1) [device](#page-47-1) ['<device>'](#page-47-1) [is](#page-47-1) [bigger](#page-47-1) [than](#page-47-1) [the](#page-47-1) [configured](#page-47-1) [block](#page-47-1) [size](#page-47-1) [for](#page-47-1) [this](#page-47-1) [device,](#page-47-1) [Deactivating](#page-47-1) [tag](#page-47-1)**

**[The](#page-47-2) [array](#page-47-2) [size](#page-47-2) [of](#page-47-2) [address](#page-47-2) ['<address>'](#page-47-2) [on](#page-47-2) [device](#page-47-2) ['<device](#page-47-2) [name>'](#page-47-2) [must](#page-47-2) [be](#page-47-2) [the](#page-47-2) [same](#page-47-2) [as](#page-47-2) [symbolic](#page-47-2) [var](#page-47-2)[iable's](#page-47-2) [array](#page-47-2) [size](#page-47-2) [of](#page-47-2) [\[rows\]\[cols\]](#page-47-2)**

**[The](#page-47-3) [data](#page-47-3) [type](#page-47-3) [of](#page-47-3) [the](#page-47-3) [symbolic](#page-47-3) [variable](#page-47-3) [addressed](#page-47-3) [by](#page-47-3) ['<address>'](#page-47-3) [on](#page-47-3) [device](#page-47-3) ['<device](#page-47-3) [name>'](#page-47-3) [is](#page-47-3) [not](#page-47-3) [compatible](#page-47-3) [with](#page-47-3) [tag](#page-47-3)**

#### **Automatic Tag Database Generation Messages**

**[Unable](#page-48-1) [to](#page-48-1) [generate](#page-48-1) [a](#page-48-1) [tag](#page-48-1) [database](#page-48-1) [for](#page-48-1) [device](#page-48-1) [<device](#page-48-1) [name>.](#page-48-1) [Reason:](#page-48-1) [Low](#page-48-1) [memory](#page-48-1) [resources](#page-48-1) [Unable](#page-48-2) [to](#page-48-2) [generate](#page-48-2) [a](#page-48-2) [tag](#page-48-2) [database](#page-48-2) [for](#page-48-2) [device](#page-48-2) [<device](#page-48-2) [name>.](#page-48-2) [Reason:](#page-48-2) [Import](#page-48-2) [file](#page-48-2) [is](#page-48-2) [invalid](#page-48-2) [or](#page-48-2) [cor](#page-48-2)[rupt](#page-48-2)**

**[Database](#page-49-0) [Error:](#page-49-0) [Tag](#page-49-0) ['<orig.](#page-49-0) [tag](#page-49-0) [name>'](#page-49-0) [exceeds](#page-49-0) [31](#page-49-0) [characters.](#page-49-0) [Tag](#page-49-0) [renamed](#page-49-0) [to](#page-49-0) ['<new](#page-49-0) [tag](#page-49-0) [name>'](#page-49-0) [Database](#page-48-3) [Error:](#page-48-3) [Array](#page-48-3) [tags](#page-48-3) ['<orig.](#page-48-3) [tag](#page-48-3) [name><dimensions>'](#page-48-3) [exceed](#page-48-3) [31](#page-48-3) [characters.](#page-48-3) [Tags](#page-48-3) [renamed](#page-48-3) [to](#page-48-3) ['<new](#page-48-3) [tag](#page-48-3) [name><dimensions>'](#page-48-3)**

**[Database](#page-49-1) [Error:](#page-49-1) [Data](#page-49-1) [type](#page-49-1) ['<type>'](#page-49-1) [for](#page-49-1) [tag](#page-49-1) ['<tag](#page-49-1) [name>'](#page-49-1) [not](#page-49-1) [found](#page-49-1) [in](#page-49-1) [import](#page-49-1) [file.](#page-49-1) [Setting](#page-49-1) [to](#page-49-1) [default](#page-49-1) [Database](#page-49-2) [Error:](#page-49-2) [Data](#page-49-2) [type](#page-49-2) ['<type>'](#page-49-2) [for](#page-49-2) [tag](#page-49-2) ['<tag](#page-49-2) [name>'](#page-49-2) [is](#page-49-2) [currently](#page-49-2) [not](#page-49-2) [supported.](#page-49-2) [Tag](#page-49-2) [not](#page-49-2) [created](#page-49-2) [Database](#page-49-3) [Error:](#page-49-3) [Logic](#page-49-3) [Developer](#page-49-3) [Variable](#page-49-3) [Arrays](#page-49-3) [are](#page-49-3) [currently](#page-49-3) [not](#page-49-3) [supported.](#page-49-3) [Array](#page-49-3) [Tag\(s\)](#page-49-3) ['<array](#page-49-3) [tag](#page-49-3) [name>'](#page-49-3) [not](#page-49-3) [created](#page-49-3)**

**[Database](#page-50-0) [Error:](#page-50-0) [No](#page-50-0) [Reference](#page-50-0) [Address](#page-50-0) [found](#page-50-0) [for](#page-50-0) [tag](#page-50-0) ['<tag](#page-50-0) [name>'](#page-50-0) [in](#page-50-0) [import](#page-50-0) [file.](#page-50-0) [Tag](#page-50-0) [not](#page-50-0) [created](#page-50-0) [Database](#page-50-1) [Error:](#page-50-1) [Only](#page-50-1) [variables](#page-50-1) [with](#page-50-1) [Data](#page-50-1) [Source](#page-50-1) ['<data](#page-50-1) [source](#page-50-1) [name>'](#page-50-1) [are](#page-50-1) [imported.](#page-50-1) [Data](#page-50-1) [Source](#page-50-1) ['<data](#page-50-1) [source](#page-50-1) [name>'](#page-50-1) [is](#page-50-1) [not](#page-50-1) [supported.](#page-50-1) [Tag](#page-50-1) ['<tag](#page-50-1) [name>'](#page-50-1) [not](#page-50-1) [created](#page-50-1)**

**[Database](#page-50-2) [Error:](#page-50-2) [Data](#page-50-2) [type](#page-50-2) ['<type>'](#page-50-2) [arrays](#page-50-2) [are](#page-50-2) [currently](#page-50-2) [not](#page-50-2) [supported.](#page-50-2) [Tag](#page-50-2) ['<array](#page-50-2) [tag](#page-50-2) [name>'](#page-50-2) [not](#page-50-2) [created](#page-50-2)**

## <span id="page-43-1"></span>**Address Validation Error Messages**

The following error/warning messages may be generated. Click on the link for a description of the message.

#### **Address Validation**

**[Missing](#page-44-0) [address](#page-44-0) [Device](#page-44-1) [address](#page-44-1) ['<address>'](#page-44-1) [contains](#page-44-1) [a](#page-44-1) [syntax](#page-44-1) [error](#page-44-1) [Address](#page-44-2) ['<address>'](#page-44-2) [is](#page-44-2) [out](#page-44-2) [of](#page-44-2) [range](#page-44-2) [for](#page-44-2) [the](#page-44-2) [specified](#page-44-2) [device](#page-44-2) [or](#page-44-2) [register](#page-44-2) [Device](#page-44-3) [address](#page-44-3) ['<address>'](#page-44-3) [is](#page-44-3) [not](#page-44-3) [supported](#page-44-3) [by](#page-44-3) [model](#page-44-3) ['<model](#page-44-3) [name>'](#page-44-3) [Data](#page-44-4) [Type](#page-44-4) ['<type>'](#page-44-4) [is](#page-44-4) [not](#page-44-4) [valid](#page-44-4) [for](#page-44-4) [device](#page-44-4) [address](#page-44-4) ['<address>'](#page-44-4) [Device](#page-44-5) [address](#page-44-5) ['<address>'](#page-44-5) [is](#page-44-5) [Read](#page-44-5) [Only](#page-44-5) [Array](#page-45-0) [size](#page-45-0) [is](#page-45-0) [out](#page-45-0) [of](#page-45-0) [range](#page-45-0) [for](#page-45-0) [address](#page-45-0) ['<address>'](#page-45-0) [Array](#page-45-1) [support](#page-45-1) [is](#page-45-1) [not](#page-45-1) [available](#page-45-1) [for](#page-45-1) [the](#page-45-1) [specified](#page-45-1) [address:](#page-45-1) ['<address>'](#page-45-1)**

## <span id="page-44-0"></span>**Missing address**

### **Error Type:**

Warning

#### **Possible Cause:**

A tag address that has been specified statically has no length.

#### **Solution:**

<span id="page-44-1"></span>Re-enter the address in the client application.

## Device address '<address>' contains a syntax error

# **Error Type:**

Warning

#### **Possible Cause:**

A tag address that has been specified statically contains one or more invalid characters.

#### **Solution:**

<span id="page-44-2"></span>Re-enter the address in the client application.

## **Address '<address>' is out of range for the specified device or register**

#### **Error Type:**

Warning

#### **Possible Cause:**

A tag address that has been specified statically via DDE references a location that is beyond the range of supported locations for the device.

#### **Solution:**

<span id="page-44-3"></span>Verify the address is correct; if it is not, re-enter it in the client application.

## Device address '<address>' is not supported by model '<model name>'

**Error Type:**

Warning

#### **Possible Cause:**

A tag address that has been specified statically references a location that is valid for the communications protocol but not supported by the target device.

#### **Solution:**

Verify that the address is correct; if it is not, re-enter it in the client application. Also verify that the selected model name for the device is correct.

#### <span id="page-44-4"></span>Data Type '<type>' is not valid for device address '<address>'

#### **Error Type:**

Warning

#### **Possible Cause:**

A tag address that has been specified statically has been assigned an invalid data type.

#### **Solution:**

<span id="page-44-5"></span>Modify the requested data type in the client application.

## Device address '<address>' is Read Only

#### **Error Type:** Warning

### **Possible Cause:**

A tag address that has been specified statically has a requested access mode that is not compatible with what the device supports for that address.

#### **Solution:**

<span id="page-45-0"></span>Change the access mode in the client application.

## **Array size is out of range for address '<address>'**

#### **Error Type:**

Warning

#### **Possible Cause:**

1. The number of elements in an array definition exceeds the range of elements supported by the address type. 2. The number of elements in an array definition exceeds the maximum number of data values that may be obtained from the device in a single request.

#### **Solution:**

<span id="page-45-1"></span>Reduce the number of referenced elements in the array definition.

## **Array support is not available for the specified address: '<address>'**

#### **Error Type:**

Warning

#### **Possible Cause:**

A tag address that has been specified statically contains an array reference for an address type that doesn't support arrays.

#### **Solution:**

<span id="page-45-2"></span>Re-enter the address in the client application to remove the array reference or correct the address type.

#### **Device Status Messages**

The following error/warning messages may be generated. Click on the link for a description of the message.

#### **Device Status Messages**

**[Device](#page-45-3) ['<device](#page-45-3) [name>'](#page-45-3) [is](#page-45-3) [not](#page-45-3) [responding](#page-45-3) [Unable](#page-45-4) [to](#page-45-4) [write](#page-45-4) [to](#page-45-4) ['<address>'](#page-45-4) [on](#page-45-4) [device](#page-45-4) ['<device](#page-45-4) [name>'](#page-45-4) [Attempting](#page-46-0) [to](#page-46-0) [reacquire](#page-46-0) [symbolic](#page-46-0) [variable](#page-46-0) [mapping](#page-46-0) [information](#page-46-0) [for](#page-46-0) [device](#page-46-0) ['<device](#page-46-0) [name>'.](#page-46-0) [Cannot](#page-46-0) [read](#page-46-0) [or](#page-46-0) [write](#page-46-0) [symbolic](#page-46-0) [variables](#page-46-0) [until](#page-46-0) [complete](#page-46-0)**

#### <span id="page-45-3"></span>**Device '<device name>' not responding**

#### **Error Type:**

Serious

#### **Possible Cause:**

1. The connection between the device and the Host PC is broken.

2. The IP address assigned to the device is incorrect.

3. The response from the device took longer to receive than the amount of time specified in the "Request Timeout" device setting.

#### **Solution:**

1. Verify the cabling between the PC and the PLC device.

2. Verify that the IP address given to the named device matches that of the actual device.

<span id="page-45-4"></span>3. Increase the Request Timeout setting so that the entire response can be handled.

#### Unable to write to '<address>' on device '<device name>'

#### **Error Type:**

Serious

#### **Possible Cause:**

- 1. The connection between the device and the Host PC is broken.
- 2. The named device may have been assigned an incorrect IP address.

#### **Solution:**

1. Verify the cabling between the PC and the PLC device.

<span id="page-46-0"></span>2. Verify that the IP address given to the named device matches that of the actual device.

# **Attempting to reacquire symbolic variable mapping information for device**

**'<device name>'. Cannot read or write symbolic variables until complete**

#### **Error Type:**

Warning

#### **Possible Cause:**

A new configuration is being downloaded to the device or the configuration has been lost (possibly due to power failure).

#### **Solution:**

<span id="page-46-1"></span>The driver should automatically recover once a new device configuration has been restored.

## **Driver Error Messages**

The following error/warning messages may be generated. Click on the link for a description of the message.

#### **Driver Error Messages**

**[Winsock](#page-46-2) [initialization](#page-46-2) [failed](#page-46-2) [\(OS](#page-46-2) [Error](#page-46-2) [=](#page-46-2) [n\)](#page-46-2)**

**[Winsock](#page-46-3) [V1.1](#page-46-3) [or](#page-46-3) [higher](#page-46-3) [must](#page-46-3) [be](#page-46-3) [installed](#page-46-3) [to](#page-46-3) [use](#page-46-3) [the](#page-46-3) [GE](#page-46-3) [Ethernet](#page-46-3) [device](#page-46-3) [driver](#page-46-3)**

**[Device](#page-46-4) ['<device](#page-46-4) [name>'](#page-46-4) [returned](#page-46-4) [error](#page-46-4) [code](#page-46-4) [<error](#page-46-4) [num>](#page-46-4) [reading](#page-46-4) [n](#page-46-4) [byte\(s\)](#page-46-4) [starting](#page-46-4) [at](#page-46-4) [<address>](#page-46-4) [The](#page-47-0) [symbolic](#page-47-0) [variable](#page-47-0) [name](#page-47-0) [in](#page-47-0) [tag](#page-47-0) [address](#page-47-0) ['<address>'](#page-47-0) [does](#page-47-0) [not](#page-47-0) [exist](#page-47-0) [in](#page-47-0) [current](#page-47-0) [configuration](#page-47-0) [of](#page-47-0) [device](#page-47-0) ['<device](#page-47-0) [name>'](#page-47-0)**

**[The](#page-47-1) [address](#page-47-1) [length](#page-47-1) [of](#page-47-1) [the](#page-47-1) [symbolic](#page-47-1) [variable](#page-47-1) [addressed](#page-47-1) [by](#page-47-1) ['<tag](#page-47-1) [name>'](#page-47-1) [on](#page-47-1) [device](#page-47-1) ['<device>'](#page-47-1) [is](#page-47-1) [bigger](#page-47-1) [than](#page-47-1) [the](#page-47-1) [configured](#page-47-1) [block](#page-47-1) [size](#page-47-1) [for](#page-47-1) [this](#page-47-1) [device.](#page-47-1) [Deactivating](#page-47-1) [tag](#page-47-1)**

**[The](#page-47-2) [array](#page-47-2) [size](#page-47-2) [of](#page-47-2) [address](#page-47-2) ['<address>'](#page-47-2) [on](#page-47-2) [device](#page-47-2) ['<device](#page-47-2) [name>'](#page-47-2) [must](#page-47-2) [be](#page-47-2) [the](#page-47-2) [same](#page-47-2) [as](#page-47-2) [symbolic](#page-47-2) [var](#page-47-2)[iable's](#page-47-2) [array](#page-47-2) [size](#page-47-2) [of](#page-47-2) [\[rows\]\[cols\]](#page-47-2)**

**[The](#page-47-3) [data](#page-47-3) [type](#page-47-3) [of](#page-47-3) [the](#page-47-3) [symbolic](#page-47-3) [variable](#page-47-3) [addressed](#page-47-3) [by](#page-47-3) ['<address>'](#page-47-3) [on](#page-47-3) [device](#page-47-3) ['<device](#page-47-3) [name>'](#page-47-3) [is](#page-47-3) [not](#page-47-3) [compatible](#page-47-3) [with](#page-47-3) [tag](#page-47-3)**

## <span id="page-46-2"></span>**Winsock initialization failed (OS Error = n)**

#### **Error Type:**

Fatal

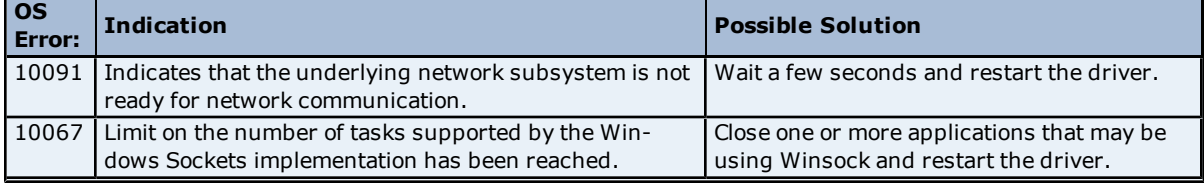

## <span id="page-46-3"></span>**Winsock V1.1 or higher must be installed to use the GE Ethernet device driver**

**Error Type:**

Fatal

#### **Possible Cause:**

The version number of the Winsock DLL found on the system is less than 1.1.

## **Solution:**

<span id="page-46-4"></span>Upgrade Winsock to version 1.1 or higher.

## **Device '<device name>' returned error code <error num> reading n byte(s)** starting at <address>

**Error Type:** Error

## **Possible Cause:**

An attempt has been made to read a location that does not exist.

#### **Solution:**

<span id="page-47-0"></span>Review the address map for the device in question and make necessary adjustments in the client application.

## The symbolic variable name in tag address '<address>' does not exist in cur**rent configuration of device '<device name>'**

#### **Error Type:**

Warning

#### **Possible Cause:**

The named variable does not exist in the current device configuration.

#### **Solution:**

1. Verify that variable is defined in current device configuration.

2. Check the spelling of the variable name.

#### **Note:**

To optimize driver performance, it is recommended that all tags with invalid symbolic variable addresses be removed from the server configuration or not be used by a client application.

## <span id="page-47-1"></span>**The address length of the symbolic variable addressed by '<tag name>' on device '<device>' is bigger than the configured block size for this device. Deactivating tag**

### **Error Type:**

Error

#### **Possible Cause:**

The requested tag is larger than the configured block size for this device. This can be caused by the name being too big or requested packet being too big.

#### **Solution:**

<span id="page-47-2"></span>Increase the block size or change name size.

## The array size of address '<address>' on device '<device name>' must be the **same as symbolic variable's array size of [rows][cols]**

#### **Error Type:**

Warning

#### **Possible Cause:**

The array dimensions given in the tag address, if any, are not the same as the array size of the referenced symbolic variable.

#### **Solution:**

Determine the array dimensions of the variable as currently defined in the device. Adjust the tag address to match.

## <span id="page-47-3"></span>**The data type of the symbolic variable addressed by '<address>' on device '<device name>' is not compatible with tag**

#### **Error Type:**

Warning

#### **Possible Cause:**

The native data type of the symbolic variable, as currently defined in the device, is not compatible with the data type of the tag.

#### **Solution:**

Adjust the data type of the tag to match the variable's native data type.

#### **See Also:**

### <span id="page-48-0"></span>**[Symbolic](#page-23-0) [Variables](#page-23-0)**

## **Automatic Tag Database Generation Messages**

The following error/warning messages may be generated. Click on the link for a description of the message.

#### **Automatic Tag Database Generation Messages**

**[Unable](#page-48-1) [to](#page-48-1) [generate](#page-48-1) [a](#page-48-1) [tag](#page-48-1) [database](#page-48-1) [for](#page-48-1) [device](#page-48-1) [<device](#page-48-1) [name>.](#page-48-1) [Reason:](#page-48-1) [Low](#page-48-1) [memory](#page-48-1) [resources](#page-48-1) [Unable](#page-48-2) [to](#page-48-2) [generate](#page-48-2) [a](#page-48-2) [tag](#page-48-2) [database](#page-48-2) [for](#page-48-2) [device](#page-48-2) [<device](#page-48-2) [name>.](#page-48-2) [Reason:](#page-48-2) [Import](#page-48-2) [file](#page-48-2) [is](#page-48-2) [invalid](#page-48-2) [or](#page-48-2) [cor](#page-48-2)[rupt](#page-48-2)**

**[Database](#page-49-0) [Error:](#page-49-0) [Tag](#page-49-0) ['<orig.](#page-49-0) [tag](#page-49-0) [name>'](#page-49-0) [exceeds](#page-49-0) [31](#page-49-0) [characters.](#page-49-0) [Tag](#page-49-0) [renamed](#page-49-0) [to](#page-49-0) ['<new](#page-49-0) [tag](#page-49-0) [name>'](#page-49-0) [Database](#page-48-3) [Error:](#page-48-3) [Array](#page-48-3) [tags](#page-48-3) ['<orig.](#page-48-3) [tag](#page-48-3) [name><dimensions>'](#page-48-3) [exceed](#page-48-3) [31](#page-48-3) [characters.](#page-48-3) [Tags](#page-48-3) [renamed](#page-48-3) [to](#page-48-3) ['<new](#page-48-3) [tag](#page-48-3) [name><dimensions>'](#page-48-3)**

**[Database](#page-49-1) [Error:](#page-49-1) [Data](#page-49-1) [type](#page-49-1) ['<type>'](#page-49-1) [for](#page-49-1) [tag](#page-49-1) ['<tag](#page-49-1) [name>'](#page-49-1) [not](#page-49-1) [found](#page-49-1) [in](#page-49-1) [import](#page-49-1) [file.](#page-49-1) [Setting](#page-49-1) [to](#page-49-1) [default](#page-49-1) [Database](#page-49-2) [Error:](#page-49-2) [Data](#page-49-2) [type](#page-49-2) ['<type>'](#page-49-2) [for](#page-49-2) [tag](#page-49-2) ['<tag](#page-49-2) [name>'](#page-49-2) [is](#page-49-2) [currently](#page-49-2) [not](#page-49-2) [supported.](#page-49-2) [Tag](#page-49-2) [not](#page-49-2) [created](#page-49-2) [Database](#page-49-3) [Error:](#page-49-3) [Logic](#page-49-3) [Developer](#page-49-3) [Variable](#page-49-3) [Arrays](#page-49-3) [are](#page-49-3) [currently](#page-49-3) [not](#page-49-3) [supported.](#page-49-3) [Array](#page-49-3) [Tag\(s\)](#page-49-3) ['<array](#page-49-3) [tag](#page-49-3) [name>'](#page-49-3) [not](#page-49-3) [created](#page-49-3)**

**[Database](#page-50-0) [Error:](#page-50-0) [No](#page-50-0) [Reference](#page-50-0) [Address](#page-50-0) [found](#page-50-0) [for](#page-50-0) [tag](#page-50-0) ['<tag](#page-50-0) [name>'](#page-50-0) [in](#page-50-0) [import](#page-50-0) [file.](#page-50-0) [Tag](#page-50-0) [not](#page-50-0) [created](#page-50-0) [Database](#page-50-1) [Error:](#page-50-1) [Only](#page-50-1) [variables](#page-50-1) [with](#page-50-1) [Data](#page-50-1) [Source](#page-50-1) ['<data](#page-50-1) [source](#page-50-1) [name>'](#page-50-1) [are](#page-50-1) [imported.](#page-50-1) [Data](#page-50-1) [Source](#page-50-1) ['<data](#page-50-1) [source](#page-50-1) [name>'](#page-50-1) [is](#page-50-1) [not](#page-50-1) [supported.](#page-50-1) [Tag](#page-50-1) ['<tag](#page-50-1) [name>'](#page-50-1) [not](#page-50-1) [created](#page-50-1)**

**[Database](#page-50-2) [Error:](#page-50-2) [Data](#page-50-2) [type](#page-50-2) ['<type>'](#page-50-2) [arrays](#page-50-2) [are](#page-50-2) [currently](#page-50-2) [not](#page-50-2) [supported.](#page-50-2) [Tag](#page-50-2) ['<array](#page-50-2) [tag](#page-50-2) [name>'](#page-50-2) [not](#page-50-2) [created](#page-50-2)**

## <span id="page-48-1"></span>**Unable to generate a tag database for device <device name>. Reason: Low memory resources**

# **Error Type:**

Warning

## **Possible Cause:**

Memory required for database generation could not be allocated. The process is aborted.

#### **Solution:**

<span id="page-48-2"></span>Close any unused applications and/or increase the amount of virtual memory. Then, try again.

## **Unable to generate a tag database for device <device name>. Reason: Import file is invalid or corrupt**

#### **Error Type:**

Warning

#### **Possible Cause:**

The file specified as the Tag Import File (in the Database Settings device properties page) is a corrupt import file (\*.snf or\*.csv) or improperly formatted Logic Developer text file.

#### **Solution:**

Select a valid, properly formatted VersaPro/Logic Developer variable import file or retry the tag export process in the respective application to produce a new import file.

#### **See Also:**

<span id="page-48-3"></span>**[Automatic](#page-9-0) [Tag](#page-9-0) [Database](#page-9-0) [Generation](#page-9-0) [Preparation](#page-9-0)**

## Database Error: Array tags '<orig. tag name><dimensions>' exceed 31 characters. Tags renamed to '<new tag name><dimensions>'

#### **Error Type:**

Warning

#### **Possible Cause:**

The name assigned to an array tag originates from the variable name in the import file. This name exceeds the 31-character limitation and will be renamed to one that is valid. <Dimensions> define the number of dimensions for the given array tag. XXX for 1 Dimension, XXX\_YYY for 2 Dimensions. The number of X's and Y's approximates the number of elements for the respective dimensions. Since such an error will occur for each element, generalizing with XXX and YYY implies all array elements will be affected.

#### **Solution:**

None.

#### **See Also:**

<span id="page-49-0"></span>**[Import](#page-10-0) [File-to-Server](#page-10-0) [Name](#page-10-0) [Conversions](#page-10-0)**

## **Database Error: Tag '<orig. tag name>' exceeds 31 characters. Tag renamed to '<new tag name>'**

**Error Type:** Warning

#### **Possible Cause:**

The name assigned to a tag originates from the variable name in the import file. This name exceeds the 31 character limitation and will be renamed to one that is valid.

#### **Solution:**

None.

**See Also: [Import](#page-10-0) [File-to-Server](#page-10-0) [Name](#page-10-0) [Conversions](#page-10-0)**

## <span id="page-49-1"></span>**Database Error: Data type '<type>' for tag '<tag name>' not found in import file. Setting to default**

**Error Type:** Warning

#### **Possible Cause:**

The definition of data type '<type>', for tag <tag name>, could not be found in the import file.

#### **Solution:**

<span id="page-49-2"></span>This tag will take on the default type for the given address type as assigned by the GE Ethernet Driver.

## **Database Error: Data type '<type>' for tag '<tag name>' is currently not supported. Tag not created**

#### **Error Type:**

Warning

#### **Possible Cause:**

The data type <type> as specified in the import file cannot be resolved or isn't natively supported by the GE Ethernet Driver. The tag was not automatically generated.

#### **Solution:**

<span id="page-49-3"></span>For applicable tags, avoid using data type <type> in the VersaPro/Logic Developer projects.

## **Database Error: Logic Developer Variable Arrays are currently not supported.** Array Tag(s) '<array tag name>' not created

#### **Error Type:**

Warning

#### **Possible Cause:**

Array tags of 1 or 2 dimensions originating from a Logic Developer import file are not supported at this time. The array tags were not automatically generated.

#### **Solution:**

For applicable tags, avoid using arrays in the Logic Developer projects.

## <span id="page-50-0"></span>**Database Error: No Reference Address found for tag '<tag name>' in import file. Tag not created**

#### **Error Type:**

Warning

#### **Possible Cause:**

Variables without a reference address cannot have a tag created since the reference address determines the tag's address. The tag was not automatically generated.

#### **Solution:**

Verify the <tag name> has a PLC as a data source and that reference address (PLC memory location) has been assigned to it.

## <span id="page-50-1"></span>**Database Error: Only variables with Data Source '<data source name>' are imported. Data Source '<data source name>' is not supported. Tag '<tag name>' not created**

**Error Type:**

Warning

#### **Possible Cause:**

In Logic Developer, variables can take on a data value from a number of sources. For use in the OPC server, the source must be a GE Ethernet PLC. The tag was not automatically generated.

#### **Solution:**

<span id="page-50-2"></span>Verify the <tag name> has a PLC as a data source.

## **Database Error: Data type '<type>' arrays are currently not supported. Tag '<array tag name>' not created**

**Error Type:**

Warning

## **Possible Cause:**

Boolean or String array tags of 1 or 2 dimensions are not supported at this time.

#### **Solution:**

For Boolean array tags, individual array elements of the tag if specified in the import file will be generated. Furthermore, the driver will also automatically create individual elements for the array tag (except for bit within word type Boolean array tags).

#### **Note:**

For String array tags, neither the array tag or the individual elements will be generated. String data type is currently not supported by the driver. Thus, avoid using String data type if possible.

# <span id="page-51-0"></span>**Index**

## **3**

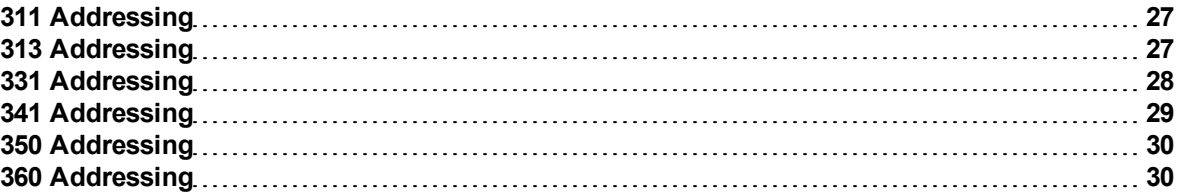

# **7**

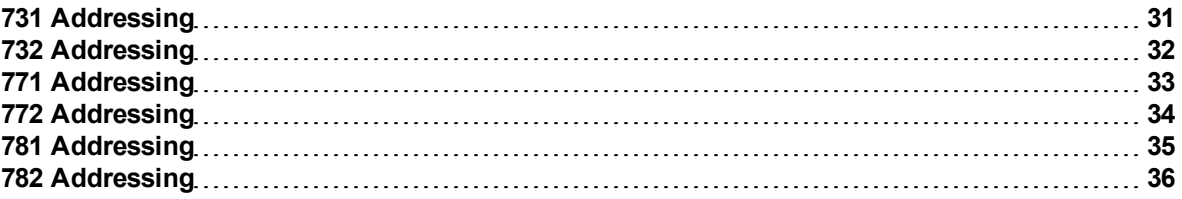

# **A**

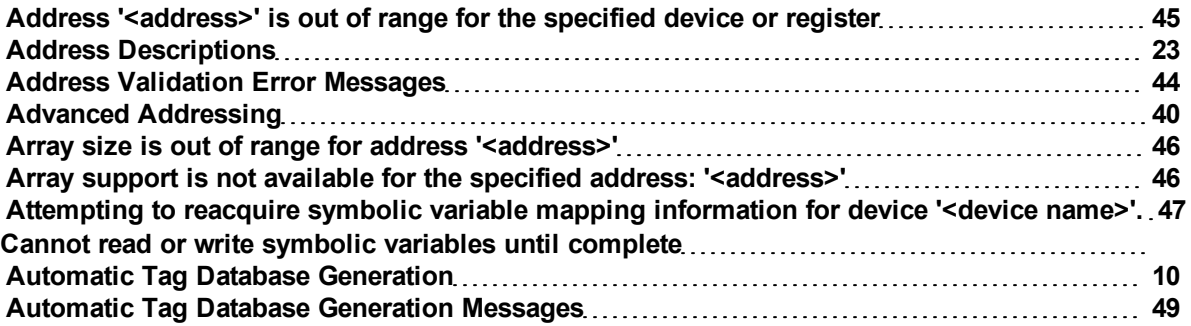

# **B**

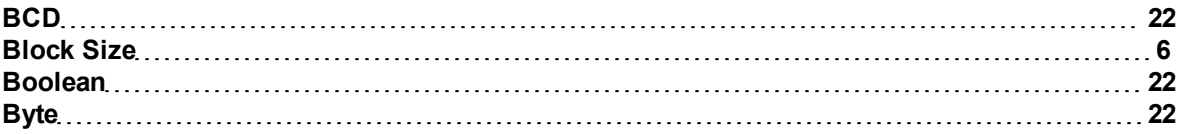

# **C**

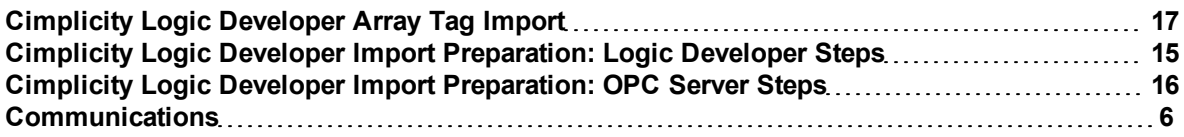

# **D**

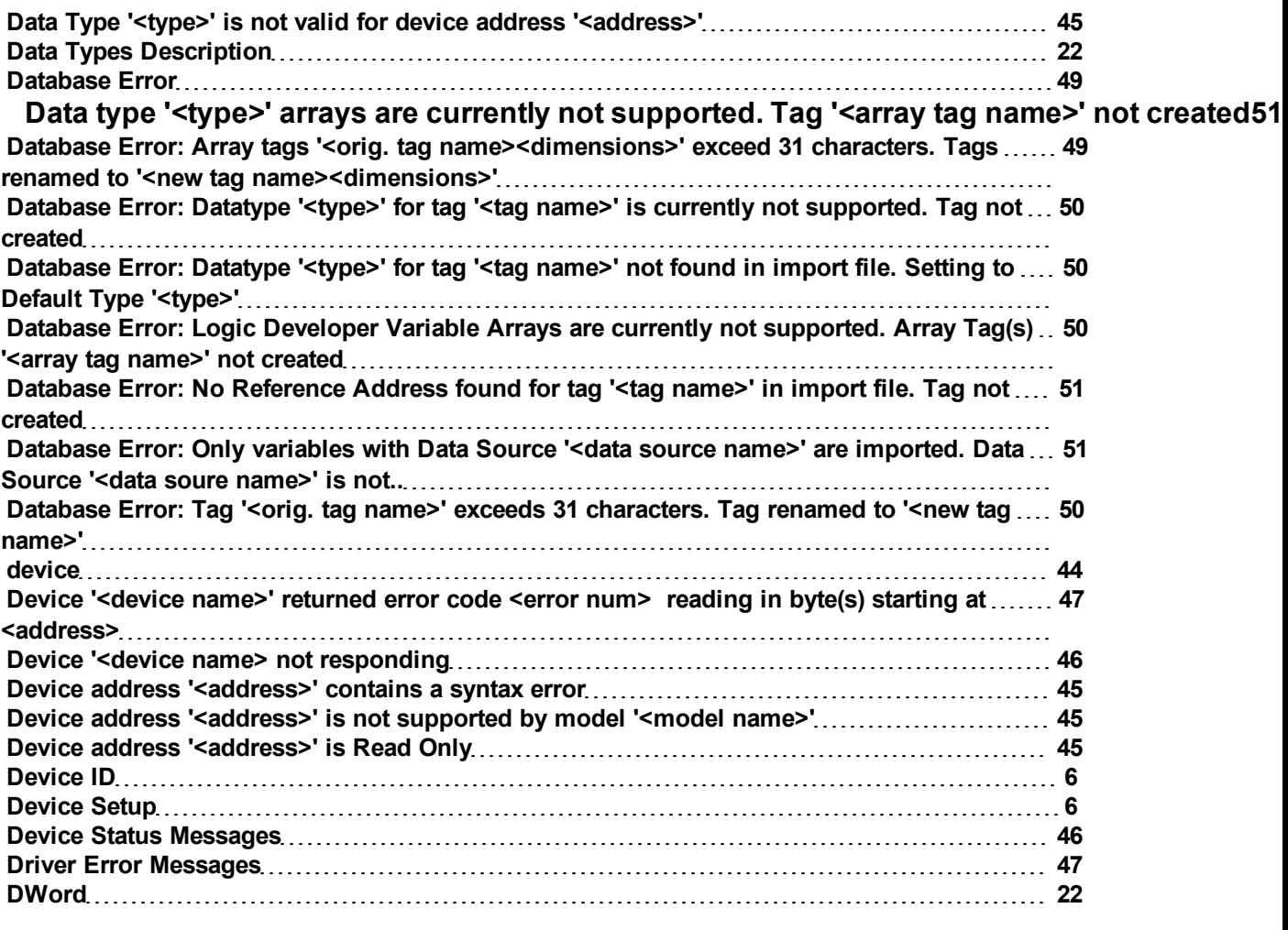

# **E**

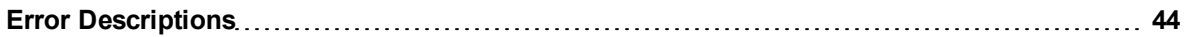

# **F**

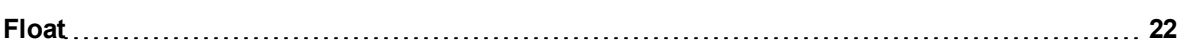

# **G**

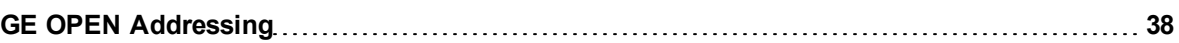

# **H**

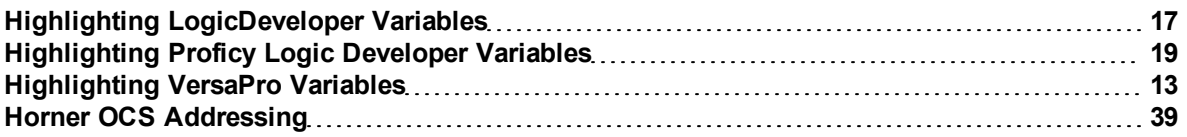

# **I**

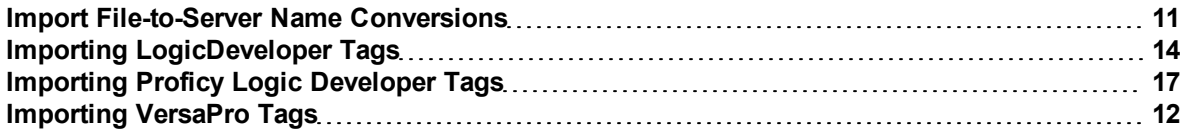

# **L**

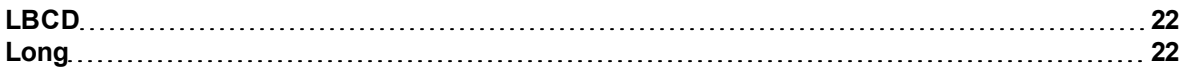

## **M**

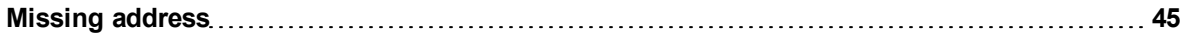

# **N**

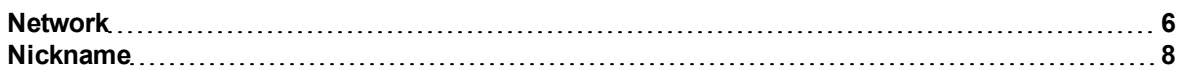

# **O**

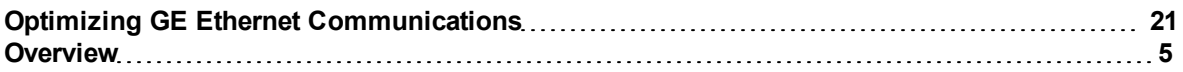

# **P**

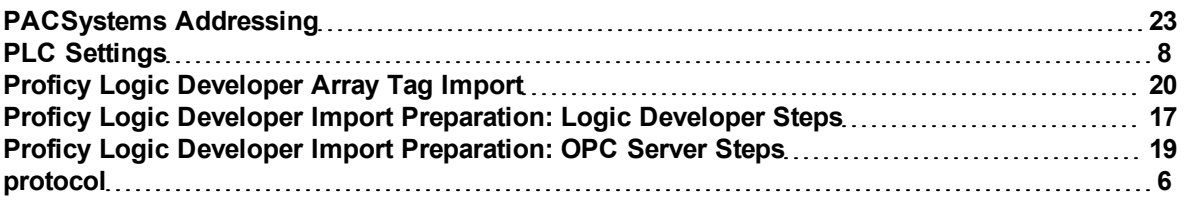

# **S**

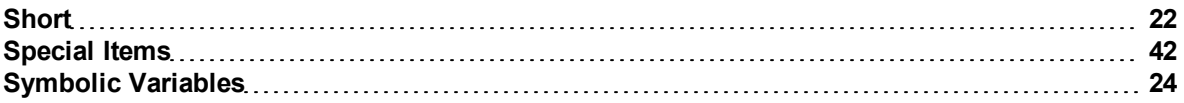

# **T**

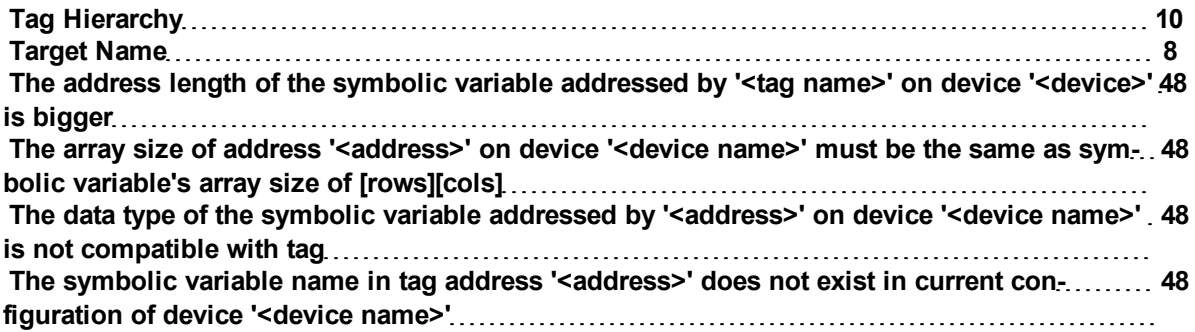

# **U**

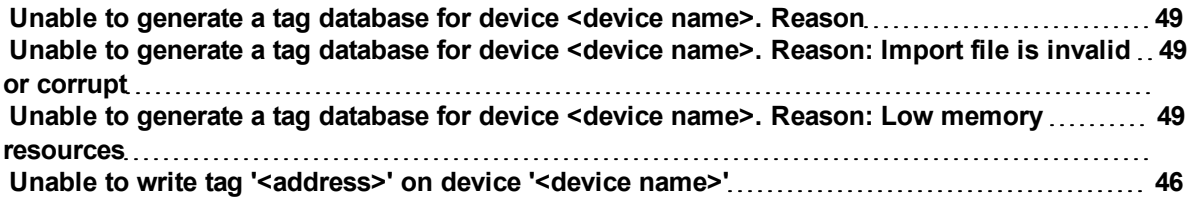

## **V**

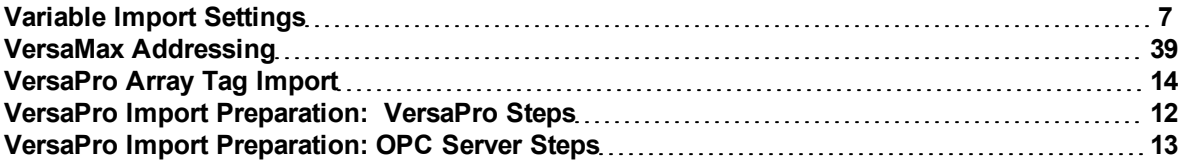

# **W**

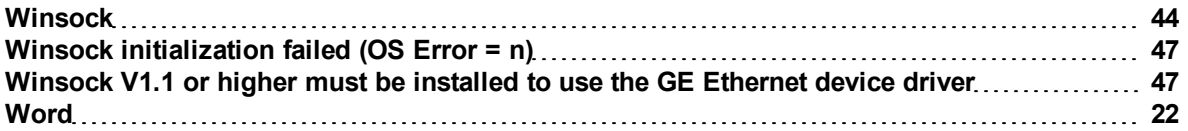